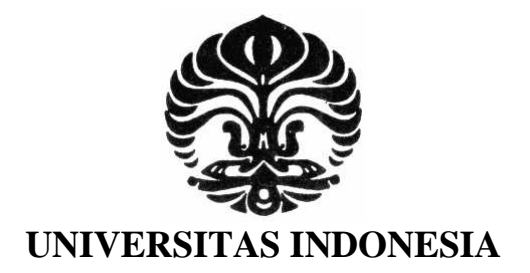

# **IMPLEMENTASI APLIKASI UJIAN ONLINE PADA TRAINING KARYAWAN MENGGUNAKAN METODE**  *COMPUTERIZED CLASSIFICATION TEST* **DENGAN**  *ADAPTIVE FEEDBACK*

**SKRIPSI** 

**MUHAMMAD LUQMAN ADHA 0806366144** 

**FAKULTAS TEKNIK PROGRAM STUDI ELEKTRONIKA DEPOK JUNI 2011**

Implementasi aplikasi ..., Muhammad Luqman Adha, FT UI, 2011

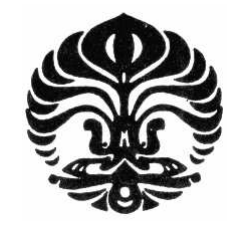

# **UNIVERSITAS INDONESIA**

# **IMPLEMENTASI APLIKASI UJIAN ONLINE PADA TRAINING KARYAWAN MENGGUNAKAN METODE**  *COMPUTERIZED CLASSIFICATION TEST* **DENGAN**  *ADAPTIVE FEEDBACK*

## **SKRIPSI Diajukan sebagai salah satu syarat untuk memperoleh gelar S1**

## **MUHAMMAD LUQMAN ADHA 0806366144**

# **FAKULTAS TEKNIK PROGRAM STUDI ELEKTRONIKA DEPOK**

#### **HALAMAN PERNYATAAN ORISINALITAS**

**Skripsi ini adalah hasil karya saya sendiri, dan semua sumber baik yang dikutip maupun dirujuk telah saya nyatakan dengan benar.** 

**Nama : Muhammad Luqman Adha** 

Jugah

**NPM** : 0806366144

**Tanda Tangan** 

**Tanggal : 23 Juni 2011** 

#### **HALAMAN PENGESAHAN**

Skripsi ini diajukan oleh : Nama : Muhammad Luqman Adha NPM : 0806366144 Program Studi : Teknik Elektro Judul Skripsi : Implementasi Aplikasi Ujian Online Pada Training Karyawan Menggunakan *Computerized Classification Test* dengan *Adaptive Feedback*

**Telah berhasil dipertahankan di hadapan Dewan Penguji dan diterima sebagai bagian persyaratan yang diperlukan untuk memperoleh gelar Sarjana Teknik pada Program Studi Teknik Elektro, Fakultas Teknik, Universitas Indonesia** 

í

#### **DEWAN PENGUJI**  į

Pembimbing : Dr. Ir. Anak Agung Putri Ratna M.Eng (…...........................)

Penguji 2 : Prima Dewi Purnamasari ST, MT, M.Sc (…...........................)

Pembimbing : Dr. Ir. Anak Agung Putri Ratna M.Eng-

: Prima Dewi Purnamasari ST, MT, M.Sc Penguji 2

Ditetapkan di : Depok Tanggal : 23 Juni 2011

### **KATA PENGANTAR**

Puji syukur saya panjatkan kehadirat Alloh SWT, karena atas berkat dan rahmat-Nya, saya dapat menyelesaikan Skripsi ini. Sholawat serta salam semoga tercurahkan kepada Nabi Muhammad SAW beserta para Sahabat, Tabi'in dan Pengikutnya yang Insya Alloh selalu istiqomah hingga akhir jaman. Penulisan Skripsi ini dilakukan dalam rangka memenuhi salah satu syarat untuk mencapai gelar Sarjana Teknik Jurusan Teknik Elektro pada Fakultas Teknik Universitas Indonesia. Dalam penyusunan skripsi ini saya menyadari bahwa, tanpa bantuan dan bimbingan dari berbagai pihak, dari masa perkuliahan sampai pada penyusunan Skripsi ini, sangatlah sulit bagi saya untuk menyelesaikan Skripsi ini. Oleh karena itu, saya mengucapkan terima kasih kepada:

- (1) **Dr. Ir. Anak Agung Putri Ratna M.Eng.** selaku dosen pembimbing yang telah menyetujui judul Skripsi mengenai implementasi sistem *adaptive assessment* pada training karyawan, dan memberikan arahan berupa ide-ide berkenaan dengan sistem dalam perancangan dan implementasi *adaptive assessment*.
- (2) Orang tua dan keluarga saya yang telah memberikan bantuan dukungan material dan moral.
- (3) Teman-teman saya yang tidak bisa saya sebutkan satu persatu atas semua bantuannya hingga penulisan Skripsi ini selesai.

Akhir kata semoga laporan Skripsi ini bermanfaat bagi penulis khususnya dan bermanfaat bagi pembaca pada umumnya.

Jakarta, 23 Juni 2011

Penulis

### **HALAMAN PERYATAAN PERSETUJUAN PUBLIKASI TUGAS AKHIR UNTUK KEPENTINGAN AKADEMIS**

Sebagai sivitas akademik Universitas Indonesia, saya bertanda tangan di bawah ini :

Nama : Muhammad Luqman Adha NPM : 0806366144 Program Studi : Teknik Elektro Departemen : Teknik Elektro Fakultas : Teknik Jenis karya : Skripsi

Demi pengembangan ilmu pengetahuan,menyetujui untuk memberikan kepada Universitas Indonesia *Hak Bebas Royalti Nonekslusif (Non-exlusive Royalty-Free Right)* atas karya ilmiah saya yang berjudul :

Implementasi Aplikasi Ujian Online Pada Training Karyawan Menggunakan *Computerized Classification Test* dengan *Adaptive Feedback*.

Dengan Hak Bebas Royalti Nonekslusif ini Universitas Indonesia berhak menyimpan, mengalihmedia/formatkan, mengelola dalam bentuk pangkalan data (database), merawat dan memublikasikan tugas akhir saya selama tetap mencantumkan nama saya sebagai penulis dan sebagai pemilik Hak Cipta

Demikian pernyataan ini saya buat dengan sebenarnya

Dibuat di : Depok Pada tanggal : 23 Juni 2011

Yang menyatakan

Jugahr

(Muhammad Luqman Adha)

#### **ABSTRAK**

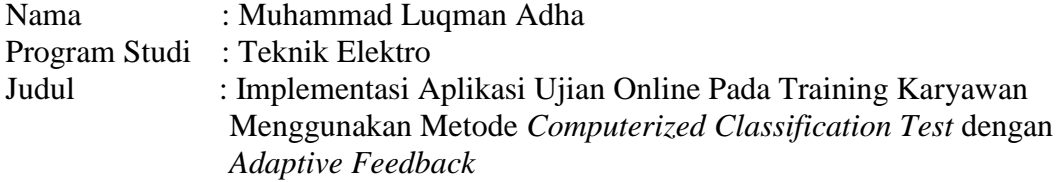

E-learning membawa perubahan paradigma sistem pendidikan, paradigma sistem pendidikan yang semula berbasis tradisional dengan mengandalkan tatap muka, maka dengan sentuhan dunia teknologi informasi khususnya dunia cyber (maya) beralih menjadi sistem pendidikan yang tidak dibatasi oleh ruang dan waktu.

Konsep adaptive di dalam lingkungan e-learning telah memiliki berbagai macam bentuk implementasi. Salah satu bentuk implementasinya adalah pada proses evaluasi hasil pembelajaran siswa, seperti dengan melaksanakan ujian yang bersifat *adaptive*. Dengan menerapkan konsep *adaptive* di dalam proses ujian maka akan memungkinkan siswa dengan kemampuan yang berbeda-beda untuk dapat memperoleh pertanyaan yang sesuai dengan tingkat kemampuannya masing-masing. Melalui adaptive assessment tingkat kemampuan siswa terhadap materi belajar yang diujikan akan dapat langsung diketahui.

Evaluasi kepada peserta didik yang sesuai dengan estimasi kemampuannya akan sangat membantu dalam proses pembelajaran, pada sistem ini dirancang sebuah evaluasi yang berupa pemberian rekomendasi materi tertentu kepada peserta berdasarkan hasil ujiannya. Sehingga proses pembelajaran dapat dimaksimalkan.

#### Kata kunci:

E-learning, Adaptive assessment, Adaptive Assessment, Adaptive User Interface

#### **ABSTRACT**

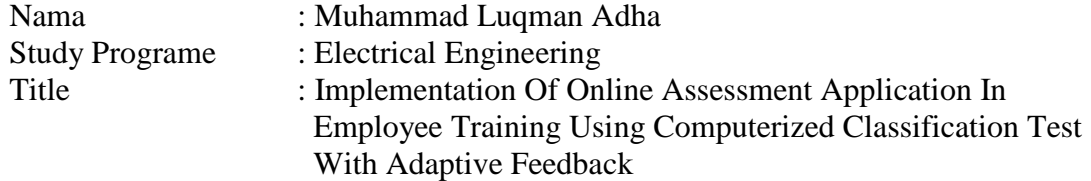

E-learning brings a paradigm change in education system, educational system paradigm which was originally based by relying on traditional face to face meeting, then with a touch of technology especially the information technology (IT) it move into an education system that is not limited by space and time.

Adaptive Concepts in e-learning environment had various forms of implementation. One form of implementation is in the process of evaluating student learning outcomes, such as by conducting examinations that are adaptive. By applying the concept of adaptive in the examination process, it will allow students with different abilities to be able to get the questions to suit their ability level. Through the adaptive assessment of students' ability levels to learn the material tested will be immediately known.

Evaluation to students according to ability estimation would be very helpful in the learning process, in this system designed an evaluation with a specific material recommendations to participants on the basis of his examination. So that the process of learning can be maximized.

#### Key Word :

E-learning, Adaptive assessment, Web adaptive, Adaptive Assessment, Adaptive User Interface.

## **DAFTAR ISI**

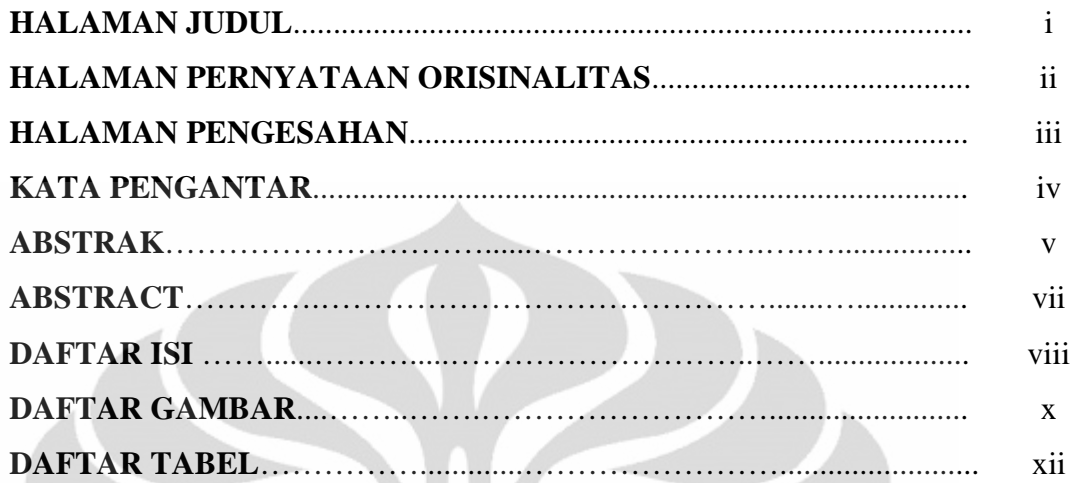

# **BAB 1 PENDAHULUAN**

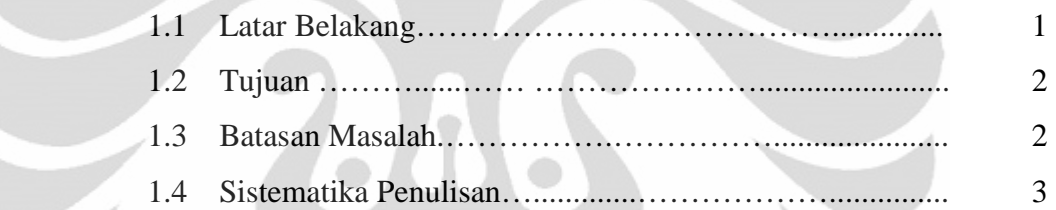

# **BAB 2 KONSEP SISTEM ADAPTIVE**

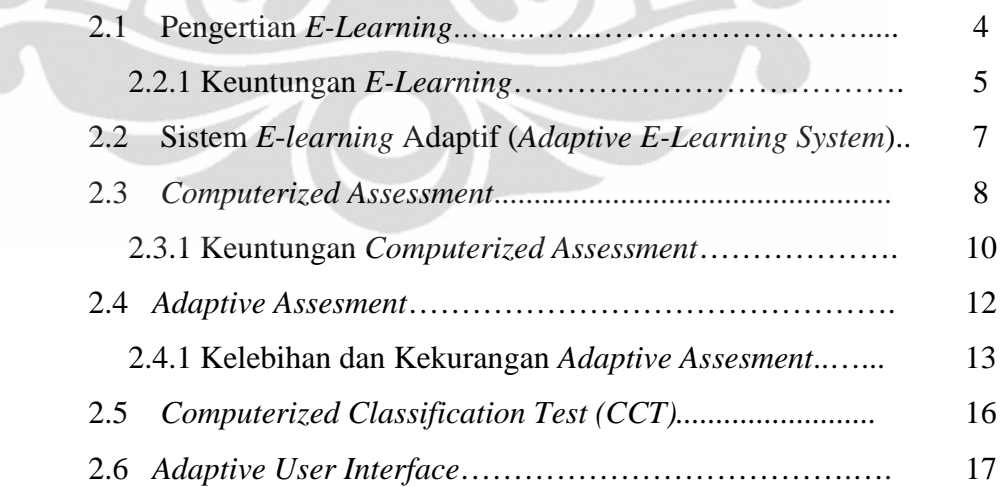

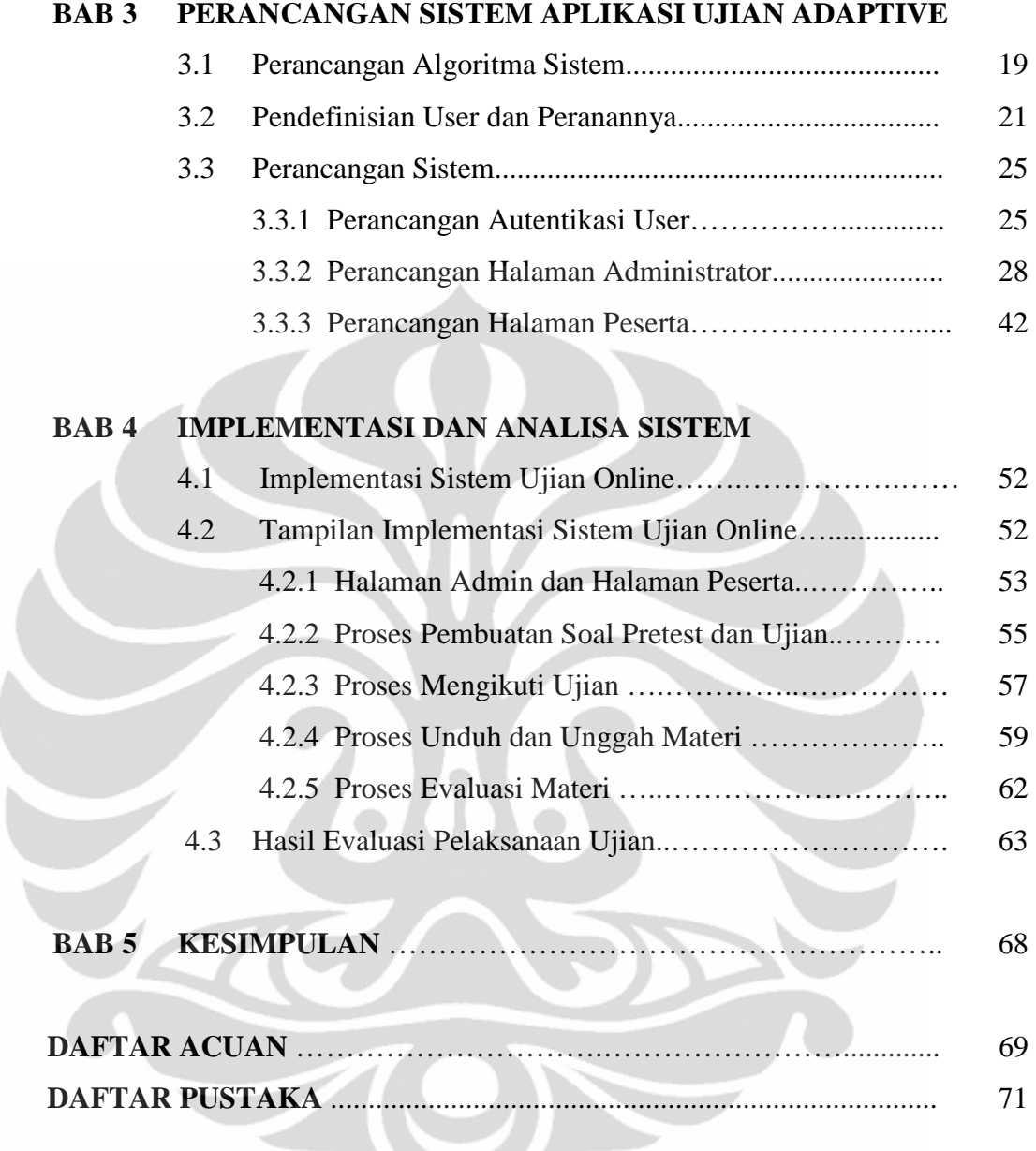

## **DAFTAR GAMBAR**

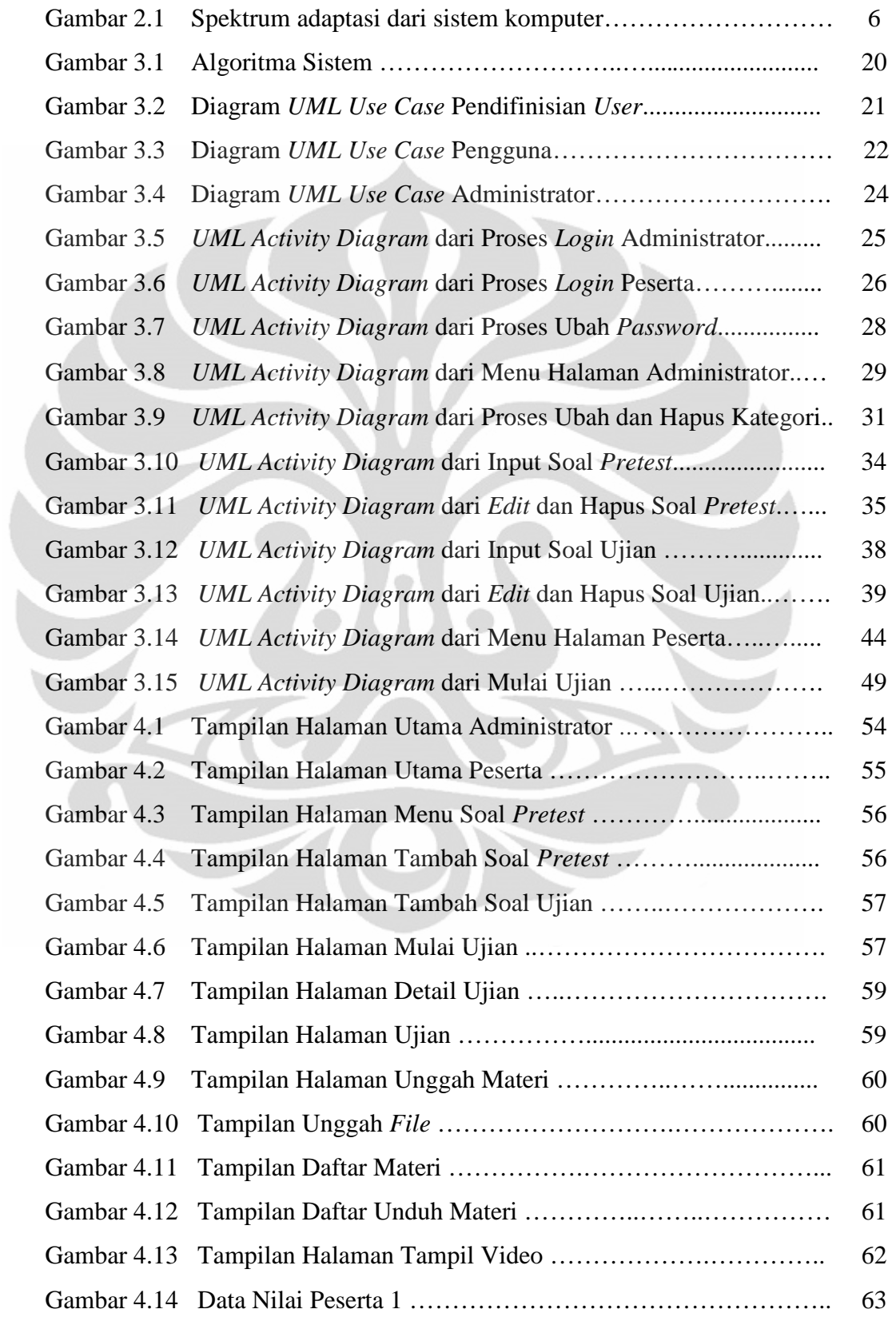

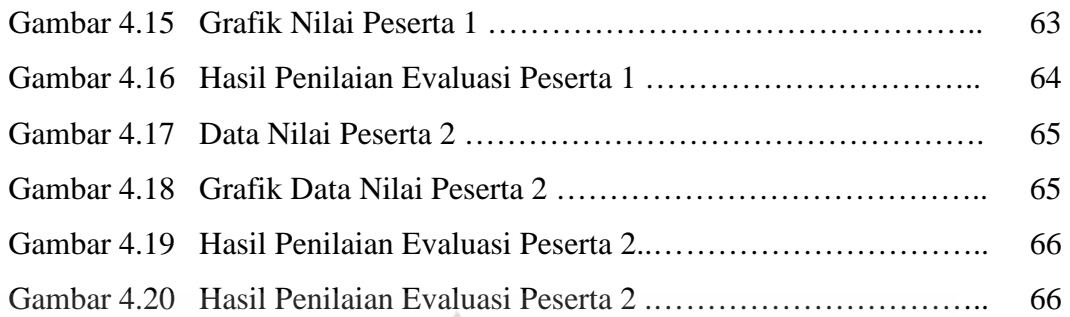

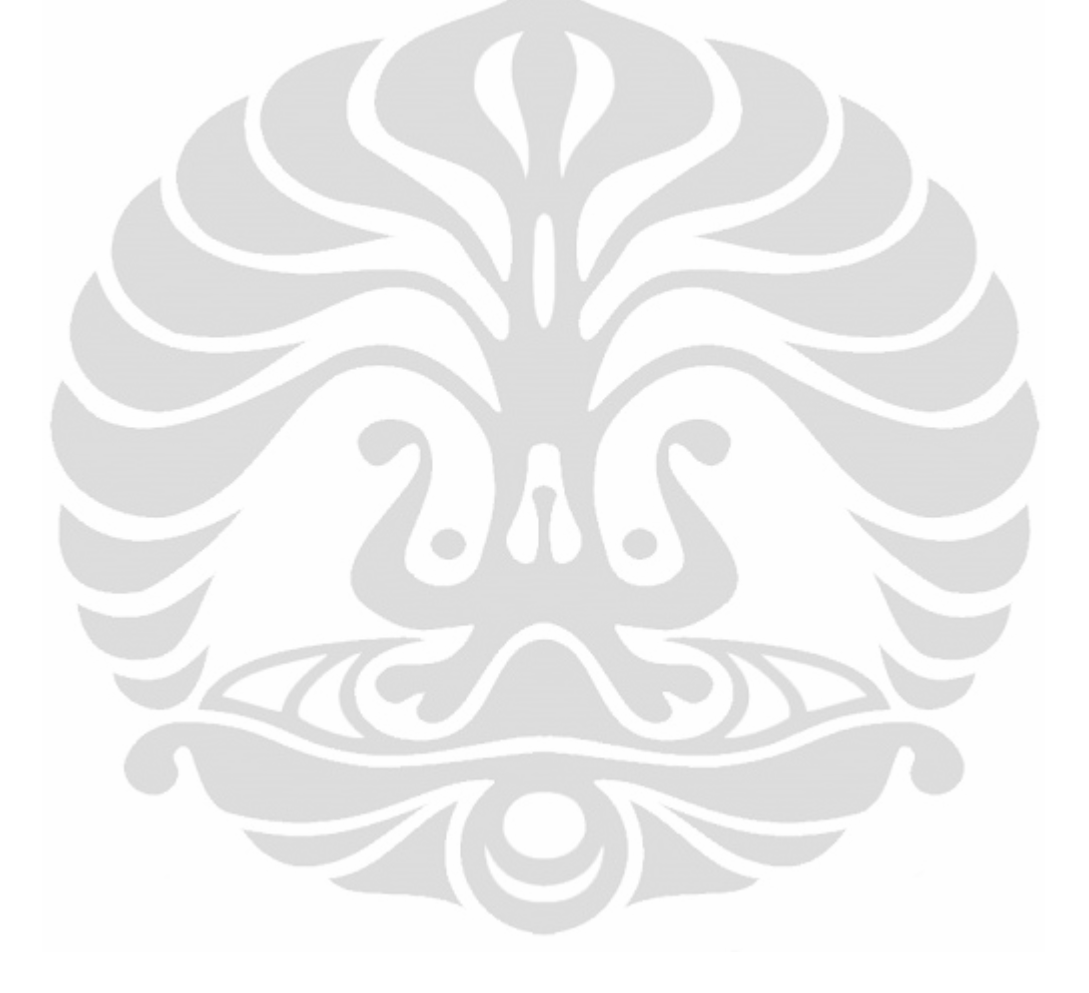

## **DAFTAR TABEL**

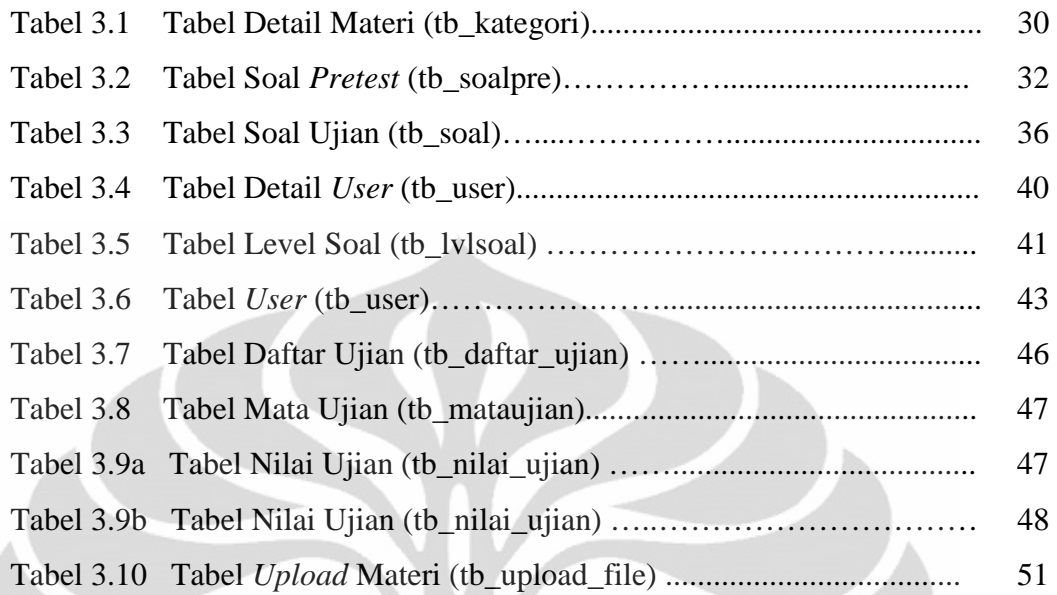

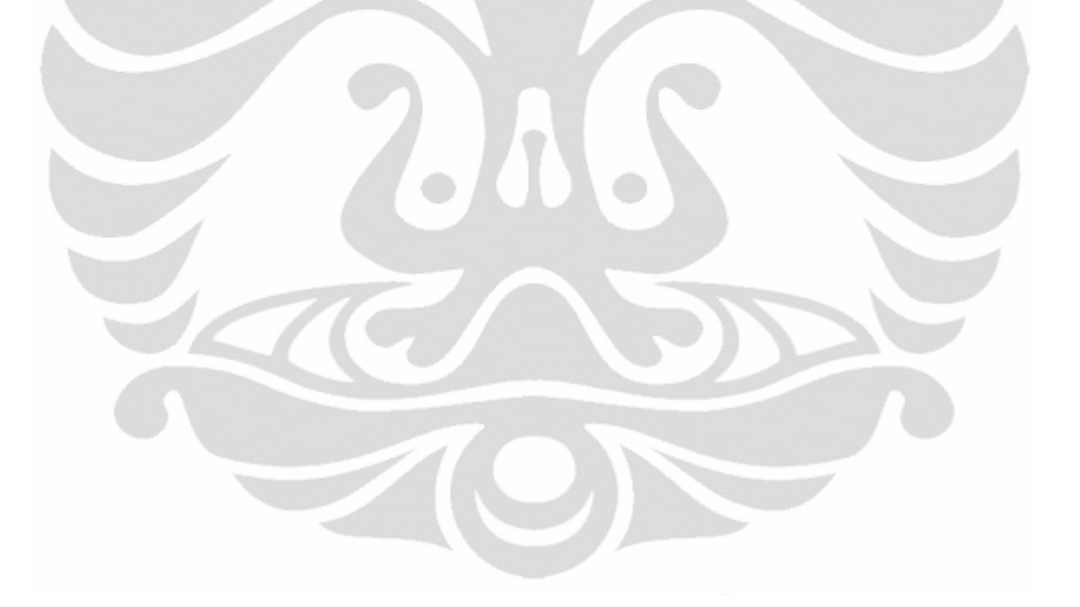

# **BAB 1 PENDAHULUAN**

#### **1.1 Latar belakang**

Kehadiran teknologi informasi mempunyai pengaruh yang sangat besar pada kehidupan manusia. Perkembangan teknologi informasi berkembang dengan sangat pesat bahkan hampir semua aspek kehidupan kita sudah dipengaruhi oleh teknologi informasi, salah satu diantaranya adalah dunia pendidikan dalam pengertiannya secara luas khususnya proses belajar mengajar karena proses tersebut merupakan inti dari pendidikan. Perkembangan teknologi informasi pada akhirnya membuat proses belajar mengajar juga mengalami perkembangan sehingga kemudian kita mengenal sebuah sistem belajar mengajar *e-learning*.

*E-learning* membawa perubahan paradigma sistem pendidikan, paradigma sistem pendidikan yang semula berbasis tradisional dengan mengandalkan tatap muka, maka dengan sentuhan dunia teknologi informasi khususnya dunia *cyber* (maya) beralih menjadi sistem pendidikan yang tidak dibatasi oleh ruang dan waktu [1]. *E-learning* dinilai sangat fleksibel karena menawarkan pengguna untuk memberikan kontrol yang lebih pada proses belajar karena interaksi antara pelajar dan pengajar minim hingga hampir tidak ada interaksi. Hal ini disebabkan karena *e-learning* lebih menitikberatkan pada teknologi sebagai media penyampaiannya.

Penerapan *e-learning* tentunya tidak terbatas hanya pada institusi pendidikan saja, korporasi juga sudah mulai mengimplementasikan *elearning* pada sistem manajemen pelatihannya. Implementasi pelatihan berbasiskan *e-learning* dipandang dapat memberikan keuntungan yang lebih dibandingkan dengan sistem pelatihan tradisional dari segi finansial dan non finansial, karena sistem ini menerapkan belajar sesuai permintaan (*learning-on-demand*) kepada tiap karyawan dengan tujuan untuk menurunkan waktu dan biaya training [2].

Peserta merupakan entitas yang heterogen, baik itu dari segi kebutuhan, kemampuan, tingkat pengetahuan dan lain-lain. Oleh karena itu diperlukan sistem *e-learning* yang memberikan personalisasi kepada peserta untuk memenuhi kebutuhan masing-masing peserta. Selain itu sebuah pelatihan harus memiliki mekanisme evaluasi terhadap pesertanya, hal ini diperlukan untuk mengukur peyerapan materi yang sudah dilakukan oleh peserta. Sehingga untuk mendukung kebutuhan tersebut maka dibuatlah konsep pembelajaran "*Implementasi Aplikasi Ujian Online Pada Training Karyawan Menggunakan Metode Computerized Classification Test dengan Adaptive Feedback*"

#### **1.2 Tujuan**

- 1. Merancang dan membuat sistem ujian online adaptif dengan menggunakan bahasa pemrograman HTML, PHP dan menggunakan database MySQL.
- 2. Melakukan uji coba dan analisa implementasi dari sistem ujian online adaptif pada training karyawan menggunakan metode *computerized classification test*, yang dilengkapi dengan adaptif *user interface* untuk mengevaluasi tingkat kepahaman dari peserta.

#### **1.3 Batasan masalah**

 Dalam skripsi ini akan dibuat suatu sistem pengajaran adaptif yang difokuskan pada ujian *online* berupa *multiple choice* yang jawaban dari ujian tersebut akan dievaluasi sistem sehingga hasil akhir dari ujian *online* ini dilengkapi dengan rekomendasi-rekomendasi atau saran-saran tertentu dari sistem terhadap peserta berdasarkan evaluasi hasil ujian yang sudah dilakukan.

#### **1.4 Sistematika Penulisan**

Sistematika penulisan skripsi ini, akan dibagi menjadi beberapa bagian. Hal ini tentu saja dimaksudkan agar penulisan skripsi ini dapat tersusun secara sistematis dan mudah dipahami. Adapun penulisan ini disusun dalam sistematika sebagai berikut :

#### **BAB 1 PENDAHULUAN**

Bab ini menguraikan latar belakang, tujuan tugas akhir, batasan masalah, dan sistematika penulisan.

### **BAB 2 KONSEP SISTEM ADAPTIVE**

Bab ini menguraikan tentang teori dasar yang berhubungan dengan rancangan sistem pengajaran yang dibuat, yaitu tentang *e-learning, adaptive e-learning, adaptive assessment* dan *adaptive user interface*.

## **BAB 3 PERANCANGAN SISTEM APLIKASI UJIAN ADAPTIVE**

Bab ini menguraikan perancangan sistem ujian online dengan adaptif *user interface* secara keseluruhan termasuk algoritma sistem, pendefinisian *user* serta peranannya, algoritma *user* dan algoritma administrator.

## **BAB 4 IMPLEMENTASI DAN ANALISA SISTEM**

Bab ini berisi hasil pengujian sistem pada peserta dan analisa dari data hasil pengujian sistem.

### **BAB 5 KESIMPULAN**

Bab ini berisi tentang kesimpulan yang bisa diambil dari skripsi ini.

# **BAB 2 KONSEP SISTEM ADAPTIVE**

#### **2.1 Pengertian** *E-learning*

*E-learning* dapat didefinisikan sebagai penggunaan teknologi internet dalam menyampaikan berbagai macam solusi yang digunakan untuk meningkatkan pengetahuan dan kinerja [3]. Jadi *e-learning* mengacu pada kegiatan pembelajaran atau transfer informasi dan skill dengan menggunakan media internet serta teknologi informasi secara umum yang implementasinya tidak terbatas pada dunia pendidikan saja namun dapat juga di implementasikan pada dunia korporasi.

*E-learning* hadir sebagai suatu pembaharu sistem pembelajaran dari paradigma lama yang berorientasi pada pengajar (*teacher-centered*) menuju paradigma baru yang berorientasi pada peserta (*learner-centered*). *Teacher-centered* secara bahasa adalah proses pembelajaran yang lebih menitik beratkan pada proses mengajar daripada belajar, sedangkan *learnercentered* lebih menitik beratkan pada proses belajar daripada proses mengajar. Paradigma baru seperti ini di kenal dengan SCL (*Student-Centered Learning*), dalam SCL pembelajar memiliki tanggung jawab penuh atas kegiatan belajarnya, terutama dalam keterlibatan aktif dan partisipasi peserta. Hubungan antara peserta yang satu dengan yang lainnya adalah setara, yang tercermin dalam bentuk kerja sama dalam menyelesaikan suatu tugas belajar. Guru lebih berperan sebagai fasilitator yang mendorong perkembangan peserta dan bukan satu-satunya sumber belajar hal ini yang kemudian akan membuat keberadaan pengajar bukan menjadi salah satu faktor penentu terlaksananya proses belajar mengajar, peserta pun dituntut menjadi pembelajar yang mandiri.

Keberadaan pengajar dapat disubsitusi dengan adanya bahan belajar berupa modul, diktat, jurnal, artikel, video training, slide presentasi ataupun perangkat lunak pendidikan [4]. Sehingga aktivitas belajar mengajar tidak akan terkendala lagi oleh batasan jarak dan waktu.

#### **2.1.1 Keuntungan** *E-learning*

Dengan paradigma seperti itu implementasi sistem pembelajaran menggunakan *e-learning* pada korporasi mempunyai beberapa kelebihan yaitu [5] :

- Pengurangan biaya. *E-learning* dapat mengurangi biaya pelatihan, karena untuk melatih karyawan dalam jumlah besar, perusahaan tidak perlu mengeluarkan biaya kelas, biaya untuk pelatih, biaya transportasi, dan berbagai macam biaya lainnya.
- Fleksibilitas. Dapat belajar kapan dan dimana saja, selama si karyawan terhubung dengan Internet.
- Personalisasi. Karyawan dapat belajar sesuai dengan kemampuan belajar mereka.
- Standardisasi. Standardisasi kualitas pengajaran. Setiap pelatih di kelas cenderung memiliki cara mengajar, materi presentasi dan penguasaan materi yang berbeda sehingga kualitas pengajaran yang didapat pun tidak konsisten. Akan tetapi, *e-learning* mampu meminimalkan perbedaan cara mengajar dan materi, sehingga memberikan standar kualitas yang lebih konsisten.
- Efektivitas. Efektivitas pelajaran melalui metoda *e-learning* umumnya meningkat. Suatu studi menunjukkan bahwa tingkat retensi dan aplikasi dari pelajaran melalui metoda *e-learning* meningkat sebanyak 25% dibandingkan pelatihan yang menggunakan cara tradisional [6].
- Kecepatan. Kecepatan distribusi materi pelajaran akan meningkat, karena pelajaran tersebut dapat dengan cepat disampaikan melalui Internet. Keuntungan ini sangat cocok sekali untuk kondisi geografis Indonesia, dimana suatu perusahaan atau organisasi dapat memiliki kantor-kantor cabang di berbagai daerah yang berjauhan.

#### **2.2 Sistem** *E-learning* **Adaptif (***Adaptive E-learning* **Sistem)**

Saat ini pembelajaran dengan menggunakan *e-learning* sudah banyak diaplikasikan, begitupun dengan konsep sistem *e-learning*. Sebuah sistem *e-learning* yang baik hendaknya mampu menyediakan lingkungan

belajar yang dapat memfaslitasi kebutuhan belajar dari peserta dengan melakukan penyesuaian sesuai dengan peserta. Ada dua macam sistem yang dikenal yaitu sistem *adaptable* dan sistem *adaptive*. Sistem *adaptable* yaitu sistem yang mengizinkan user untuk mengubah beberapa parameter sistem sehingga sistem dapat menyesuaikan perlakuannya sesuai dengan perubahan tersebut. Sistem *adaptive* adalah sistem yang secara otomatis melakukan penyesuaian terhadap user sesuai dengan asumsi sistem terhadap kebutuhan sistem [7], untuk memperjelas pemahaman tentang *adaptive* dan *adaptable*, spektrum adaptasi dari sistem komputer dapat kita lihat pada Gambar 2.1

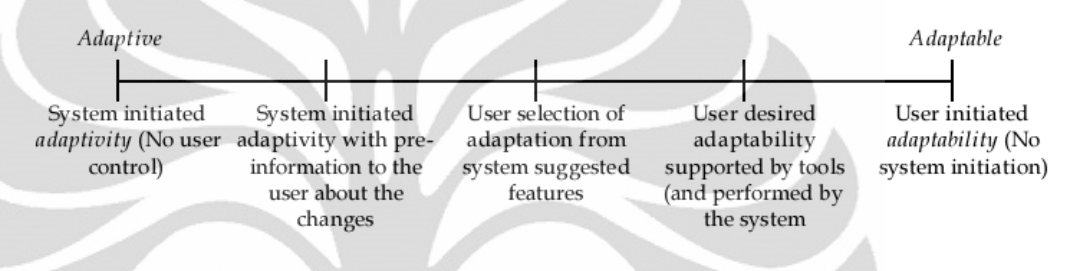

Gambar 2.1 Spektrum adaptasi dari sistem computer [7]

Pada suatu lingkungan belajar aplikasi adaptif dalam sebuah *elearning* sistem mempunyai banyak jenis objek, namun secara umum berdasarkan objek adaptasinya dapat dikategorikan menjadi empat jenis kategori, yaitu :

- 1. *Adaptive Interaction* mengacu pada adaptasi dari *interface* sistem, hal ini dimaksudkan untuk memudahkan interaksi antara pengguna dengan sistem *e*-*learning* tersebut sehingga dapat mengakomodir preferensi pengguna, permintaan pengguna, atau karakteristik fisik ataupun non fisik dari pengguna tanpa mengubah konten dari materi ajar. Contohnya adalah pembedaan tampilan grafis berdasarkan umur, penyesuaian *font* atau warna *font* berdasarkan preferensi, dan sebagainya.
- 2. *Adaptive Course Delivery* kategori adaptasi inilah yang sekarang sudah banyak diaplikasikan kedalam sistem *e-learning*, kategori adaptasi ini mengacu pada penyesuaian materi belajar (*course*) kepada peserta, tujuannya adalah untuk memaksimalkan kesesuaian antara materi belajar dengan karakteristik atau

permintaan dari peserta. Sehingga diharapkan hasil optimal. Contohnya adalah dibedakannya antara materi ajar berdasarkan gaya belajar dari peserta.

- 3. *Content Discovery and Assembly* merujuk pada penemuan dan penyusunan materi belajar dari sumber yang potensial. Adaptasi pada kategori ini didasarkan pada monitoring yang dilakukan oleh sistem terhadap pengetahuan peserta, sehingga nantinya materi belajar yang akan didistribusikan kepada peserta adalah materi yang tidak dikuasai oleh peserta saja.
- 4. *Adaptive Collaboration Support* kategori ini dimaksudkan untuk membantu adaptasi dari proses belajar antara banyak orang yang didasarkan pada kesamaan tujuan. Jadi pada kategori ini tujuan dari berbagai macam orang tersebut yang kemudian disesuaikan melalui penglompokan dengan orang lain yang mempunyai tujuan yang sama. Contohnya adalah pengelompokan forum diskusi berdasarkan kecenderungan dari peserta.

Sebuah sistem *e-learning* adaptif adalah sistem yang menyesuaikan secara otomatis berdasarkan bagaimana peserta belajar dengan cara personalisasi instruksi untuk masing-masing peserta sesuai dengan satu atau beberapa karakteristik peserta. Pengembangan dari sistem adaptif *e-learning* ini disebabkan oleh karena fakta bahwa sistem *e-learning* tradisional menyediakan navigasi dan presentasi yang sama kepada semua peserta [8]. Keterbatasan dari sistem tradisional menjadi isu penting ketika sistem ini diaplikasikan pada suatu lingkungan heterogen yang mempunyai variasi karakteristik peserta, mulai dari gaya belajarnya, tingkat kepahamannya dan karakteristik lainnya.

Sistem adaptif *e-learning* juga mengatasi permasalahan "*lost in hyperspace*" yaitu kecenderungan peserta untuk kehilangan arah dan lokasi ketika sedang mengakses *e-learning*, hal ini umum terjadi pada sistem tradisional yang diimplementasikan pada sebuah sistem yang besar.

7

#### **2.3 Computerized Assesment**

Dalam mewujudkan sebuah *e-learning* sistem yang efisien maka diperlukan sebuah mekanisme untuk mengidentifikasi pengetahuan yang telah diperoleh peserta terhadap materi yang sudah diberikan oleh sistem *e-learning*. Identifikasi pengetahuan peserta dapat dilakukan dengan cara adanya suatu sistem ujian atau *assessment.* 

 *Assessment* merupakan salah satu bagian yang penting dalam proses belajar, karena dengan ini dapat diketahui sejauh mana pemahaman seorang peserta terhadap materi belajar yang diterimanya. Melalui penggunaan. *Assessment* seorang peserta akan dapat mengetahui materi belajar apa saja yang telah berhasil dikuasai dan materi belajar apa saja yang masih menjadi kelemahannya.

Untuk mengakomodasi *assessment* pada sistem *e-learning* dapat dilakukan dengan *computerized assessment* atau ujian terkomputerisasi yang berbasiskan komputer, disebut juga CBT (*Computer Based Test*) baik itu terhubung internet (*online*) ataupun tidak. Penerapan *assessment* pada sistem *e-learning* dilakukan dengan tidak terbatas hanya pada bidang pendidikan namun juga dapat diterapkan pada korporasi untuk mengukur kemampuan dari karyawan ataupun calon karyawan. Suatu *assessment*, dapat terdiri dari beberapa macam bentuk pertanyaan. Beberapa macam bentuk pertanyaan yang umum dan biasa digunakan pada sebuah *assessment* diantaranya adalah [9] :

a. *Multiple Choices Single Answer* (MCSA)

MCSA merupakan bentuk pertanyaan yang memiliki banyak pilihan jawaban dengan hanya satu pilihan jawaban yang benar dan harus dipilih. Banyaknya pilihan jawaban yang tersedia biasanya adalah sebanyak 4 pilihan, atau disesuaikan dengan kemauan pembuat pertanyaan. Nilai untuk pertanyaan tipe MCSA hanya diberikan bila jawaban benar, sedangkan untuk jawaban yang salah diberikan nilai nol.

8

b. *True-False* (TF)

Pada pertanyaan tipe TF, siswa diberikan sebuah pernyataan dan kemudian ia harus memutuskan apakah pernyataan tersebut benar (*True*) ataukah salah (*False*). Untuk pemberian nilai pada TF, sama seperti pada MCSA, yaitu nilai hanya diberikan pada pertanyaan yang dijawab yang tepat saja.

c. *Multiple Choices Multiple Answers* (MCMA)

Untuk pertanyaan jenis MCMA, siswa diharuskan untuk memilih 2 atau lebih jawaban yang benar dari sejumlah pilihan jawaban yang tersedia. Sedangkan untuk pemberian nilainya, bergantung pada banyaknya persentase jawaban benar yang telah dipilih, yaitu nilai penuh diberikan bila semua jawaban benar telah dipilih dan banyaknya jawaban yang telah dipilih tersebut, harus sama dengan banyaknya pilihan jawaban benar yang harus dipilih (siswa tidak diperbolehkan untuk memilih semua jawaban yang tersedia). Sebagai contoh, apabila siswa hanya menjawab 1 jawaban benar dari 2 jawaban benar yang harus dipilih atau siswa memilih 2 jawaban namun hanya satu yang benar, maka ia akan diberikan nilai sebesar setengah dari nilai penuhnya. Sedangkan pada kasus siswa menjawab semua jawaban yang tersedia, dapat dicegah dengan memberikan verifikasi dan peringatan sebelum jawaban tersebut masuk ke dalam proses evaluasi.

d. *Short Answer*

Pada pertanyaan dengan bentuk *short answer*, siswa diharuskan untuk menulis jawaban yang singkat dari sebuah pertanyaan yang diberikan. Untuk itu pembuat pertanyaan harus mendefinisikan kata kunci apa saja yang menjadi penyusun jawaban yang benar dari pertanyaan tersebut. Kata kunci ini, dapat berupa kata atau gabungan kata (frase) yang nantinya akan digunakan untuk memeriksa jawaban siswa dengan menggunakan bantuan operator OR ataupun AND. Untuk

pemberian nilai, dapat diberikan berdasarkan persentase banyaknya kata kunci yang sesuai dengan jawaban siswa.

e. *Ranking*

*Ranking* atau urutan, merupakan suatu bentuk pertanyaan yang mengharuskan siswa untuk mengurutkan sejumlah daftar agar sesuai dengan kriteria pertanyaan tersebut. Pada pertanyaan jenis ini, pemberian nilai tergantung pada benar atau tidaknya urutan daftar yang telah dijawab siswa Dengan demikian, nilai penuh dapat diberikan bila urutan benar dan nilai nol bila salah.

f. Menjodohkan

Pada pertanyaan dengan tipe menjodohkan, siswa diharuskan untuk mencocokkan atau memasangkan antara 2 daftar *item* yang disediakan, berdasarkan pasangannya masing-masing. Cara pencocokannya biasanya dapat dilakukan dengan model *drag and drop* ataupun dengan mengisi secara langsung pada tempat yang disediakan. Sebagai contoh, adalah bentuk menjodohkan antara daftar teknologi dengan contohnya, daftar gambar dengan keterangannya, dan lain sebagainya. Untuk pemberian nilai pada pertanyaan ini, dapat bergantung pada persentase banyaknya pasangan *item* yang benar.

#### **2.3.1 Keuntungan** *Computerized Assesment*

*Assessment* mempunyai beberapa keuntungan bagi para peserta dan pengajar dibandingkan dengan ujian tertulis ataupun ujian secara lisan, yaitu [9] :

1. Penilaian dan *feedback* yang cepat

Peserta segera mendapatkan nilai dari ujian sesaat setelah menyelesaikan ujian *online* tersebut. Peserta juga dapat langsung mengetahui hasil *feedback*nya, hal ini penting secara psikologis karena *feedback* tersebut dapat memotivasi, membuat mereka tetap fokus dan berusaha lebih keras.

2. Pengarsipan hasil ujian

Hasil ujian juga dapat diarsipkan secara otomatis, sehingga dapat digunakan untuk kepentingan pendidikan lainnya.

3. *Distance Education*

*Assesment* sebagai bagian yang esensial dari proses belajar, dan untuk pendidikan jarak jauh dapat dilakukan menggunakan media internet atau menggunakan pos. Dikarenakan kecepatan dan keandalannya maka internet lebih menawarkan lebih banyak keuntungan sebagai media ujian.

4. Objektifitas penilaian

Komputer tidak membeda-bedakan peserta dalam melakukan penilaian selain dari performa dari peserta dalam menjawab soal.

5. Akurasi penilaian

Tes terkomputerisasi dapat mempertimbangkan faktor lain dalam penilainnya seperti waktu, misalnya ada dua orang perserta didik menjawab sebuah soal dengan jawaban yang sama namun belum tentu dalam waktu yang bersamaan juga. Faktor inilah yang kemudian dapat menyebabkan akurasi penilaian.

*6. Multimedia alternative* 

Sebuah tantangan dalam ujian terkomputerisasi adalah penggunaan semua teknologi komputer yang tersedia seperti grafik, suara dan video.

7. Jenis pertanyaan yang baru

Sebuah pertanyaan jenis baru dapat dibuat, misalnya *point-and-click* atau *drag-and-drop* yang dapat mengukur kemampuan peserta sekaligus dapat membuat ujian menjadi sesuatu yang menyenangkan.

8. Bebas penilaian manual (*marking*)

Ketika komputer yang melakukan penilaian maka pengajar dapat terbebas dari tugas menilai ujian secara manual menggunakan alat tulis

- 9. Mekanisme acak jawaban
- 10. Dalam soal pilihan ganda atau *multiple choice* pengacakan pilihan jawaban dapat dilakukan. Hal ini dapat mengurangi kecurangan dalam ujian sehingga meningkatkan kehandalan.

11. Administrasi ujian yang lebih nyaman bagi siswa

Proses pengaturan kapan waktu ujian, dan dimana tempat ujian pada *adaptive assessment* dapat disesuaikan dengan keinginan siswa. Kondisi ini tentunya sangat menguntungkan bagi siswa yang memiliki jadwal yang padat. Sedangkan terhadap masalah keamanan atau kecurangan seperti menduplikasi pertanyaan dan bertanya, akan dapat dihindari karena adanya algoritma *adaptive*.

#### **2.4 Adaptive Assesment**

Sebuah *assessment* dikatakan sebagai *adaptive assessment* adalah *assessment* yang prosesnya berlangsung secara dinamis [10]. Pada *adaptive assessment* penilaian menyesuaikan dengan kemampuan dari peserta dan pemberian pertanyaan kepada peserta bergantung pada jawaban sebelumnya. Estimasi performa dari peserta tidak hanya bergantung pada persentasi berapa jawaban benar yang dijawab oleh peserta tetapi juga pada tingkat kesulitan pertanyaan tersebut [11].

Secara umum, cara kerja dari sebuah sistem *adaptive assessment* adalah sebagai berikut. Pertama-tama sebuah pertanyaan dengan tingkat kesulitan menengah diberikan kepada siswa. Pada saat itu, tingkat kemampuan dari siswa belum diketahui, sehingga diasumsikan tingkat kemampuannya adalah menengah. Kemudian bila jawaban dari pertanyaan tersebut benar, maka tingkat kemampuan siswa diperbaharui menjadi lebih tinggi dari sebelumnya, sedangkan bila jawabannya salah maka diperbaharui menjadi lebih rendah. Lalu pertanyaan berikutnya dipilih dan diberikan berdasarkan hasil estimasi dari tingkat kemampuan siswa yang baru tersebut. Setelah pertanyaan yang selanjutnya itu dijawab, maka tingkat kemampuan siswa kembali dihitung dan kemudian kembali diberikan pertanyaan, hingga dicapai estimasi yang akurat dari tingkat kemampuan siswa yang sebenarnya. *Assessment* baru akan berakhir, apabila salah satu kriteria yang diinginkan terpenuhi, yaitu bila waktu yang diberikan sudah habis, dan nilai patokan kelulusan telah tercapai.

12

Pada *adaptive assessment*, bila siswa menjawab dengan benar pertanyaan yang diberikan, maka ia akan diberikan pertanyaan yang lebih sulit dari pertanyaan sebelumnya. Sedangkan sebaliknya, apabila ia menjawab salah, maka pertanyaan yang lebih mudah yang akan diberikan selanjutnya. Deskripsi secara ringkas tahap kerja proses *adaptive assessment* adalah :

- 1. Mengestimasi kemampuan dari peserta
- 2. Memilih dan memberikan soal sesuai dengan estimasi kemampuan yang dilakukan sebelumnya.
- 3. Mengevaluasi jawaban peserta, memperbaharui estimasi berdasarkan jawaban peserta
- 4. Memberikan soal kembali kepada peserta berdasarkan estimasi terbaru
- 5. Mengulangi pemberian soal kepada peserta berdasarkan estimasi terbaru sampai memenuhi kriteria tertentu.
- 6. Jika sudah memenuhi, evaluasi ujian kemudian memberikan hasil berupa penilaian dan *feedback.*

Berdasarkan deskripsi diatas maka ada beberapa poin penting dalam proses tersebut yaitu ; cara seleksi pertanyaan, cara penentuan estimasi kemampuan peserta, cara meng*update* estimasi kemampuan, penentuan kriteria untuk mengakhiri proses *assessment* dan bentuk dan isi *feedback* hasil *assessment* peserta.

#### **2.4.1 Kelebihan dan Kekurangan** *Adaptive Assessment*

Bila dibandingkan dengan berbagai bentuk *assessment* yang lain seperti *assessment* tradisional menggunakan kertas dan pensil, serta *assessment* berbasis komputer lainnya, maka *adaptive assessment* memiliki beberapa kelebihan, diantaranya yaitu [9]:

1. Peningkatan efisiensi

Apabila dibandingkan dengan *assessment* tradisional yang masih menggunakan kertas dan pensil, maka *adaptive assessment* dapat

menghemat waktu lebih baik dalam hal pengerjaan maupun dalam hal evaluasi.

2. Tingkat akurasi nilai yang lebih baik untuk siswa yang berkemampuan sangat tinggi dan sangat rendah

*Adaptive assessment* memiliki akurasi yang sama dengan *assessment* lainnya dalam hal menentukan lulus tidaknya siswa yang mengikuti *assessment* tersebut. Namun *adaptive assessment* memiliki akurasi yang lebih baik lagi pada kondisi siswa dengan kemampuan yang ekstrim. Hal ini disebabkan, *adaptive assessment* dapat menyediakan berbagai pertanyaan dengan tingkat kesulitan yang berbeda-beda, sesuai dengan tingkat kemampuan siswanya.

3. Keamanan yang lebih baik

Pada *adaptive assessment* pertanyaan yang diberikan untuk tiap siswa akan berbeda-beda tergantung dari tingkat kemampuan siswa. Oleh karena itu, akan menjadi mustahil bagi para siswa untuk memprediksi pertanyaan yang akan muncul. Selain itu, untuk mencontek pertanyaan dari siswa lain yang sudah mengikuti ujian atau *assessment* juga tidak ada gunanya, karena kemungkinan besar pertanyaan setiap siswa tidak sama. Apalagi bila kumpulan pertanyaan yang digunakan besar jumlahnya.

4. Pertanyaan yang diberikan lebih menantang

Dengan *adaptive assessment*, siswa dapat mengerjakan pertanyaan-pertanyaan yang diberikan dengan lebih rileks. Hal ini disebabkan, rasa bosan dalam menjawab pertanyaan-pertanyaan yang terlalu mudah maupun frustasi dalam menjawab pertanyaanpertanyaan yang terlalu sulit, akan dapat dihindari. Karena siswa selalu diberikan pertanyaan dengan tingkat kesulitan yang sesuai kemampuannya.

5. Administrasi ujian yang lebih nyaman bagi siswa Proses pengaturan kapan waktu ujian, dan dimana tempat ujian pada *adaptive assessment* dapat disesuaikan dengan keinginan

siswa. Kondisi ini tentunya sangat menguntungkan bagi siswa yang memiliki jadwal yang padat. Sedangkan terhadap masalah keamanan atau kecurangan seperti meng-*copy* pertanyaan dan bertanya, akan dapat dihindari karena adanya algoritma *adaptive*.

Terlepas dari beberapa kelebihan di atas, *adaptive assessment* juga memiliki beberapa keterbatasan, diantaranya adalah [9]:

1. Kalibrasi

Sebelum suatu pertanyaan dapat diikutsertakan ke dalam *adaptive assessment*, maka diperlukan kalibrasi terlebih dulu terhadap beberapa parameter pertanyaan dari *adaptive assessment*, seperti misalnya tingkat kesulitan. Adapun tujuan dari kalibrasi ini adalah untuk menentukan nilai awal yang tepat dari parameter tingkat kesulitan tersebut. Penentuan besarnya nilai dari tingkat kesulitan ini, merupakan suatu hal yang relatif cukup sulit dilakukan. Karena, bisa saja soal yang dianggap mudah bagi pembuat soal, ternyata sangat sulit bagi semua siswa. Untuk itu, seiring dengan waktu, nilai dari tingkat kesulitan soal haruslah dapat disesuaikan dengan kondisi kelas. Hal ini dapat dilakukan dengan menyediakan fasilitas evaluasi yang bertujuan untuk menyesuaikan tingkat kesulitan pertanyaan dengan kondisi yang sebenarnya. Fasilitas seperti ini dapat dilakukan secara otomatis oleh sistem ataupun secara manual oleh pengajar atau pembuat soal. Namun, baik secara otomatis ataupun manual, keduanya tetap membutuhkan waktu penyesuaian.

2. *Review* pertanyaan

Untuk melihat atau kembali kepada pertanyaan yang sebelumnya telah dijawab, pada *adaptive assessment* hal ini tidak diperbolehkan, karena memang tidak dimungkinkan akibat dari sifat *adaptive assessment* itu sendiri. Pada *adaptive assessment*, setiap satu pertanyaan yang diberikan dan dijawab, akan langsung

diproses dan dinilai untuk menentukan kemampuan siswa dan menentukan satu pertanyaan berikutnya yang akan diberikan.

#### **2.5** *Computerized Classification Test* **(CCT)**

Sebuah konsep yang mengacu pada penggunaan komputer untuk mengklasifikasikan peserta menjadi beberapa grup disebut juga dengan *Computerized Clasification Test* (CCT). Namum pada perkembangannya istilah ini digunakan pada penelitian untuk merujuk kepada sebuah tipe ujian yang spesifik yaitu *Variable-Length Computerized Classification Test* (VL CCT) [12].

*Variable-length* CCT adalah *assessment* yang mana setiap peserta dalam menyelesaikan ujian tidak memiliki lama waktu yang sama satu dengan yang lain karena sistem akan berhenti memberikan soal jika tujuan sistem sudah dipenuhi oleh peserta. *Variable*-*length* CCT berbeda dengan *Computerized Adaptive Test* (CAT), ketika *assessment* digunakan untuk mengestimasi kemampuan peserta maka ini disebut CAT, namun jika *assessment* digunakan untuk mengkategorikan peserta menjadi dua atau lebih kategori maka ini disebut *variable*-*length* CCT [13]

Seperti CAT, *variable-length* CCT (VL-CCT) dapat mencapai tujuan dari ujian (klasifikasi yang akurat) dengan sebagian kecil dari jumlah item yang digunakan didalam bagan ujian konvensional yang tetap.

Sebuah CCT memerlukan beberapa komponen, yaitu:

- 1. Sebuah *bank item* (*database* soal) dikalibrasi dengan model psikometri yang dipilih oleh pembuat ujian.
- 2. Sebuah titik awal.
- 3. Sebuah algoritma seleksi *item*.
- 4. Kriteria penghentian dan prosedur penilaian.

Secara umum cara kerja dari CCT. Sebuah soal diberikan dalam satu waktu untuk diujikan. Setelah soal diperiksa, komputer akan menilai dan menentukan apakah peserta sudah dapat diklasifikasikan atau belum. Jika sudah, maka ujian berhenti dan peserta diklasifikasikan kedalam kategori tertentu. Jika tidak, soal yang lain diberikan. Proses ini terus

berulang hingga peserta dapat diklasifikasikan ke kategori tertentu atau titik akhir lainnya terpenuhi misalnya semua soal didalam *bank* data telah diberikan atau maksimal waktu yang diberikan telah tercapai.

#### **2.6 Adaptif** *User Interface (AUI)*

*User interface* (UI) digunakan oleh pengguna dalam hal ini adalah manusia untuk berinteraksi atau berkomunikasi dengan sebuah sistem baik itu sebuah program komputer, sebuah alat ataupun sebuah mesin.

Dalam ilmu komputer *user interface* mengacu pada penyajian informasi berupa grafis, teks ataupun audio yang dipresentasikan kepada pengguna oleh sebuah program, serta rangkaian aktivitas pengontrolan yang dilakukan oleh pengguna untuk mengontrol program, contohnya penekanan tombol pada *keyboard*, pergerakan *mouse* dan penyeleksian dengan *touchscreen*.

Ada berbagai macam jenis UI yang sudah dan sedang dikembangkan, salah satunya adalah *Adaptive User Interface* (AUI) atau disebut juga dengan *Intellegent User Interface* (IUI).

*Intelegent User Interfaces* merupakan subbagian dari *Human-Computer Interaction* (HCI) yang mempunyai spesialisasi memperbesar fleksibilitas penggunaan, kemudahan digunakan (*usability*) dan kemampuan dari *user interface* untuk kemudian dipakai oleh pengguna. Agar spesialisasi itu bisa dicapai maka *user interface* mengeksploitasi pengetahuan dari user, melakukan penugasan, melakukan perubahan konten serta perangkat pendukung interaksi tergantung dari konteks penggunaanya [14]. IUI mengakomodir interaksi antara manusia dengan komputer yang bertujuan untuk meningkatkan efisiensi, efektifitas dan kewajaran dalam interaksi antara manusia komputer dengan merepresentasikan, penalaran dan pengambilan tindakan berdasarkan model pengguna.

Bagian paling penting dari sebuah IUI adalah kemampuannya untuk meningkatkan komunikasi/interaksi antara manusia dan komputer, ada beberapa cara oleh IUI yang digunakan untuk meningkatkan kemampuan interaksi antara manusia dan komputer yaitu antara lain :

- *Intelligent input technology* menggunakan inovasi teknik untuk mendapatkan masukan (*input*) dari pengguna. *Gesture tracking* and *recognition* atau deteksi dan pengenalan gerak tubuh, *facial expression recognition* atau deteksi ekspresi wajah (*smile detection*).
- *User modeling* meliputi cara kerja sistem yang memungkinkan melakukan pemeliharaan dan pengambilan keputusan berkaitan dengan pengguna berdasarkan masukan dari pengguna itu sendiri.
- *User adaptivity* meliputi teknik-teknik yang memungkinkan adanya adaptasi terhadap user interfacenya mengikuti perubahan lingkungan dan penggantian pengguna.
- *Explanation generation* meliputi teknik-teknik yang memungkinkan sistem untuk menjelaskan hasil evaluasi kepada pengguna, contohnya *intelligent interface agent*, pada *Microsoft word* berupa *Ms.Office Assistant*.

 Pada skripsi ini digunakan *user modeling* untuk menentukan rekomendasi berdasarkan hasil evaluasi terhadap peserta setelah dilakukan serangkaian input untuk mengklasifikasikan kemampuannya. Peserta diharapkan dapat memaksimalkan kemampuannya setelah mengetahui hasil evaluasinya. Sehingga *user interface* ini dibuat untuk mengakomodir variasi kemampuan dari para peserta, sesuai dengan karakteristik mereka sehingga meminimalisir timbulnya kebingungan ketika mengakses sebuah sistem *elearning*.

# **BAB 3**

#### **PERANCANGAN SISTEM APLIKASI UJIAN ADAPTIVE**

#### **3.1 Perancangan Algoritma Sistem**

Pada skripsi ini akan dikembangkan sebuah sistem ujian *online* adaptif dengan menggunakan metode *computerized classification test*, yang dikombinasikan dengan *adaptive user interface* berupa saran-saran atau rekomendasi sistem terhadap peserta berdasarkan hasil evaluasi ujian yang dilakukan sebelumnya. Sistem ini dirancang untuk digunakan pada training karyawan dalam sebuah perusahaan, adapun untuk mempermudah penggambaran sistem maka ditentukan materi pada aplikasi ini adalah tentang Kesehatan dan Keselamatan Kerja (K3).

Sistem ini terdiri dari dua buah modul program yaitu modul administrator dan modul pengguna. Modul administrator hanya dapat diakses oleh admin, modul ini digunakan untuk melakukan tugas dan peranan administrator yang antara lain, menambah atau mengubah materi ; menambah atau mengubah soal, baik itu soal *pretest* maupun soal ujian ; pemblokiran dan aktivasi pengguna ; mengubah batas penilaian. Modul pengguna dapat diakses oleh siapa saja yang sudah terdaftar dalam sistem, modul ini digunakan untuk melakukan tugas dan peranan sebagai pengguna yang antara lain, memilih materi soal, mengerjakan soal, melihat dan mengubah profil detail pengguna, melihat evaluasi ujian baik itu berupa nilai maupun *feedback* berupa rekomendasi dari sistem.

Sistem pengajaran ini merupakan sebuah website ujian *online* adaptif yang dilengkapi dengan adaptif *user interface*. Adaptif disini adalah ujian *online* tersebut tingkat kesulitannya akan berubah-ubah sesuai dengan tingkat pemahaman pengguna. Sistem ini dapat membaca tingkat pemahaman dari pengguna dan merepresentasikannya kedalam sebuah evaluasi yang berisi informasi tentang pokok bahasan materi apa saja yang sudah dipahami dan pokok bahasan yang belum dipahami berdasarkan tes yang dilakukan oleh pengguna.

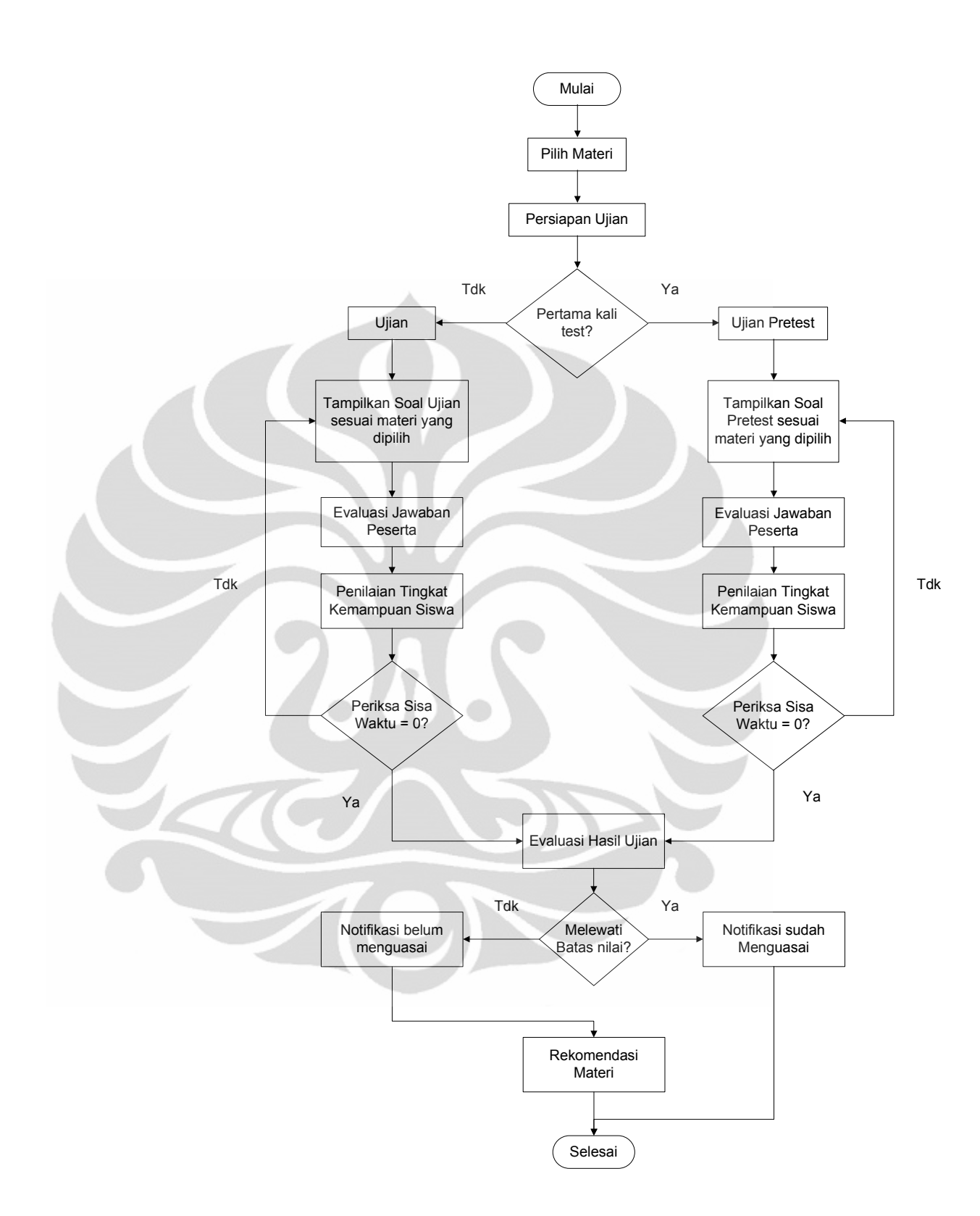

Gambar 3.1 Algoritma Sistem

#### **3.2 Pendefinisian** *User* **dan Peranannya**

Pada sistem ini hanya terdapat dua jenis *user* yang berhak mengakses ke dalam sistem, kedua jenis *user* ini mempunyai ruang lingkup akses yang berbeda-beda. Kedua jenis *user* ini didefinisikan sebagai administrator sebagai instruktur dan pengelola sistem dan peserta sebagai orang yang mengikuti ujian.

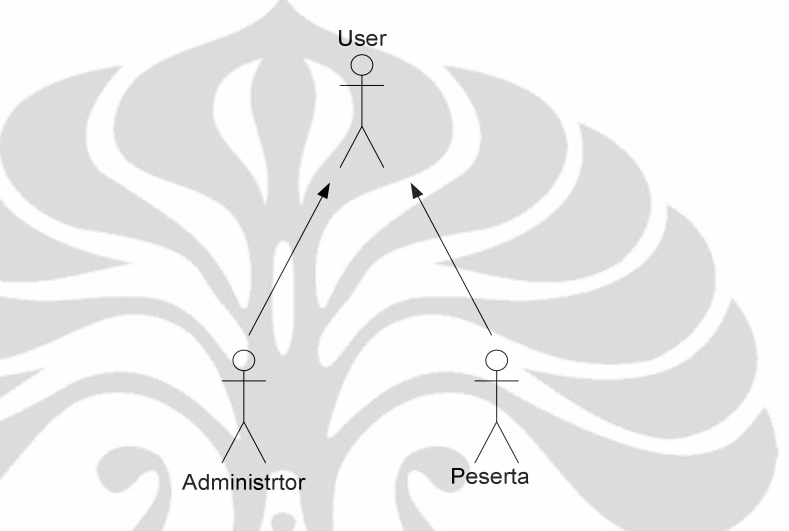

Gambar 3.2 Diagram *UML Use Case* Pendefinisian *User*

• Pengguna

Pengguna adalah siapa saja yang meakses website ini dengan terlebih dahulu mendaftarkan dirinya kedalam sistem, dalam implementasinya maka yang menjadi pengguna adalah karyawan perusahaan yang bersangkutan. Pengguna bisa memilih pokok bahasan atau materi yang akan dilakukan tes ujian *online*nya. Setelah dilakukan ujian *online* maka pengguna dapat mengetahui informasi berisi tentang materi apa saja yang sudah dia pahami dan materi yang belum dia pahami. Kemudian sistem akan menampilkan materi-materi tersebut. *User* dengan peranan seperti ini dapat melakukan:

a. Administrasi *user* (pengguna)

- Melihat detail profil
- Mengubah detail profil
- Mengubah *password*

#### b. Administrasi materi ujian

- Melihat daftar materi ujian
- Melihat detail materi ujian
- Mengambil materi ujian

#### c. Administrasi ujian

- Mengikuti ujian
- Melihat nilai ujian
- Melihat *feedback* ujian

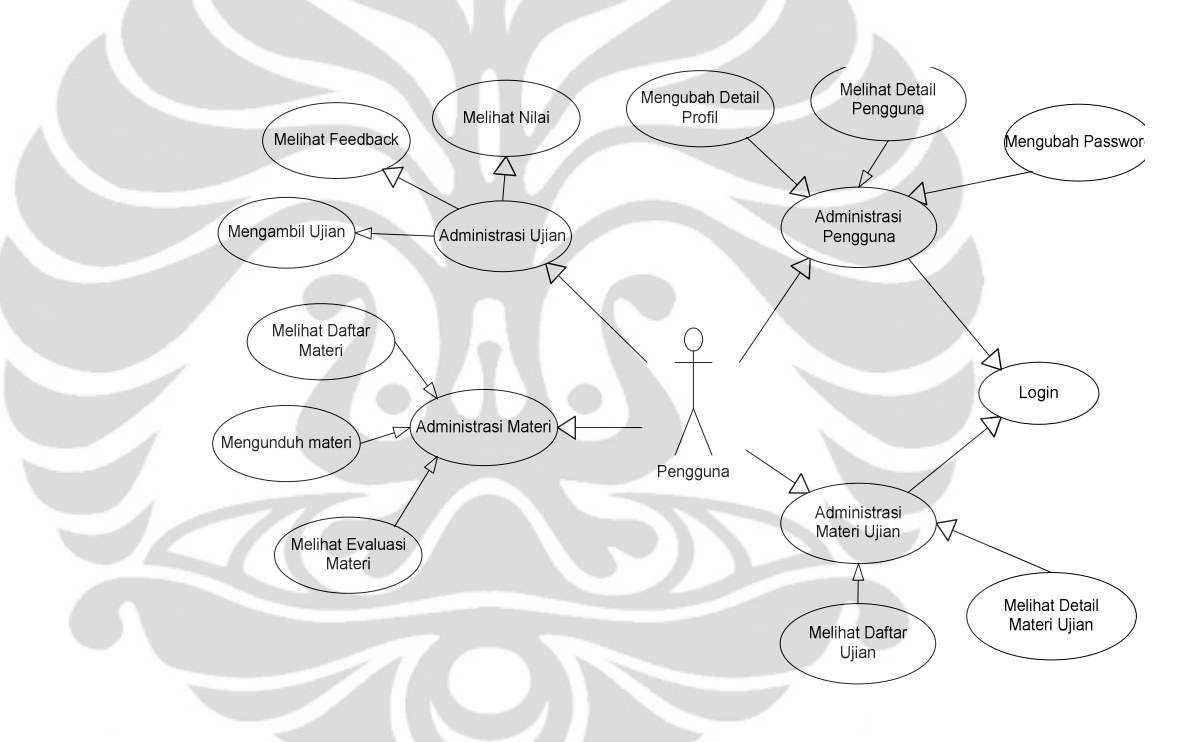

Gambar 3.3 Diagram *UML Use Case* Pengguna

Setiap kali pengguna ingin memasuki sistem maka harus melakukan *login* terlebih dahulu, setelah *login* maka pengguna dapat melakukan administrasi materi ujian, yaitu melihat daftar ujian dan melihat detail materi ujian. Pada administrasi ujian pengguna dapat mengambil ujian, melihat nilai, melihat *feedback*. Pada administrasi pengguna, pengguna dapat melihat profil dirinya sendiri, mengubah profil dan mengubah *password*.

• Administator

Peran administrator adalah sebagai admin yaitu orang yang mempunyai otoritas pengaturan sistem atau disebut juga instruktur pelatihan. Tugas dan peranan dari administrator adalah administrasi peserta, yaitu melihat daftar peserta, melihat detail peserta, memblokir dan mengaktifkan kembali peserta, melihat evaluasi peserta, mengubah *password*. Administrasi materi ujian, yaitu menambahkan, mengaktifkan atau menonaktifkan materi ujian, mengubah data kategori materi ujian, menghapus kategori materi ujian, mengubah batas nilai menguasai tiap materi, mengunggah data materi, baik berupa artikel ataupun video. Administrasi soal, yaitu membuat, mengubah dan menghapus data soal baik itu *pretest* maupun ujian.

a. Administrasi Peserta

- Melihat daftar peserta
- Melihat detail peserta
- Memblokir dan mengaktifkan kembali peserta
- Melihat evaluasi *feedback* peserta
- Mengubah *password*
- b. Administrasi materi ujian
	- Menambahkan kategori materi ujian
	- Mengubah data kategori materi ujian
	- Menghapus kategori materi ujian
	- Mengubah batas nilai lulus tiap materi
	- Mengunggah file materi
- c. Administrasi soal
	- Membuat soal *pretest* dan ujian
	- Mengubah soal *pretest* dan ujian
	- Menghapus soal *pretest* dan ujian
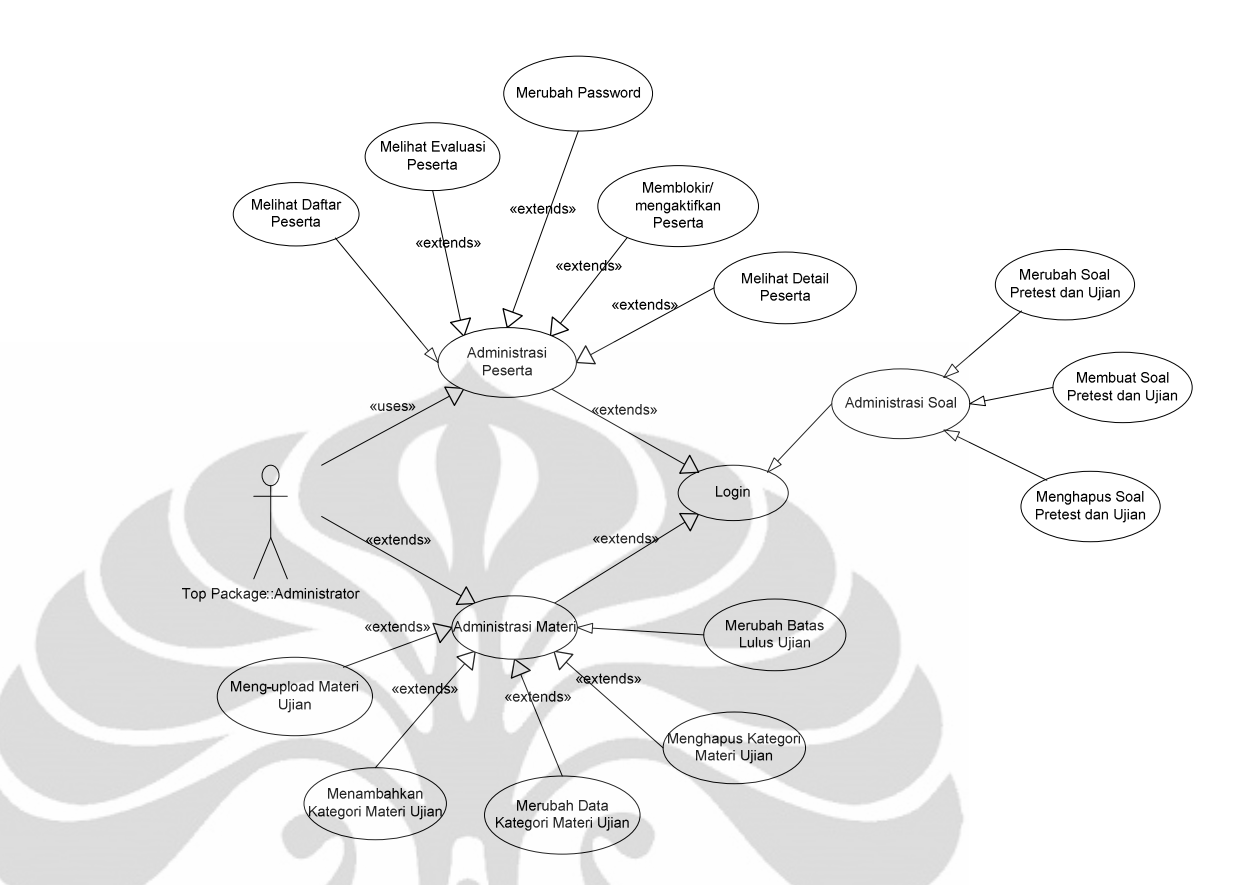

Gambar 3.4 Diagram *UML Use Case* Administrator

Setiap kali administrator ingin memasuki sistem maka harus melakukan *login* terlebih dahulu setelah *login* maka sistem akan menampilkan menu administrator dalam menu ini administrator dapat melihat daftar materi dan melihat daftar *user*, dalam daftar materi, administrator dapat melakukan penambahan materi ujian, perubahan materi ujian, penghapusan materi ujian, mengaktifkan/nonaktifkan materi ujian, mengunggah file materi. Sedangkan dalam administrasi *user*, administrator dapat melihat daftar pengguna, dapat melihat profil detail, melihat evaluasi pengguna, memblokir dan mengaktifkan pengguna, serta mengubah *password*. Pada administrasi soal maka administrator dapat melakukan penambahan soal, perubahan soal dan penghapusan soal semuanya baik itu soal *pretest* ataupun soal ujian.

### **3.3 Perancangan Sistem**

Agar sistem ujian *online* ini dapat dijalankan dengan baik maka ada 4 proses yang harus dilakukan yaitu proses autentifikasi, manajemen sistem ujian, proses ujian itu sendiri serta evaluasi dan rekomendasi.

## **3.3.1 Perancangan Autentifikasi** *User*

Sistem mempunyai 2 jenis *user* yaitu administrator dan pengguna, baik administrator ataupun pengguna untuk dapat mengakses sistem ini diharuskan untuk melakukan autentifikasi *login* terlebih dahulu. Apabila terdaftar maka *user* tersebut mengakses sistem ujian *online* ini. Proses autentifikasi untuk kedua *user* dapat dilihat pada Gambar 3.5 dan Gambar 3.6

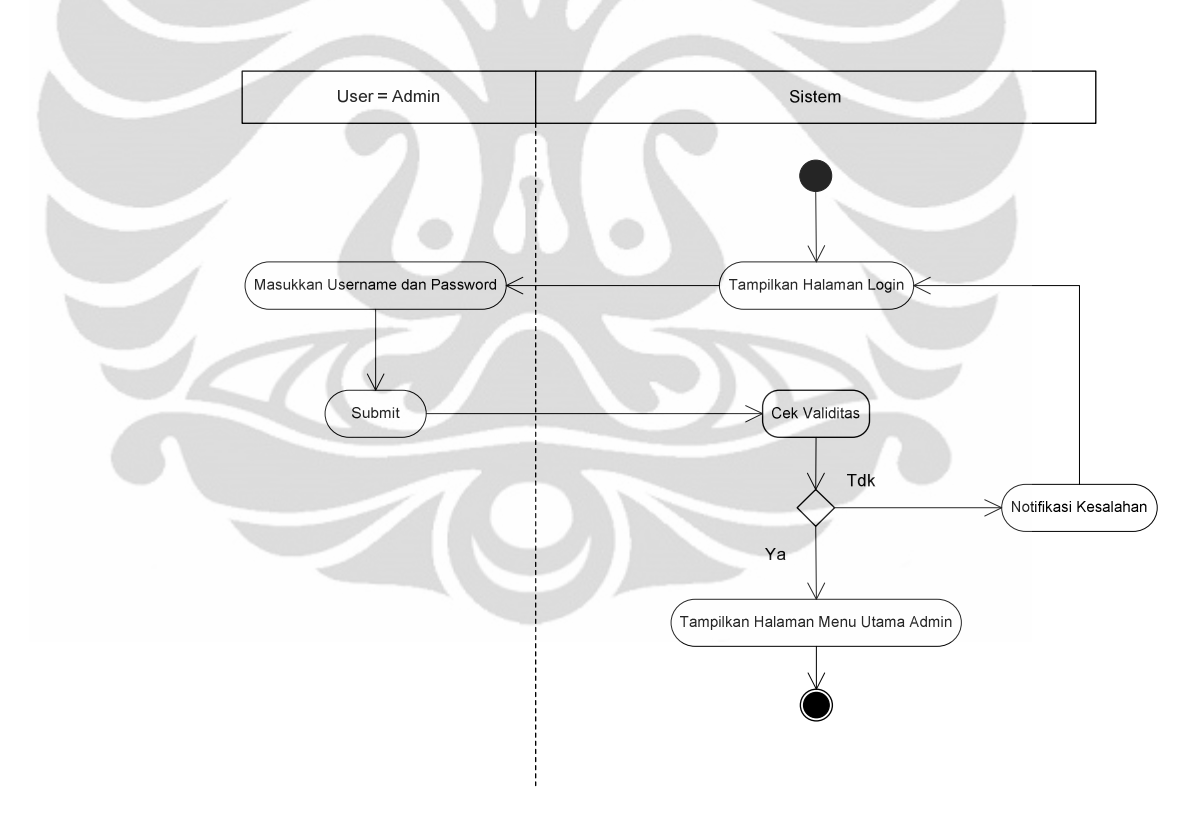

Gambar 3.5 Diagram *UML Activity Diagram* dari Proses *Login* Administrator

Dari Gambar 3.5 terlihat bahwa untuk masuk ke dalam sistem maka administrator harus memasukkan *username* dan *password* terlebih dahulu, kemudian sistem akan memeriksa ke *database* apakah data yang dimasukkan oleh administrator adalah data valid. Jika *username* dan *password* tersebut tidak cocok, sistem akan menampilkan notifikasi kesalahan dan administrator diminta untuk mengulang kembali proses *login*nya. Jika *username* dan *password* terdaftar maka sistem akan menampilkan halaman utama administrator.

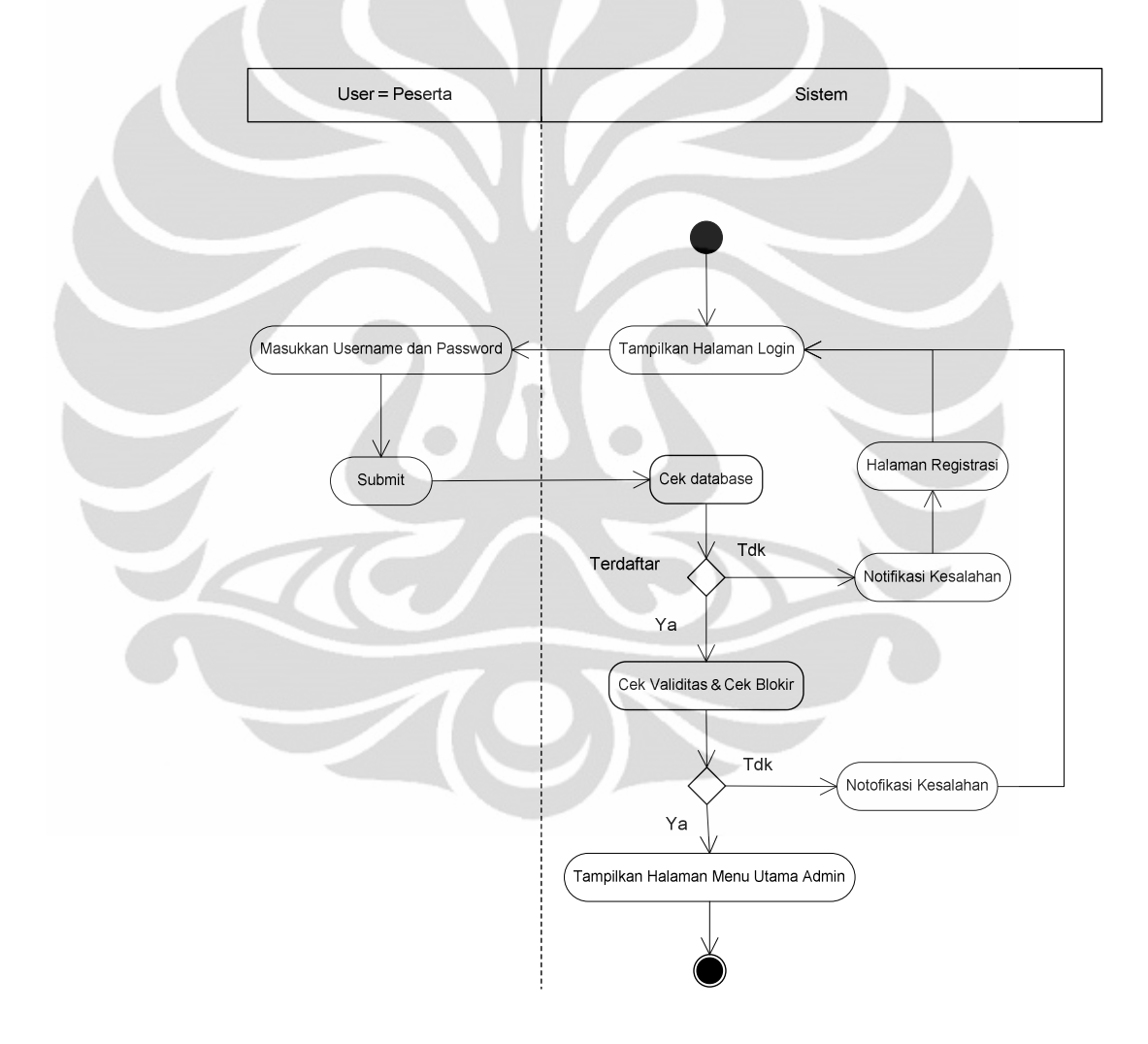

Gambar 3.6 Diagram *UML Activity Diagram* dari Proses *Login* Peserta

26

Pengguna sistem adalah semua karyawan yang ingin melakukan ujian *online* yang sudah terdaftar dalam sistem disebut juga peserta. Ketika peserta ingin masuk ke dalam sistem, maka peserta diharuskan memasukkan *username* dan *password* untuk proses validasi. Pada Gambar 3.6 terlihat bahwa peserta yang namanya tidak terdaftar dalam *database* maka sistem akan menampilkan notifikasi kesalahan, kemudian peserta diminta untuk melakukan registrasi dan kembali melakukan *login*. Peserta tidak akan bisa masuk ke dalam sistem apabila peserta tersebut diblokir oleh administrator, untuk kembali dapat masuk kedalam sistem peserta harus melapor kepada administrator dan memintanya untuk mengaktifkan kembali akunnya. Jika *username* dan *password* terdaftar maka sistem akan menampilkan halaman utama pengguna. Administrator dan peserta mempunyai hak akses dan peranan yang berbeda-beda sehingga masing-masing *user* mempunyai halaman utama yang berbeda satu dengan lainnya.

Baik administrator ataupun peserta keduanya dapat melakukan proses penggantian *password* pada halaman utama masing-masing, artinya untuk dapat melakukan penggantian *password* administrator dan peserta diharuskan untuk masuk ke dalam sistem terlebih dahulu. Efek dari perubahan *password* akan dirasakan ketika *user* keluar dari sistem dan kembali melakukan proses *login*, ketika ini terjadi maka *password* yang dimasukkan adalah *password* baru yang sudah diubah oleh *user*. Adapun proses penggantian *password* dapat dilihat pada Gambar 3.7

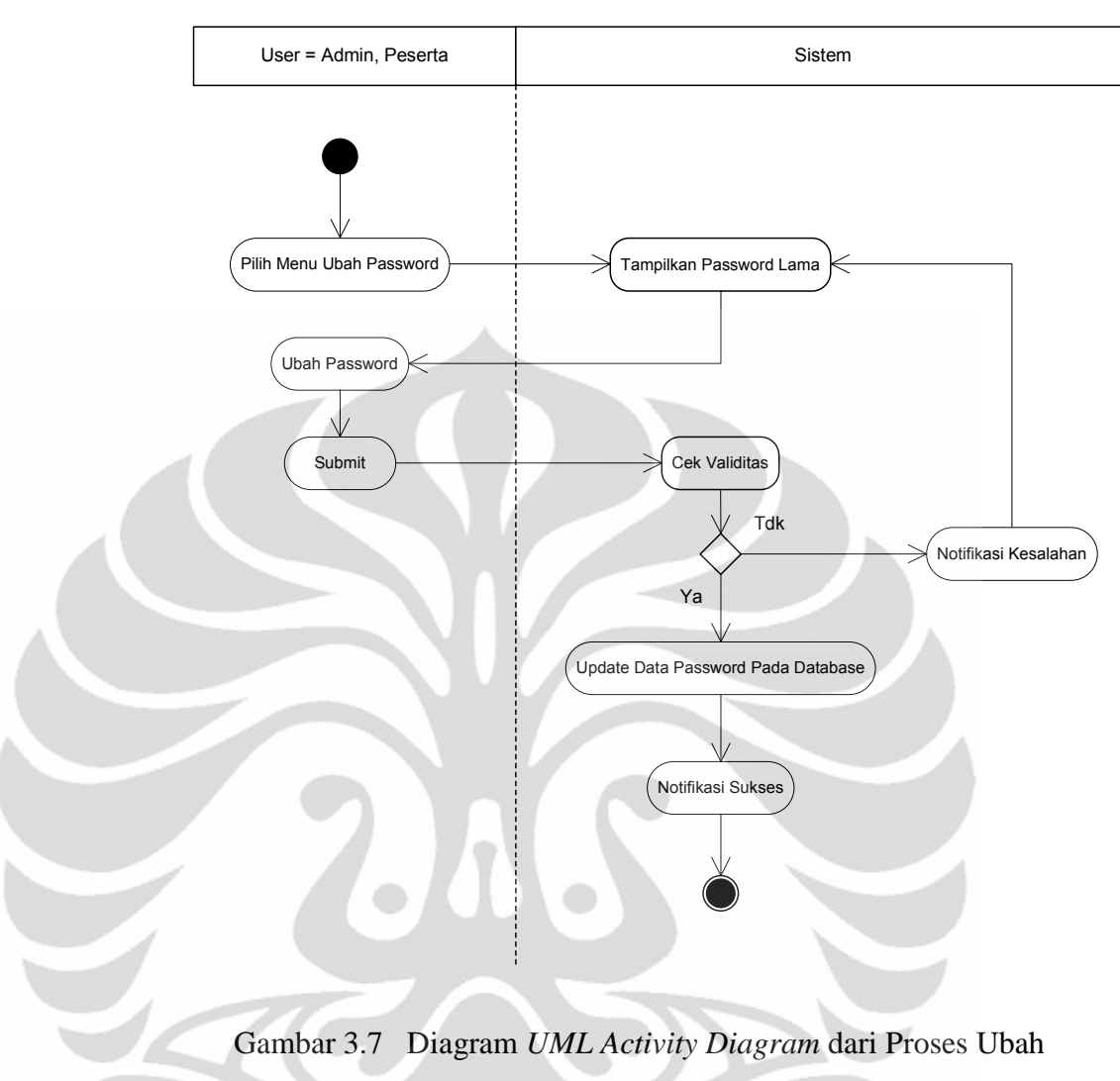

*Password*

## **3.3.2 Perancangan Halaman Administrator**

Halaman administrator akan ditampilkan ketika kita melakukan proses *login* sebagai administrator, sesuai dengan fungsi dan peranannya administrator dapat melakukan manajemen materi, manajemen soal *pretest*, manajemen soal ujian, manajemen peserta dan manajemen penilaian, semua fungsi dan hak akses ini terdapat pada modul administrator. Proses ini dapat di lihat pada Gambar 3.8

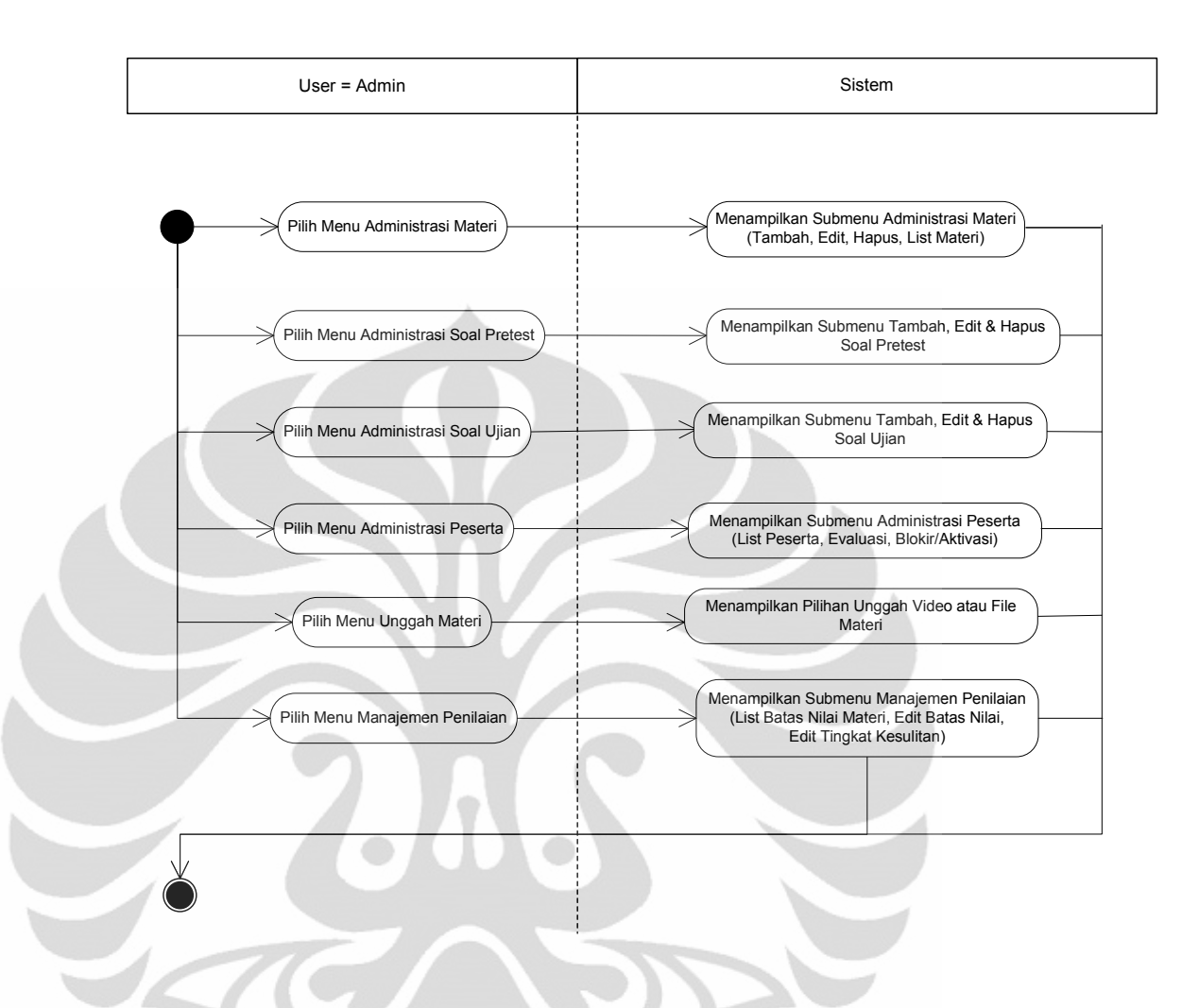

Gambar 3.8 Diagram *UML Activity Diagram* dari Menu Halaman Administrator

Halaman administrator dibagi menjadi 5 bagian utama yaitu :

• Menu Administrasi Materi

Pada menu ini administrator dapat membuat dan meng*edit* materi. Materi yang dimaksudkan adalah materi yang nantinya akan menjadi materi ujian peserta. Semua materi yang sudah dibuat akan disimpan dalam *database* dengan nama tabel tb\_kategori, tabel ini terdiri dari 7 buah *field* yaitu : id\_kategori, kategori, kode, deskripsi, durasi, batas\_lulus dan status. Adapun tabelnya dapat di lihat pada Tabel 3.1

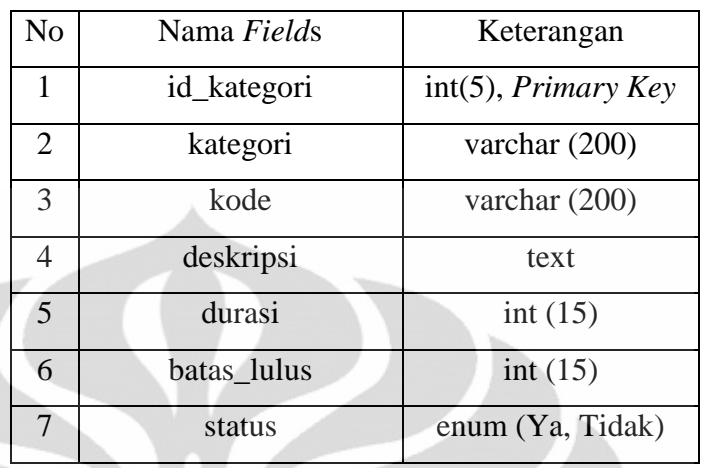

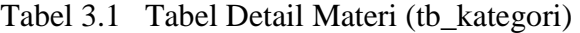

Tabel 3.2 mempunyai fungsi sebagai penyimpan data dari semua materi pada sistem ini, *field* id\_kategori digunakan untuk identitas yang unik dari masing-masing materi sehingga *field* ini dibuat sebagai *Primary Key*, *field* kategori digunakan untuk menyimpan nama dari materi yang akan dibuat, *field* kode merupakan kode kategori, hal ini dimaksudkan untuk membedakan materi yang diambil antara peserta satu dengan peserta lainnya, *field* deskripsi digunakan untuk menyimpan detail data materi, yang menggambarkan deskripsi materi, *field* durasi merupakan waktu yang diatur oleh admin untuk setiap ujian materi, *field* batas\_lulus digunakan untuk menyimpan berapa nilai minimal yang harus didapatkan oleh peserta untuk dapat lulus dalam materi yang bersangkutan, *field* status digunakan untuk menyimpan data apakah materi yang bersangkutan oleh administrator diaktifkan atau dinonaktifkan.

Pada menu ini terdapat dua buah fungsi yaitu tambah kategori, *edit* kategori dan hapus kategori :

- Tambah kategori digunakan untuk menambah mata ujian yang akan diberikan kepada peserta.
- *Edit* kategori digunakan untuk mengubah data materi yang sudah kita buat sebelumnya. Proses perubahan data dilakukan

dengan cara pemilihan administrator pada materi yang akan diubah, kemudian sistem akan mengambil dan menampilkan detail data yang dipilih administrator dari *database* untuk diubah. Ketika proses perubahan materi sudah selesai maka data yang baru akan disubmit ke *database* dan diperbaharui lagi datanya.

- Hapus kategori digunakan untuk menghapus kategori yang sudah tidak dibutuhkan atau ingin dihapus, fungsi hapus kategori pada menu ini juga akan menghapus kategori yang sama pada tabel lain yang mempunyai data kategori. Proses perubahan dan penghapusan kategori dapat dilihat pada Gambar 3.9

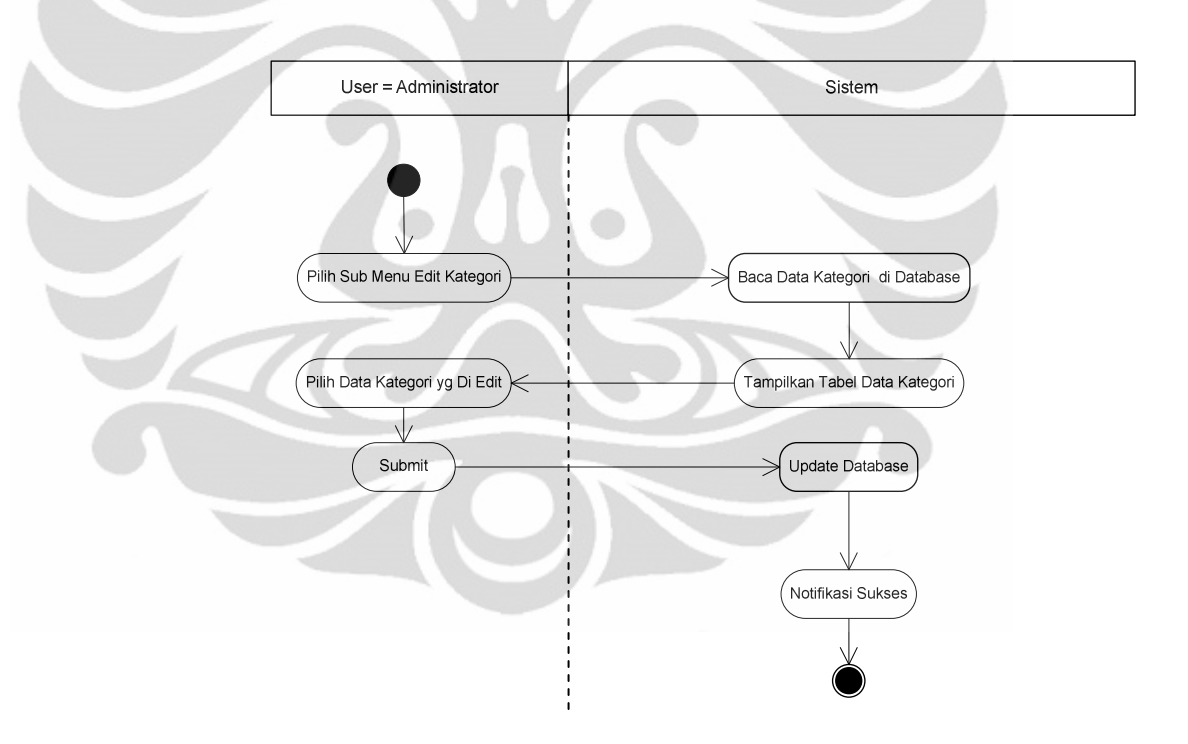

Gambar 3.9 Diagram *UML Activity Diagram* dari Proses Ubah dan Hapus Kategori

• Menu Administrasi Soal *Pretest*

*Pretest* adalah ujian yang diberikan oleh sistem kepada peserta saat pertama kali peserta ingin melakukan ujian *online*, setiap materi mempunyai *pretest*nya masing-masing. Ujian *pretest* ini

terdiri dari berbagai macam soal dengan bobot nilai yang berbedabeda, hal ini dimaksudkan agar sistem dapat menentukan titik awal tingkat pemahaman peserta terhadap materi. Ujian *pretest* ini cukup dilakukan sekali saja untuk semua kategori. Semua soal yang sudah dibuat akan disimpan dalam *database* dengan nama tabel tb\_soalpre, tabel ini terdiri dari 13 buah *field* yaitu : id\_soal\_pre, id\_kategori, kategori, kode\_kategori, soal\_pre, pila, pilb, pilc, pild, pile, jwbn, feedback, level. Adapun tabelnya dapat dilihat pada Tabel 3.2.

| N <sub>o</sub> | Nama Fields   | Keterangan            |  |  |  |
|----------------|---------------|-----------------------|--|--|--|
|                |               | $int(11)$ , $Primary$ |  |  |  |
| 1              | id_soalpre    | Key                   |  |  |  |
| $\overline{2}$ | id_kategori   | int $(5)$             |  |  |  |
| 3              | kategori      | varchar (200)         |  |  |  |
| $\overline{4}$ | kode_kategori | varchar (200)         |  |  |  |
| 5              | soal_pre      | text                  |  |  |  |
| 6              | pila          | varchar (200)         |  |  |  |
| 7              | pilb          | int $(15)$            |  |  |  |
| 8              | pilc          | varchar $(200)$       |  |  |  |
| 9              | pild          | varchar (200)         |  |  |  |
| 10             | pile          | varchar (200)         |  |  |  |
| 11             | jwbn          | varchar (200)         |  |  |  |
| 12             | feedback      | varchar (200)         |  |  |  |
| 13             | level         | int(5)                |  |  |  |
|                |               |                       |  |  |  |

Tabel 3.2 Tabel Soal *Pretest* (tb\_soalpre)

*Primary Key* pada Tabel 3.2 adalah *field* id\_soalpre, setiap soal mempunyai identitas yang unik, *field* id\_kategori digunakan untuk menyimpan identitas unik dari kategori yang sudah dibuat sebelumnya. *Field* kategori dan kode\_kategori mempunyai fungsi

yang hampir sama, keduanya menyimpan data berdasarkan id\_kategori yang pada prosesnya dipilih oleh administrator, perbedaannya adalah *field* kategori menyimpan data nama dari id\_kategori yang dipilih sedangkan kode\_kategori menyimpan data kode dari kategori tersebut. *Field* soal\_pre menyimpan data teks soal yang sudah dibuat oleh administrator. *Field* pila, pilb, pilc, pild, pile menyimpan data pilihan-pilihan jawaban yang akan ditampilkan pada ujian *online*. *Field* jwbn menyimpan data jawaban yang benar untuk soal yang bersangkutan. *Field* feedback menyimpan data penjelasan singkat tentang materi pada soal, yang fungsinya sebagai petunjuk untuk peserta pada saat evaluasi *pretest*. *Field* level merupakan tingkatan soal yang dipilih oleh administrator untuk soal *pretest*, tingkatan soal dibagi menjadi 3, yaitu mudah, sedang dan susah namun pada *database* tingkatan soal ini akan direpresentasikan oleh angka 1, 2 dan 3.

Proses administrasi soal *pretest* pada menu ini dimulai dengan pemilihan kategori materi soal yang akan dibuat. Semua kategori materi yang sudah dibuat pada menu sebelumnya akan ditampilkan kembali pada menu ini, sehingga administrator akan memilih kategori materi terlebih dahulu untuk membedakan soal materi satu dengan soal materi lainnya. Setelah itu administrator dapat memasukan data soal, pilihan jawaban, jawaban sebenarnya serta *feedback* soal, dan terakhir administrator harus menentukan bobot soal *pretest* yang baru saja dibuat. Semua data ini harus dimasukkan saat itu juga, apabila salah satu input yang kosong maka sistem akan memberi notifikasi peringatan untuk mengisi semua input untuk dapat disimpan ke dalam *database*.

Pada menu ini terdapat tiga buah fungsi yaitu input soal, *edit* soal dan hapus soal :

- Input soal *pretest* digunakan memasukkan data soal *pretest* berdasarkan kategori yang akan ditampilkan pada saat ujian *pretest*. Proses perubahan dan penghapusan kategori dapat dilihat pada Gambar 3.10

- *Edit* soal *pretest* digunakan untuk mengubah data soal yang sudah kita buat sebelumnya. Proses perubahan data dilakukan dengan cara pemilihan pada soal yang akan diubah, kemudian sistem akan mengambil dan menampilkan detail data yang dipilih administrator dari *database* untuk diubah. Ketika proses perubahan materi sudah selesai maka data yang baru akan disubmit ke *database* dan diperbaharui lagi datanya.
	- Hapus *pretest* digunakan untuk menghapus *pretest* yang sudah tidak dibutuhkan atau ingin dihapus. Proses perubahan dan penghapusan kategori dapat dilihat pada Gambar 3.11

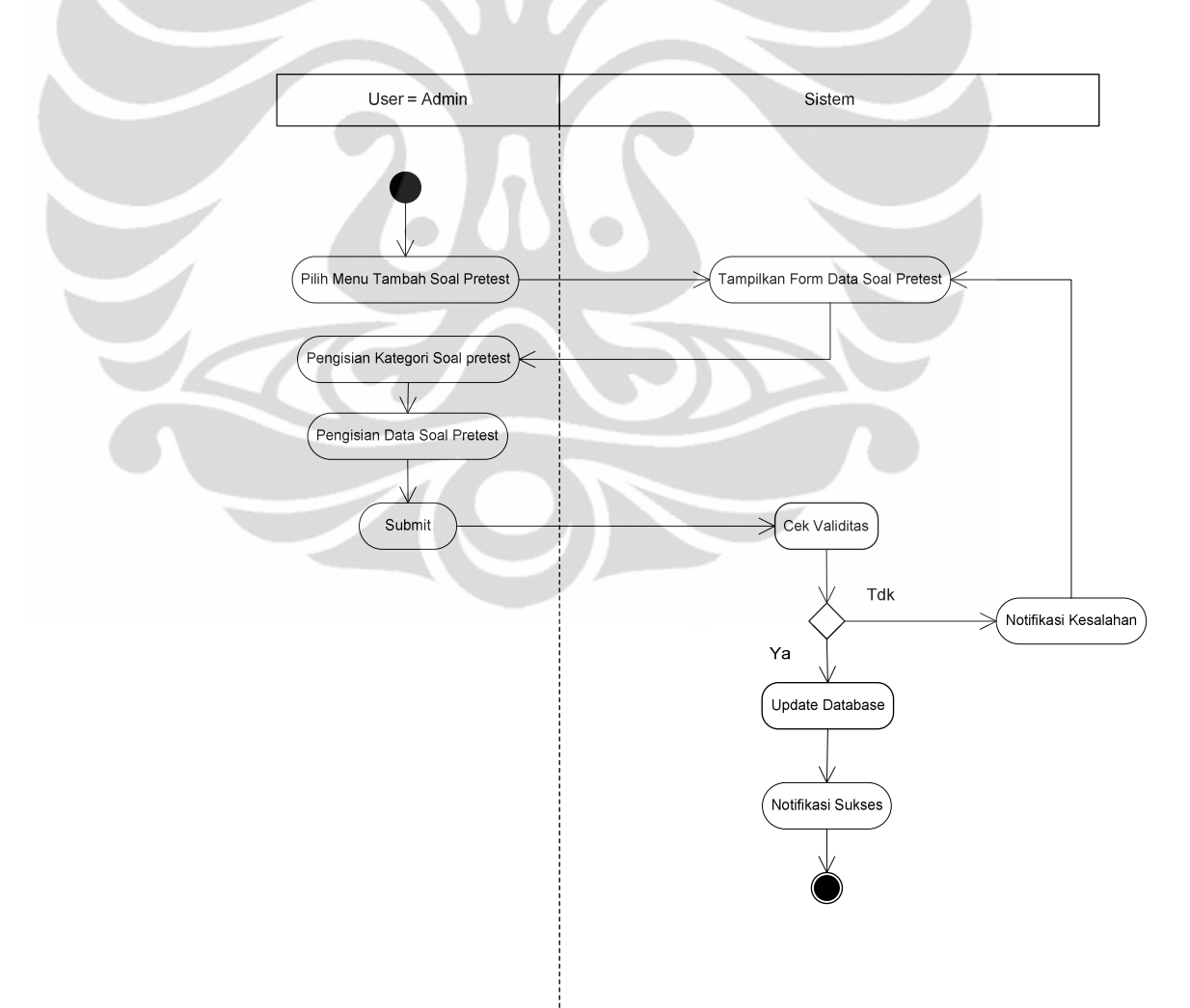

# Gambar 3.10 Diagram *UML Activity Diagram* dari Proses Input Soal *Pretest*

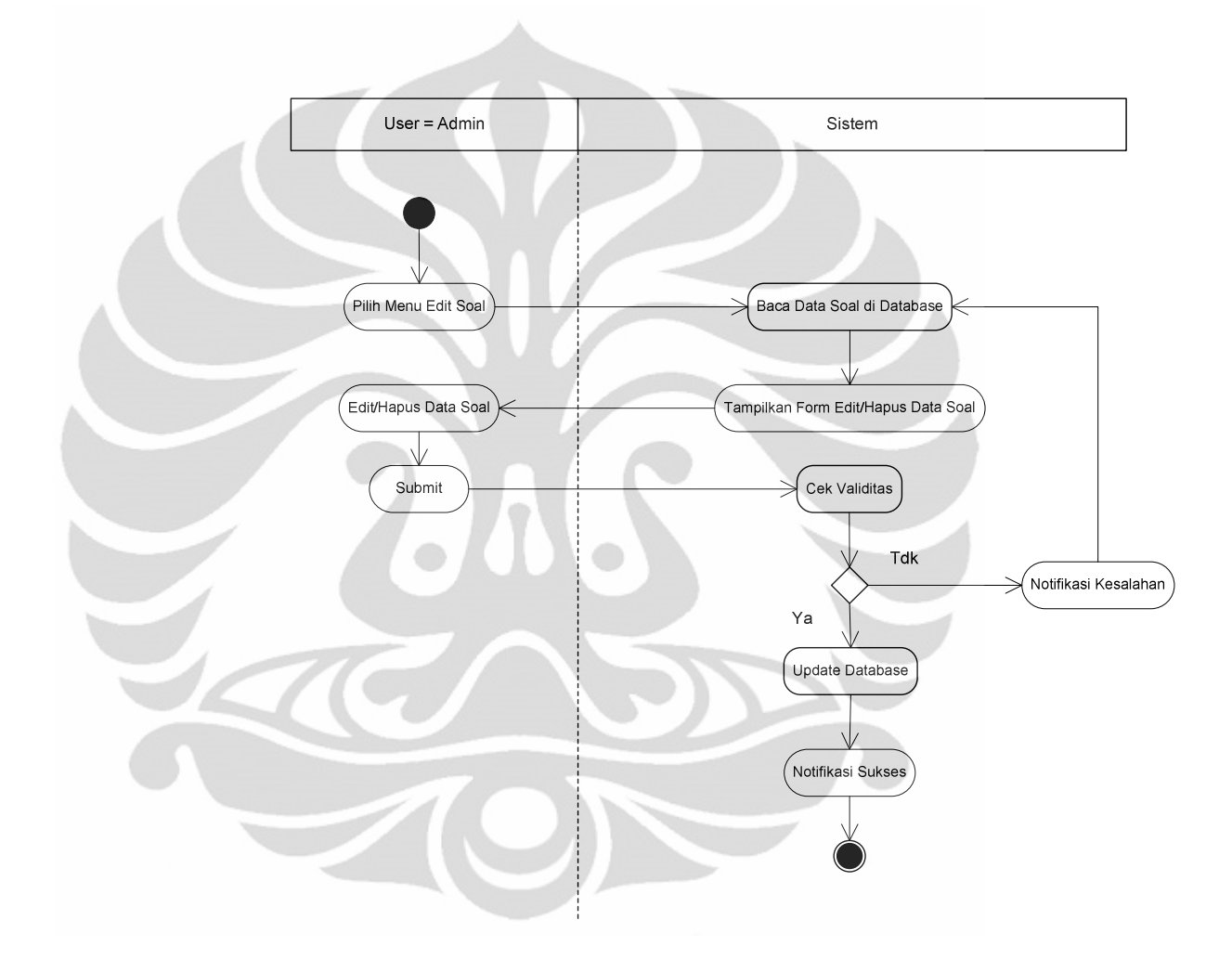

Gambar 3.11 Diagram *UML Activity Diagram* dari Proses *Edit* dan Hapus Soal *Pretest*

• Menu Administrasi Soal Ujian Materi Soal ujian materi secara struktur pada dasarnya sama dengan soal *pretest* yang membedakan adalah penggunaannya, soal *pretest* digunakan untuk ujian *pretest* yang tujuannya adalah untuk

35

menentukan titik awal tingkat pemahaman peserta terhadap materi. Sedangkan soal ujian materi digunakan untuk menguji dan meningkatkan kemampuan peserta. Ujian materi juga terdiri dari berbagai macam soal dengan level nilai yang berbeda-beda. Semua soal yang sudah dibuat akan disimpan dalam *database* dengan nama tabel tb\_soal, tabel ini terdiri dari 13 buah *field* yaitu : id\_soal, id\_kategori, kategori, soal, pila, pilb, pilc, pild, pile, jwbn, feedback, level. Adapun tabelnya dapat di lihat pada Tabel 3.3.

| N <sub>o</sub> | Nama Fields | Keterangan                 |  |  |  |
|----------------|-------------|----------------------------|--|--|--|
|                |             | $int(11)$ , <i>Primary</i> |  |  |  |
| $\mathbf{1}$   | id_soal     | Key                        |  |  |  |
| $\mathfrak{2}$ | id_kategori | int $(5)$                  |  |  |  |
| 3              | kategori    | varchar (200)              |  |  |  |
| $\overline{4}$ | soal        | text                       |  |  |  |
| 5              | pila        | varchar $(200)$            |  |  |  |
| 6              | pilb        | varchar (200)              |  |  |  |
| $\overline{7}$ | pilc        | varchar (200)              |  |  |  |
| 8              | pild        | varchar (200)              |  |  |  |
| 9              | pile        | varchar (200)              |  |  |  |
| 10             | jwbn        | varchar (200)              |  |  |  |
| 11             | feedback    | varchar (200)              |  |  |  |
| 12             | level       | int(5)                     |  |  |  |

Tabel 3.3 Tabel Soal Ujian (tb\_soal)

*Primary Key* pada Tabel 3.3 adalah *field* id\_soal, setiap soal mempunyai identitas yang unik, *field* id\_kategori digunakan untuk menyimpan identitas unik dari kategori yang sudah dibuat sebelumnya. *Field* kategori digunakan untuk menyimpan data berdasarkan id\_kategori yang pada prosesnya dipilih oleh administrator. *Field* soal menyimpan data teks soal yang sudah

36

dibuat oleh administrator. *Field* pila, pilb, pilc, pild, pile menyimpan data pilihan-pilihan jawaban yang akan ditampilkan pada ujian *online*. *Field* jwbn menyimpan data jawaban yang benar untuk soal yang bersangkutan. *Field* feedback menyimpan data penjelasan singkat tentang materi pada soal, yang fungsinya sebagai petunjuk untuk peserta pada saat evaluasi *pretest*. *Field* level merupakan tingkatan soal yang dipilih oleh administrator untuk soal *pretest*, tingkatan soal dibagi menjadi 3, yaitu mudah, sedang dan susah namun pada *database* tingkatan soal ini akan direpresentasikan oleh angka 1, 2 dan 3.

Proses administrasi soal materi juga sama dengan proses administrasi soal *pretest*, yaitu proses dimulai dengan pemilihan kategori materi soal yang akan dibuat. Semua kategori materi yang sudah dibuat pada menu sebelumnya akan ditampilkan kembali pada menu ini, sehingga administrator akan memilih kategori materi terlebih dahulu untuk membedakan soal materi satu dengan soal materi lainnya. Setelah itu administrator dapat menginputkan data soal berserta pilihan jawaban, jawaban sebenarnya serta *feedback* soal, dan terakhir administrator harus menentukan bobot soal *pretest* yang baru saja dibuat. Semua data ini harus dimasukkan saat itu juga, apabila salah satu input yang kosong maka sistem akan memberi notifikasi peringatan untuk mengisi semua input untuk dapat disimpan ke dalam *database*.

Pada menu ini terdapat tiga buah fungsi yaitu input soal, *edit* soal dan hapus soal :

- Input soal digunakan memasukkan data soal ujian berdasarkan kategori yang akan ditampilkan pada saat ujian *pretest*. Proses tambah soal pada sistem ini dapat dilihat pada Gambar 3.12
- *Edit* soal digunakan untuk mengubah data soal yang sudah kita buat sebelumnya. Proses perubahan data dilakukan dengan cara pemilihan administrator pada soal yang akan diubah,

kemudian sistem akan mengambil dan menampilkan detail data yang dipilih administrator dari *database* untuk diubah. Ketika proses perubahan materi sudah selesai maka data yang baru akan di*submit* ke *database* dan diperbaharui lagi datanya.

- Hapus soal digunakan untuk menghapus soal yang sudah tidak dibutuhkan atau ingin dihapus. Proses perubahan dan penghapusan soal baik itu soal pretest ataupun soal ujian dapat dilihat pada Gambar 3.13

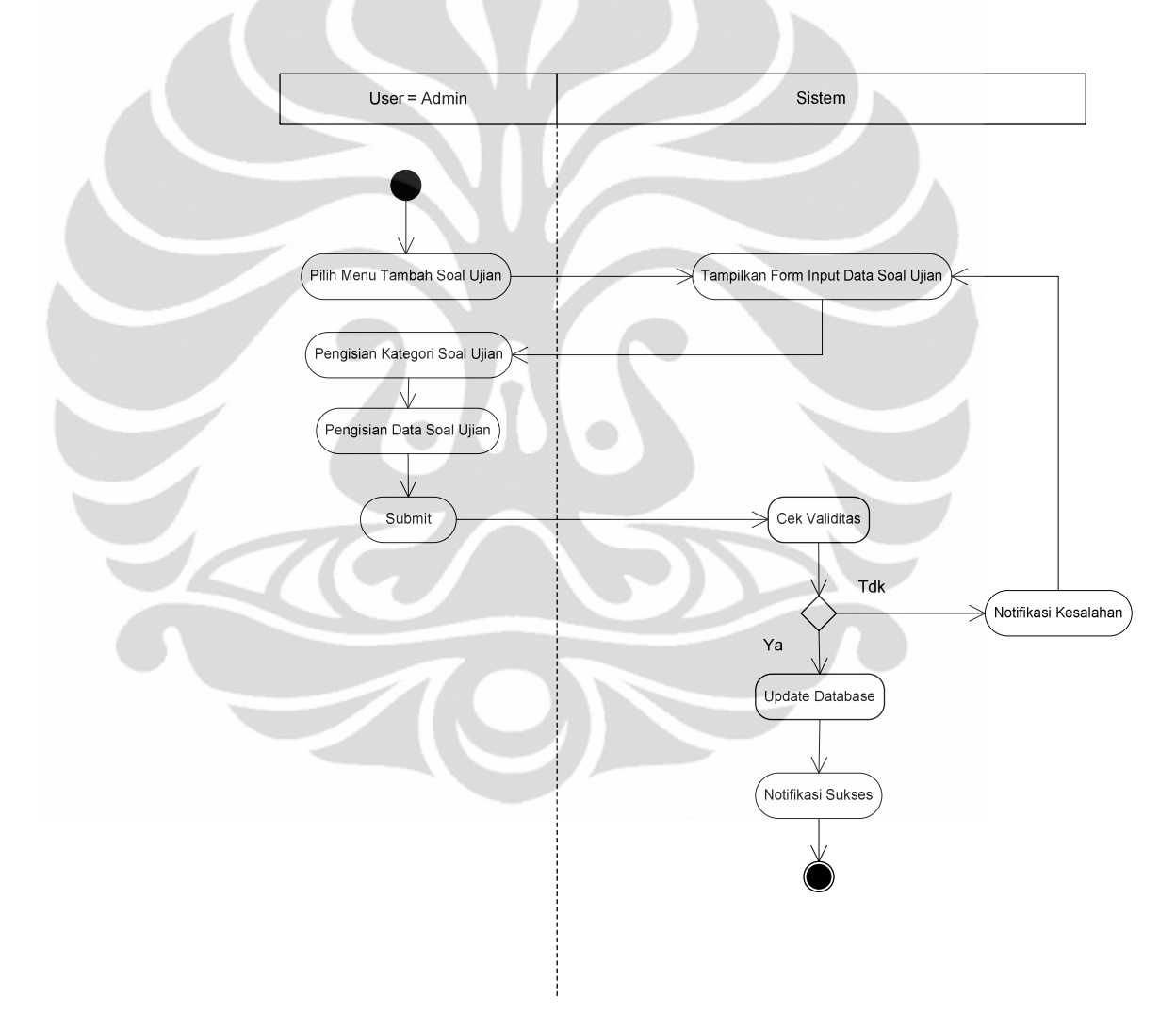

Gambar 3.12 Diagram *UML Activity Diagram* dari Proses Input Soal Ujian

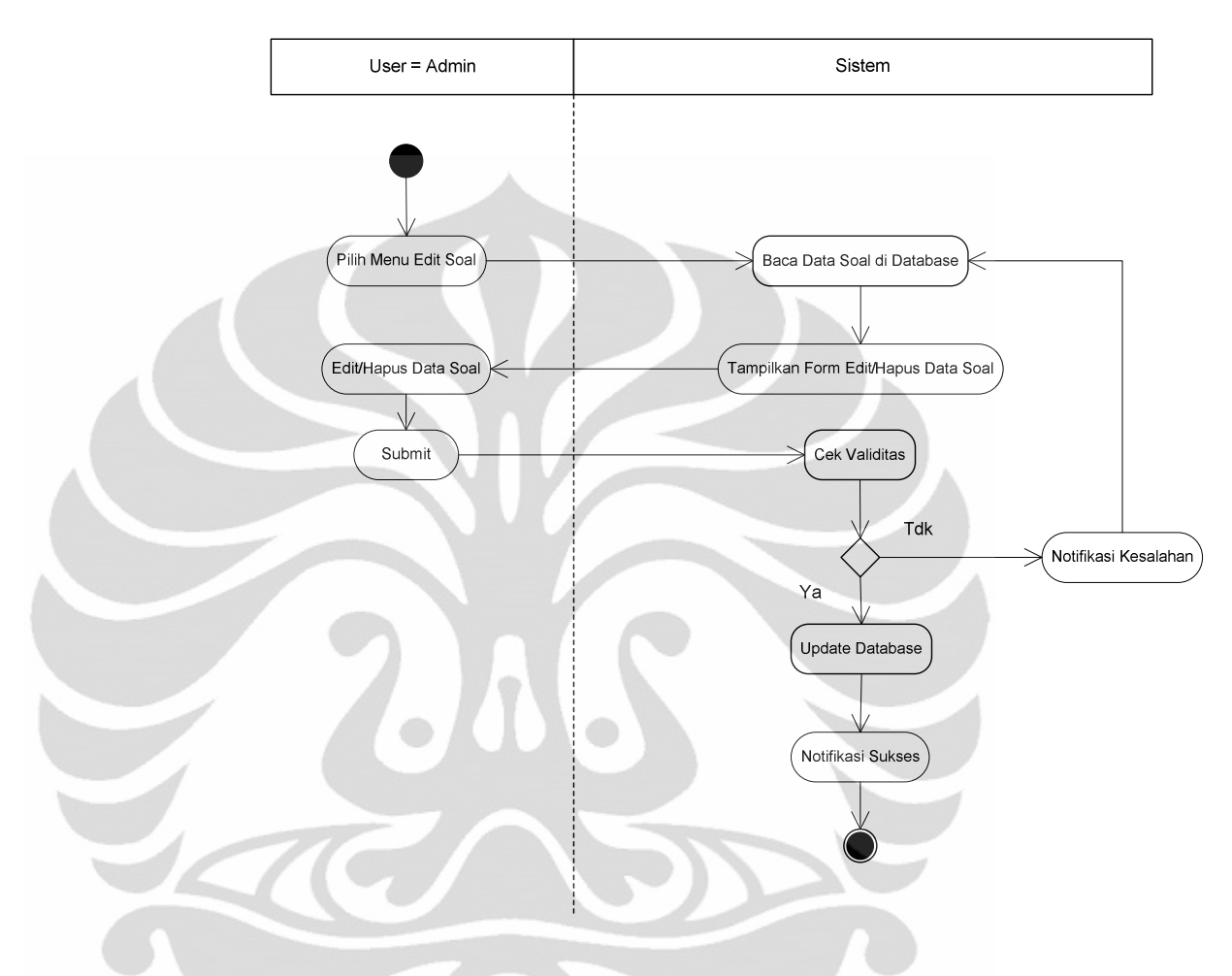

Gambar 3.13 Diagram *UML Activity Diagram* dari Proses *Edit* dan Hapus Soal Ujian

• Menu Administrasi Peserta

Pada menu administrasi peserta administrator hanya dapat melihat daftar profil peserta yang sudah mendaftar pada sistem, selain itu peserta dapat di blok hak aksesnya sehingga tidak dapat *login* ke sistem. Peserta dapat melakukan *login* kembali jika administrator kembali mengkatifkan akun peserta. Tabel yang berhubungan dengan menu ini adalah tb\_user, terdiri dari 10 *field* yaitu : *username*, *password*, nama\_lengkap, email, telp, alamat, nik,

level, blokir, status\_pre. Adapun tabelnya dapat dilihat pada Tabel 3.4

| N <sub>0</sub> | Nama Fields  | Keterangan                 |
|----------------|--------------|----------------------------|
|                | username     | varchar (200)              |
| $\overline{2}$ | password     | varchar (100)              |
| 3              | nama_lengkap | varchar $(100)$            |
| $\overline{4}$ | email        | varchar $(100)$            |
| 5              | telp         | varchar $(20)$             |
| 6              | alamat       | text                       |
| 7              | nik          | int(10)<br>Primary Key     |
| 8              | level        | enum (admin, <i>user</i> ) |
| 9              | blokir       | enum (Ya, Tidak)           |
| 10             | status_pre   | int $(2)$                  |
|                |              |                            |

Tabel 3.4 Tabel Detail *User* (tb\_user)

Tabel ini digunakan untuk menyimpan data *user* baik itu peserta maupun administrator, fungsi tabel ini lebih kepada penyimpan data detail profil *user*. Selain pada menu administrasi peserta tabel ini juga digunakan pada pemeriksaan data autentifikasi *login*. *Field username* dan *password* menyimpan data *username* dan *password* dari *user*, *field* nama\_lengkap menyimpan data nama lengkap dari *user*, *field* email digunakan untuk menyimpan data email *user*, *field* telp digunakan untuk menyimpan data no telepon *user*, *field* alamat digunakan untuk menyimpan data alamat dari *user*, nik digunakan untuk menyimpan data nomor induk karyawan *field* ini diatur sebagai *Primary Key* untuk tabel detail *user*. *Field* level digunakan untuk menentukan hak akses bagi *user*, pada keadaan defaultnya *field* ini akan membuat setiap *user*

yang melakukan registrasi diatur hak aksesnya menjadi peserta. *Field* blokir digunakan sebagai parameter untuk melakukan pemblokiran terhadap peserta tertentu. *Field* status\_pre digunakan sebagai indikator apakah peserta sudah melakukan *pretest*.

Pada menu ini terdapat dua buah fungsi yaitu lihat *list* peserta dan blokir peserta :

- *List* Peserta, administrator dapat melihat *list* peserta yang sudah mendaftar pada sistem
- Blokir Peserta, administrator dapat memblokir peserta yang sudah mendaftar pada sistem sehingga peserta yang bersangkutan tidak dapat masuk kembali ke dalam sistem.

### • Menu Manajemen Penilaian

Sistem ini pada awalnya melakukan klasfikasi peserta menjadi 3 kelompok berdasarkan kesulitan soal yaitu kelompok sulit, kelompok sedang dan kelompok mudah. Klasifikasi ini didapatkan dengan cara menghitung rata-rata nilai ketika peserta menjawab soal pada ujian *pretest*, yang mana soal-soal pada ujian tersebut memiliki 3 buah tingkat kesulitan, yaitu mudah, sedang dan sulit. Setiap kategori pada sistem ini juga mempunyai nilai batas minimal untuk dinyatakan lulus oleh sistem. Pada menu ini yang akan dikelola adalah tingkat kesulitan dan batas nilai menguasai dari tiap kategori materi, untuk mengakomodir kebutuhan itu maka dirancang tabel level soal tb\_lvlsoal. Adapun tabelnya dapat dilihat pada Tabel 3.5

Tabel 3.5 Tabel Level Soal (tb\_lvlsoal)

| No | Nama Fields | Keterangan    |  |  |
|----|-------------|---------------|--|--|
|    | id lylsoal  | int(11)       |  |  |
|    | lvlsoal     | varchar (100) |  |  |
| 3  | nilai       | int(11)       |  |  |

*Field* id\_lvlsoal menjadi *Primary Key* di tabel ini, *field* lvlsoal berisi tingkat kesukaran soal, skripsi ini tingkat kesukaran dibagi menjadi 3 yaitu mudah, sedang dan susah. Representasi nilai dari tingkat kesukaran tersebut ada pada *field* nilai, sehingga nantinya berdasarkan perhitungan nilai peserta dapat ditentukan tingkat kesukaran soalnya. Batas lulus per kategori materi tidak mempunyai tabel khusus, penyimpanan dan pengambilan data batas lulus per kategori materi didapatkan dari tb\_kategori.

Pada menu ini terdapat 1 buah fungsi yaitu mengubah batas nilai minimum.

- *Edit* Batas Nilai, administrator dapat mengubah batas nilai minimum dari setiap kategori.

## **3.3.3 Perancangan Halaman Peserta**

Semua peserta masuk ke dalam sistem dengan memasukkan *username* dan *password* pada halaman *login*, selanjutnya jika sistem membaca bahwa peserta dengan *username* dan *password* tersebut sudah terdaftar dalam *database* maka proses selanjutnya adalah pemeriksaan validitas *username* dan *password* namun ketika sistem membaca bahwa *username* tersebut belum terdaftar maka peserta diminta melakukan registrasi, setelah proses registrasi selesai dilakukan maka peserta diminta untuk *login* kembali dengan memasukkan *username* dan *password* yang sebelumnya sudah didaftarkan. Proses registrasi ini menggunakan tabel *user* atau tb\_user yang terdiri dari 9 *field*. Adapun tabelnya dapat di lihat pada Tabel 3.6

| N <sub>0</sub> | Nama Fields  | Keterangan                 |  |  |  |
|----------------|--------------|----------------------------|--|--|--|
| 1              | username     | varchar $(50)$             |  |  |  |
| $\overline{2}$ | password     | varchar (50)               |  |  |  |
| 3              | nama_lengkap | varchar $(50)$             |  |  |  |
| $\overline{4}$ | email        | varchar $(100)$            |  |  |  |
| 5              | telp         | varchar $(30)$             |  |  |  |
| 6              | alamat       | text                       |  |  |  |
| 7              | nik          | varchar $(20)$             |  |  |  |
| 8              | level        | enum (admin, <i>user</i> ) |  |  |  |
| 9              | blokir       | enum (ya, tidak)           |  |  |  |

Tabel 3.6 Tabel *User* (tb\_user)

Yang menjadi *primary key* pada tb\_*user* adalah *username*, tabel ini digunakan bersama baik oleh administrator maupun peserta. *Field password* digunakan untuk menyimpan data *password user*, mulai dari nama\_lengkap sampai kepada *field* nik adalah merupakan data pribadi *user*. *Field* level digunakan pada halaman *login* untuk menentukan pengguna yang bersangkutan *login* sebagai admin atau *user*, jika pengguna *login* sebagai administrator maka sistem akan menampilkan halaman utama administrator sedangkan jika pengguna *login* sebagai peserta maka sistem akan menampilkan halaman utama peserta. *Field* blokir digunakan untuk memblokir peserta, fungsi ini hanya ada pada halaman menu administrator saja, sehingga pengguna dengan level *user*/peserta tidak dapat memblokir peserta lainnya.

Halaman peserta akan ditampilkan ketika kita melakukan proses *login* sebagai peserta, sesuai dengan fungsi dan peranannya, maka pada halaman ini peserta dapat melakukan proses mulai ujian, melihat evaluasi, *edit* profil dan unduh materi, semua fungsi dan hak akses ini

43

terdapat pada modul administrator. Prosesnya dapat di lihat pada Gambar 3.14

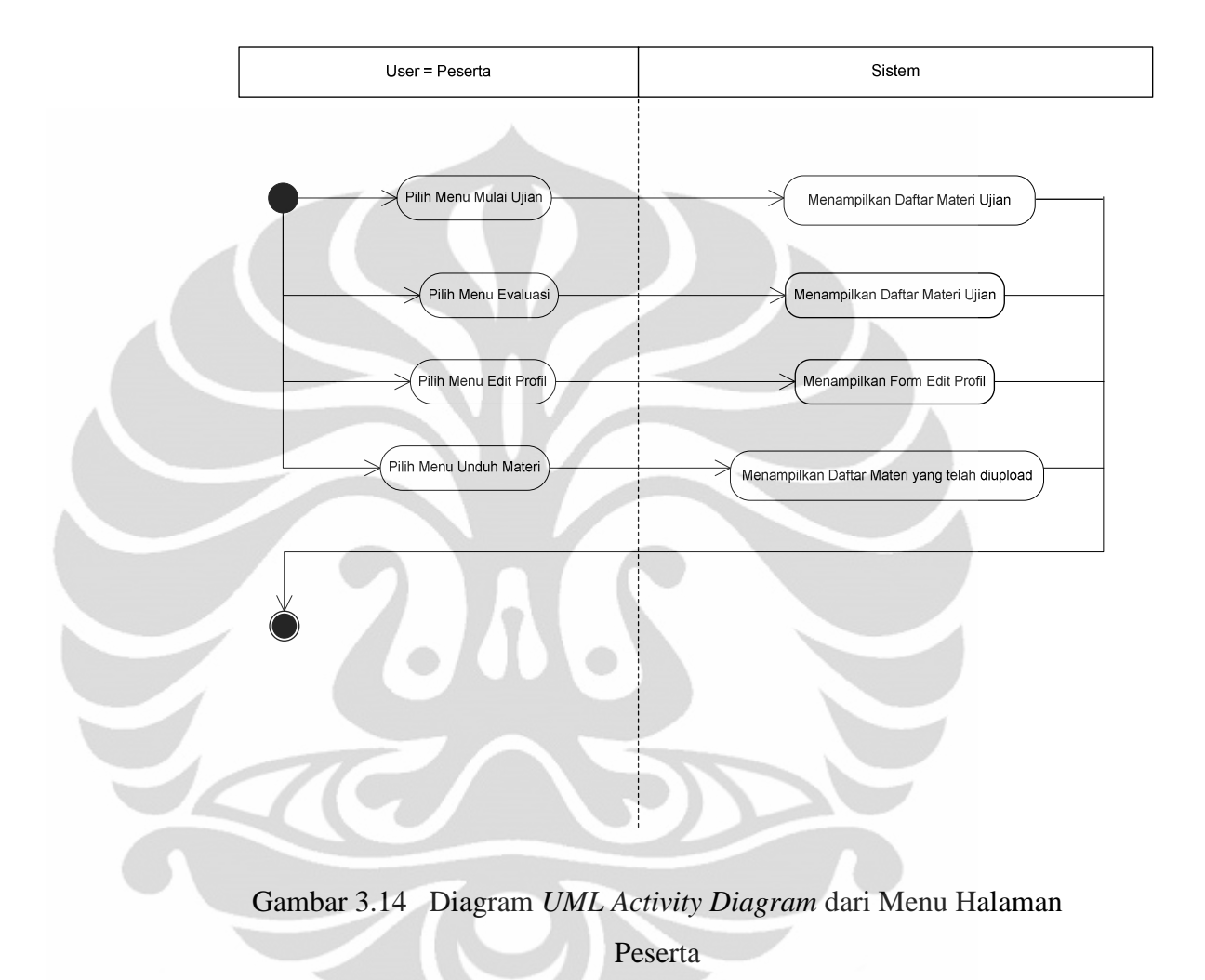

• Menu Mulai Ujian

Implementasi menu mulai ujian pada sistem ini adalah ujian mengenai keselamatan dan kesehatan kerja. Materi ujian pun berhubungan dengan hal tersebut. Ujian pada sistem ini digunakan untuk mengklasifikasikan peserta ke dalam dua kelompok yaitu peserta yang menguasai materi dan peserta yang belum menguasai materi. Jika peserta sudah menguasai materi maka sistem akan menampilkan notifikasi bahwa peserta sudah menguasai materi tersebut. Indikator peserta sudah ataupun belum dapat memahami

materi adalah dengan terlewatinya nilai batas yang ditentukan pada masing-masing materi, proses ini nantinya akan dijelaskan pada bagian menu evaluasi.

Pada menu mulai ujian hanya terdapat kategori materi yang sudah dibuat oleh administrator saja yang ditampilkan. Peserta yang mengikuti ujian diharuskan untuk mengikuti *pretest* terlebih dahulu, hal ini dimaksudkan untuk mengukur level kesulitan dari soal. Jika pada saat mengambil ujian materi ternyata peserta baru pertama kali mengambil ujian materi tersebut maka sistem akan menampilkan notifikasi bahwa peserta belum melakukan *pretest* dan diharuskan mengikuti *pretest* terlebih dahulu, setelah itu sistem menampilkan halaman ujian *pretest* dengan soal sesuai dengan materi ujian yang kita ambil.

Peserta hanya akan melakukan *pretest* satu kali untuk setiap materi, hasil akhir dari *pretest* ini adalah nilai akhir yang akan dijadikan acuan terhadap level soal yang akan tampil pada halaman ujian materi. Jika *pretest* sudah dilakukan maka pengambilan ujian berikutnya akan menampilkan halaman ujian yang level soalnya sudah ditentukan berdasarkan *pretest*, setelah ujian ini selesai, sesuai dengan fungsi dari ujian materi ini maka kemudian sistem akan membaca apakah hasil nilai ujian materi sudah melewati nilai batas kepahaman materi atau belum, jika sudah maka sistem akan memberikan notifikasi bahwa peserta sudah menguasai materi sedangkan jika belum peserta akan mendapatkan notifikasi bahwa peserta yang bersangkutan dinilai oleh sistem belum menguasai materi, dan peserta diminta untuk mengikuti ujian materi kembali, proses ini terus berkelanjutan sampai soal test sudah habis atau waktu ujian sudah berakhir.

Setiap melakukan ujian maka aktivitas ujian peserta akan di simpan oleh sistem, hal ini dimaksudkan untuk rekam jejak dari proses ujian baik itu *pretest* maupun ujian. Untuk mengakomodir ini maka dibuatlah beberapa tabel yaitu : tb\_daftar\_ujian,

tb\_mataujian, tb\_nilai\_ujian. Adapun struktur masing-masing tabel dapat di lihat pada Tabel 3.7 – 3.9a dan Tabel 3.9b

| No             | Nama Fields | Keterangan    |  |  |  |
|----------------|-------------|---------------|--|--|--|
|                | id_pre      | int(15)       |  |  |  |
| $\overline{2}$ | id_kategori | int(15)       |  |  |  |
| 3              | kode        | varchar (200) |  |  |  |
| 4              | kategori    | varchar (200) |  |  |  |
| 5              | username    | varchar (200) |  |  |  |
| 6              | status_pre  | int $(2)$     |  |  |  |

Tabel 3.7 Tabel Daftar Ujian (tb\_daftar\_ujian)

Tabel 3.7 berfungsi untuk menyimpan data *pretest* peserta, data *pretest* disini maksudnya adalah data dimana peserta dengan *username* tertentu sudah melakukan *pretest* untuk materi ujian yang diambil oleh peserta yang bersangkutan.

*Field* id\_pre merupakan *Primary Key* pada tabel ini, *field* id\_kategori merupakan nomor id dari tiap kategori materi sesuai dengan nomor id pada tabel kategori, *field* kategori digunakan untuk menyimpan data nama materi, *field username* adalah *field* yang berisi nama *username* dari peserta, *field* status\_pre digunakan untuk menyimpan data apakah peserta yang bersangkutan sudah *pretest* atau belum, sedangkan kode adalah *field* khusus yang datanya berisi gabungan antara *username* dan kode dari kategori materi ujian yang dipilih, fungsinya adalah untuk membedakan *username* tertentu sudah mengambil *pretest* hanya untuk materi ujian yang dipilih, hal ini perlu karena semua *username* dan kategori materi ujian yang dipilih peserta dimasukkan ke dalam tabel ini. Jika *field* ini tidak dibuat maka kemungkinan seorang peserta melakukan *pretest* lebih dari 1 kali untuk kategori materi yang sama dapat terjadi.

| No             | Nama Fields  | Keterangan    |  |  |  |
|----------------|--------------|---------------|--|--|--|
| 1              | id_mataujian | int(15)       |  |  |  |
| $\overline{2}$ | id_kategori  | int(15)       |  |  |  |
| 3              | kode         | varchar (200) |  |  |  |
|                | kategori     | varchar (200) |  |  |  |
| 5              | username     | varchar (200) |  |  |  |
| 6              | batas_lulus  | int(15)       |  |  |  |

Tabel 3.8 Tabel Mata Ujian (tb\_mataujian)

Tabel 3.8 terdiri dari 6 buah *field* yaitu, id\_mataujian, id\_kategori, kode, kategori, *username*, batas\_lulus. *Field* id\_mataujian merupakan *Primary Key* dalam tabel ini. *Field* id\_kategori, dan kategori merupakan penyimpan data dari nomor id kategori dari nama kategori yang bersangkutan sesuai dengan data yang ada pada tabel kategori. *Field username* adalah penyimpan data nama *username* yang melakukan ujian. *Field* batas\_lulus adalah menyimpan data nilai batas seseorang dikatakan menguasai materi.

Tabel 3.8 digunakan untuk menyimpan data semua peserta yang melakukan ujian untuk kategori tertentu berikut dengan nilai batas lulus, yang nantinya akan digunakan sebagai data awal oleh sistem untuk melakukan pengecekan level dan evaluasi.

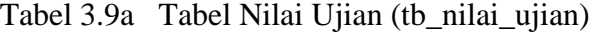

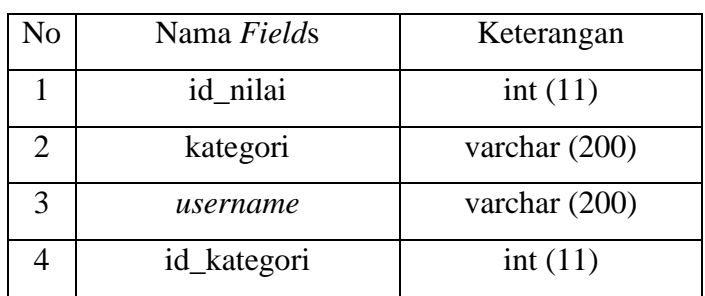

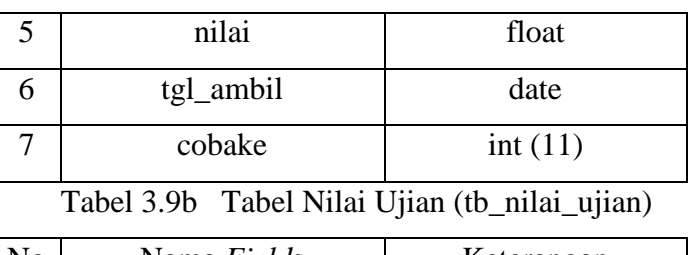

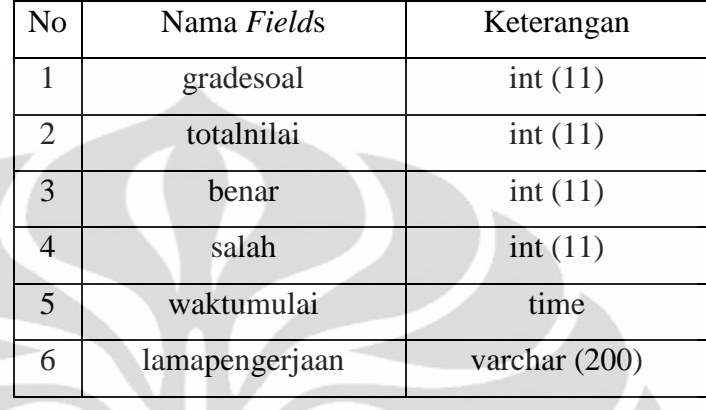

Tabel 3.9a dan 3.9b terdiri dari 13 buah *field* yaitu, id\_nilai, id\_kategori, kategori, *username*, nilai, tgl\_ambil, cobake, gradesoal, totalnilai, benar, salah, waktumulai, lamapengerjaan. *Field* id\_nilai merupakan *Primary Key* dalam tabel ini. Tabel nilai ujian ini adalah tabel yang menyimpan data informasi semua yang berkaitan dengan ujian. *Field* tgl\_ambil menyimpan data tanggal kapan ujian ini dilaksanakan oleh peserta. *Field* cobake menyimpan data berapa kali peserta melakukan ujian, filed gradesoal menyimpan data level dari soal yang sudah dikerjakan, data dari *field* ini juga yang kemudian akan di ambil sebagai dasar acuan penentuan tingkat kesulitan soal yang nantinya tampil pada saat ujian berikutnya. *Field* totalnilai merupakan penyimpanan data akhir nilai yang didapat oleh peserta setelah peserta melakukan ujian, data ini juga yang nantinya akan di bandingkan dengan batas nilai penguasaan materi untuk menentukan rekomendasi sistem terhadap penguasaan materi peserta. *Field* benar dan *field* salah menyimpan data berapa jumlah benar dan salah yang didapatkan peserta setelah melakukan ujian. *Field* waktumulai dan lamapengerjaan menyimpan data tentang waktu

mulai ujian dan berapa lama soal ujian dikerjakan. Proses mulai ujian dapat dilihat pada Gambar 3.15

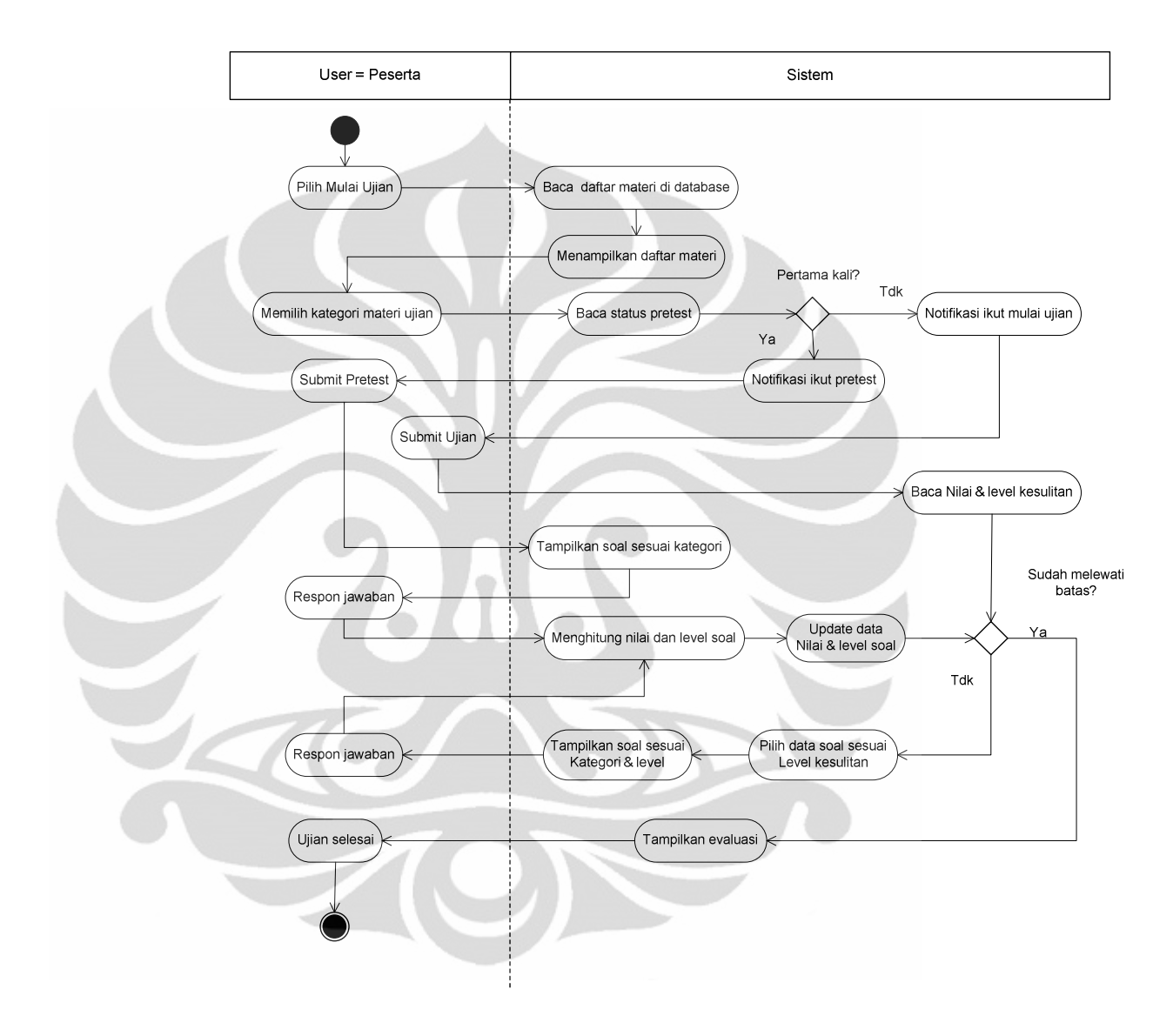

Gambar 3.15 Diagram *UML Activity Diagram* dari Mulai Ujian

• Menu Evaluasi

Menu evaluasi adalah menu yang fungsinya untuk memeriksa kepahaman dari peserta, pada menu ini akan ditampilkan materimateri yang sudah terdaftar pada kategori materi. Proses evaluasi pada sistem ini dilakukan dengan membandingkan nilai hasil ujian dengan batas penguasaan materi yang ditentukan oleh

administrator. Batas ini berupa nilai minimum yang harus di lewati oleh peserta agar sistem mengklasifikasikannya sebagai peserta yang menguasai materi. Implementasinya pada aplikasi ini sudah ditentukan sebesar 80% artinya sistem akan mengklasifikasikan peserta tersebut mengusai materi apa bila kalkulasi dari nilai peserta melewati atau sama dengan 80% maka peserta sudah dapat diklasifikasikan menguasai oleh sistem. Jika belum maka sistem akan kembali merekomendasikan bahwa peserta tersebut harus mempelajari kembali materi ujian yang dipilih dengan menampilkan *link-link* materi yang berkaitan dengan materi ujian. Adapun tabel yang digunakan pada menu ini adalah tabel kategori dan tabel upload materi.

### • Menu *Edit* Profil

Pada menu ini peserta dapat melihat dan melakukan proses perubahan terhadap data pribadi dari peserta itu sendiri. Perubahan *password* juga dapat dilakukan pada menu ini. Adapaun tabel yang berkaitan dengan menu *edit* profil ini adalah tabel *user* yang merupakan pusat data dari semua *user*, berbeda dengan admin fungsi pemblokiran tidak dapat dipakai oleh peserta.

## • Menu Unduh Materi

Pada menu download peserta dapat mengunduh materi-materi yang berkaitan dengan ujian. Materi yang dapat diunduh oleh peserta sebelumnya harus diunggah terlebih dahulu oleh administrator. Proses pengunggahan dilakukan berdasarkan kategori. Untuk mempermudah pengoperasian dan pencarian materi maka dibuatlah fungsi filterisasi berdasarkan kategori materi. Dengan fungsi ini peserta dapat mencari materi yang berkaitan dengan materi ujian secara lebih cepat daripada pencarian manual.

Menu unduh materi ini berkaitan dengan tb\_upload\_file, adapun struktur tabelnya dapat dilihat pada Tabel 3.10

| No             | Nama Fields | Keterangan    |  |  |  |
|----------------|-------------|---------------|--|--|--|
| 1              | id_upload   | int(5)        |  |  |  |
| $\overline{2}$ | id_kategori | int(5)        |  |  |  |
| 3              | kategori    | varchar (200) |  |  |  |
| 4              | nama file   | varchar (200) |  |  |  |
| $\overline{5}$ | ukuran file | int $(100)$   |  |  |  |
| 6              | deksripsi   | text          |  |  |  |
| 7              | direktori   | varchar (200) |  |  |  |

Tabel 3.10 Tabel *Upload* Materi (tb\_upload\_file)

Tabel 3.10 terdiri dari 7 *field*s yaitu, id\_upload, id\_kategori, kategori, nama\_file, ukuran\_file, deksripsi, dan direktori dengan *Primary Key field* id\_upload. *Field* nama\_file menyimpan materi nama file dari file materi yang akan diupload, *field* ukuran\_file menyimpan data ukuran file yang akan diupload, *field* deksripsi menyimpan data deskripsi materi dan *field* direktori menyimpan data direktori dimana file tersebut disimpan.

Proses unduh materi diawali dengan proses unggah materi oleh administrator. Proses unggah ini diawali dengan pemilihan kategori materi yang akan diunggah kemudian, setelah dipilih maka administrator akan memilih materi mana yang akan diunggah, beserta dengan deskripsinya. Apabila sudah diunggah maka peserta baru dapat menunduhnya pada halaman peserta. Pada menu download materi ini peserta akan dihadapkan pada daftar materi yang sudah diunggah untuk kemudian peserta dapat mengunduhnya dengan memilih *link* yang sudah disediakan.

## **BAB 4 IMPLEMENTASI DAN ANALISA SISTEM**

#### **4.1 Implementasi Sistem Ujian Online**

Implementasi dan pengujian sistem ujian online pada training karyawan ini dibuat menggunakan bahasa pemrograman HTML, PHP, Javascript dengan didukung oleh *software* Adobe Dreamweaver CS4. Perancangan database sistem ini menggunakan *software* SQLyog Community v8.3. Kemudian didukung oleh *software* dari XAMPP v.1.7.3, yang didalamnya sudah termasuk aplikasi Apache 2.2.14 (IPv6 enabled) + OpenSSL 0.9.8l, MySQL 5.1.41, PHP 5.3.1, phpMyAdmin 3.2.4, Perl 5.10.1, FileZilla FTP Server 0.9.33, Mercury Mail Transport System 4.72

Pengujian sistem ini dijalankan pada *localhost* dengan menggunakan komputer yang memiliki spesifikasi sebagai berikut:

1. Prosesor Intel(R) Pentium(R) Dual CPU T2390 @1.86GHz

- 2. Memory RAM 1024MB
- 3. Sistem Operasi Windows XP Professional.

*Web browser* yang digunakan pada saat pengujian sistem ini adalah dengan menggunakan browser Google Chrome versi 12.0.742.68 beta-m.

### **4.2 Tampilan Implementasi Sistem Adaptive Assessment**

Pada sistem ini dibagi menjadi dua modul besar yaitu modul administrator dan modul peserta. Pada bagian ini akan dibahas beberapa diantaranya saja yaitu :

- 1. Halaman Admin dan Halaman Peserta
- 2. Proses pembuatan soal *pretest* dan ujian
- 3. Proses mengikuti ujian
- 4. Proses unduh dan unggah materi
- 5. Proses evaluasi materi

### **4.2.1 Halaman Admin dan Halaman Peserta**

Pada sistem ini halaman admin dan halaman peserta dibedakan menurut hak aksesnya, tampilan menu pada halaman admin dan halaman peserta juga berbeda. Menu pada halaman admin terdiri dari :

- Materi merupakan halaman untuk mengelola materi ujian dan *pretest*. Pada menu ini administrator dapat melakukan penambahan kategori materi, unggah materi dan lihat daftar materi yang sudah diunggah.
- Soal *Pretest* merupakan halaman untuk mengelola soal *pretest* Pada menu ini administrator dapat menambah soal *pretest*, mengubah soal *pretest* dan menghapus soal *pretest*.
- Soal Ujian merupakan halaman untuk mengelola soal ujian. Pada menu ini administrator dapat menambah soal ujian, mengubah soal ujian dan menghapus soal ujian.
- Manajemen Nilai merupakan halaman untuk mengelola batas nilai dan tingkat kesulitan pada soal ujian.
- Unggah Materi merupakan halaman untuk mengunggah materi-materi berupa video, artikel ataupun presentasi sebagai bahan pendukung proses belajar mengajar dari peserta.
- Peserta merupakan halaman untuk melihat data peserta serta melakukan pem-blokir-an terhadap peserta.
- Keluar merupakan menu untuk keluar dari aplikasi ini. Adapun gambar halaman menu admin dapat dilihat pada Gambar 4.1 seperti berikut

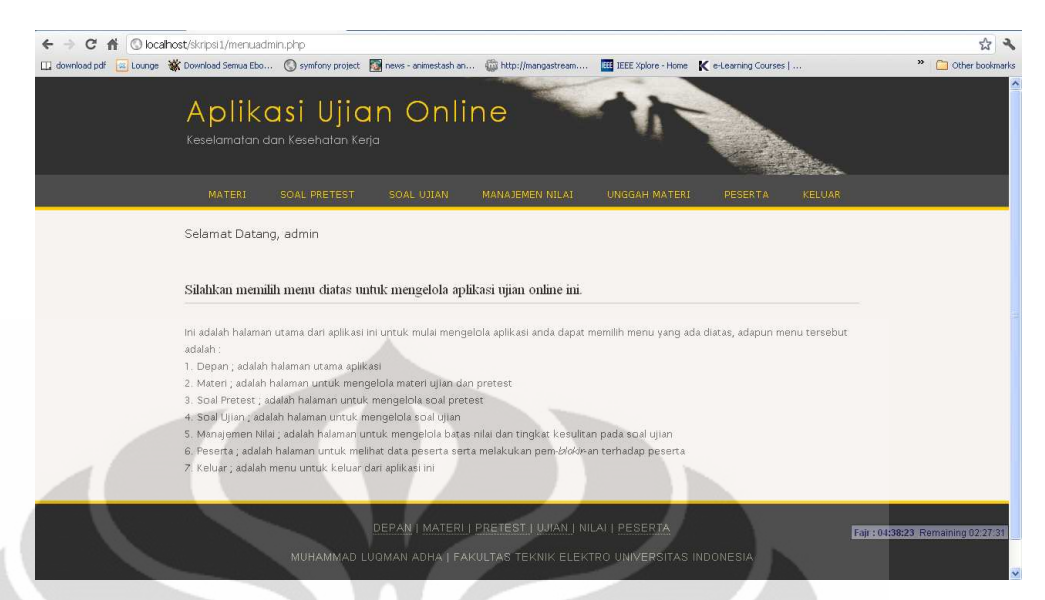

Gambar 4.1 Tampilan Halaman Utama Administrator

Tampilan halaman menu peserta juga disesuaikan dengan hak aksesnya, halaman peserta mempunyai menu sebagai berikut :

• Depan, merupakan halaman utama aplikasi.

Pada halaman ini, terdapat informasi teknis pelaksanaan ujian online menggunakan aplikasi ini, selain itu halaman ini juga menampilkan informasi *username* yang saat itu sedang *login* dan hak aksesnya

- Mulai Ujian merupakan halaman peserta unutk mulai ikut ujian. Pada menu ini peserta akan ditampilkan materi ujian yang sudah dibuat oleh administrator. Materi ujian yang tampil pada halaman ini adalah materi yang diaktifkan oleh administrator.
- Evaluasi merupakan halaman untuk melihat evaluasi dari peserta. Pada menu ini peserta dapat mngetahui evaluasi materi apa saja yang belum dan sudah dikuasainya.
- Edit Profil merupakan halaman untuk mengelola data pribadi peserta yang saat itu sedang masuk ke sistem.
- Unduh Materi merupakan halaman untuk mengunduh materi yang sudah diupload oleh administrator.
- Keluar merupakan menu untuk keluar dari aplikasi ini. Halaman utama peserta dapat dilihat secara utuh pada Gambar 4.2

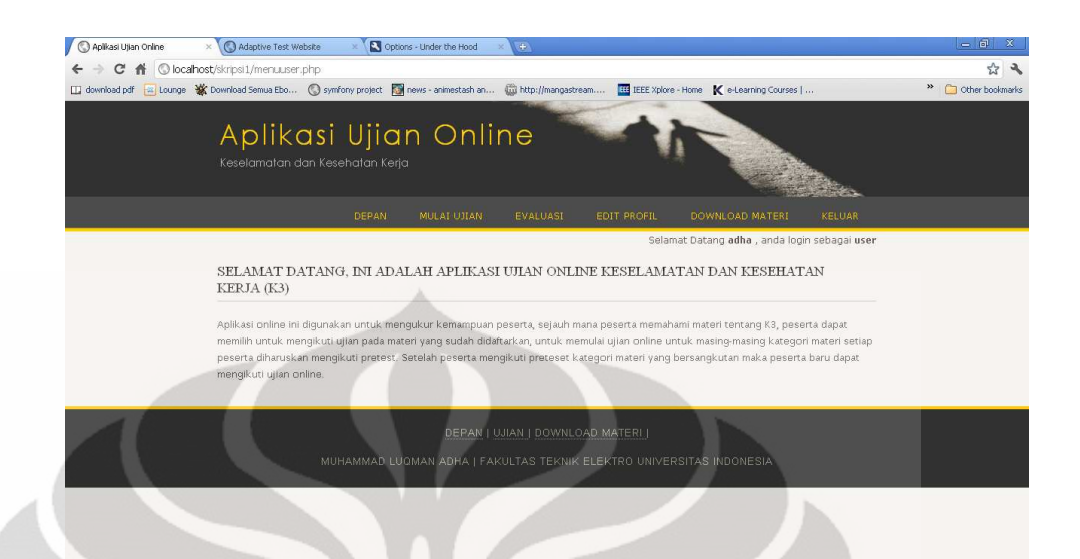

Gambar 4.2 Tampilan Halaman Utama Peserta

## **4.2.2 Proses Pembuatan Soal** *Pretest* **dan Ujian**

Untuk dapat melakukan proses mulai ujian maka, administrator harus memasukkan data soal terlebih dahulu baik itu soal *pretest* maupun soal ujian. Pada menu ini administrator dapat menambah, mengubah dan menghapus soal sesuai dengan keperluan.

 Pertama kali menu ini dipilih maka akan ditampilkan daftar soal yang sudah pernah dibuat oleh administrator, pada daftar ini administrator dapat memilih menambah soal mengubah soal ataupun menghapus soal. Setiap pemilihan tersebut akan menampilkan halaman baru sesuai dengan fungsi yang sebelumnya dipilih oleh administrator. Untuk tampilan menu soal *pretest* dapat dilihat pada Gambar 4.3

| Aplikasi Ujian Online | $\overline{H}$<br>$\times$ |                                                                                                    |                                                                                                    |                 |                                                     |                         |                   | $= 61$                          |
|-----------------------|----------------------------|----------------------------------------------------------------------------------------------------|----------------------------------------------------------------------------------------------------|-----------------|-----------------------------------------------------|-------------------------|-------------------|---------------------------------|
| c                     |                            |                                                                                                    | C localhost/skripsi2/menuadmin.php?page=form_edit_soalpre                                                                                                    |                 |                                                     |                         |                   | ☆                               |
|                       |                            |                                                                                                    | [1] download pdf a Lounge W Download Semua Ebo (3) symfony project [3] news - animestash an (iii) http://mangastream                                                                                                    |                 | <b>IEEE</b> IEEE Xplore - Home K e-Learning Courses |                         |                   | $\rightarrow$<br>Cother bookman |
|                       |                            |                                                                                                    |                                                                                                    |                 |                                                     |                         | <b>Controller</b> |                                 |
|                       |                            | <b>MATERI</b>                                                                                                    | <b>SOAL UJIAN</b><br>SOAL PRETEST                                                                                                    | MANAJEMEN NILAI | UNGGAH MATERI                                       | PESERTA                 | KELUAR            |                                 |
|                       |                            | <b>Tampil Soal Pretest</b>                                                                                                    |                                                                                                    |                 |                                                     |                         |                   |                                 |
|                       |                            | <+> Tambah Soal Pretest                                                                                                    |                                                                                                    |                 |                                                     |                         |                   |                                 |
|                       | No                         | Kategori                                                                                                    |                                                                                                    | Soal            |                                                     | Level Soal              | Aksi              |                                 |
| Fire & Explosion      |                            | Alat pelindung diri harus selalu dikenakan oleh para pekerja selama<br>melakukan pekerjaan dilapangan, ada berbagai macam Alat pelindung diri<br>vang ada, vang termasuk alat pelindung diri pada saat kebakaran adalah : |                                                                                                    | $\overline{1}$  | Edit   Hapus                                        |                         |                   |                                 |
|                       | $\overline{2}$             | Fire & Explosion                                                                                                    | Explosive material adalah :                                                                                                    |                 |                                                     | $\overline{1}$          | Edit   Hapus      |                                 |
|                       | $\overline{3}$             | Fire & Explosion                                                                                                    | Yang termasuk dalam kebakaran Klas B menurut NFPA/PERMENAKER No.<br>04/MEN/1980, adalah kebakaran pada benda :                                                                                                    |                 |                                                     | $\overline{2}$          | Edit   Hapus      |                                 |
|                       | $\ddot{a}$                 | Fire & Explosion                                                                                                    | Pada klasifikasi kebakaran ketika terjadi kebakaran Klas B ciri-ciri<br>khususnya antara lain :                                                                                                    |                 |                                                     | $\overline{2}$          | Edit   Hapus      |                                 |
|                       | 5                          | Fire & Explosion                                                                                                    | Salah satu upaya pencengahan terjadinya kebakaran adalah dengan<br>melakukan identifikasi bahaya kebakaran pada benda atau tempat-tempat<br>tertentu dengan menggunakan stiker identifikasi flammable, klasifikasi<br>stiker flammable dengan no identifikasi 2 artinya : |                 |                                                     | $\overline{\mathbf{3}}$ | Edit   Hapus      |                                 |
|                       | 6                          | Fire & Explosion                                                                                                    | Pengertian dari flash point dalam kebakaran adalah?                                                                                                    |                 |                                                     | 3                       | Edit   Hapus      |                                 |
|                       | $\overline{z}$             | Electrical Safety                                                                                                    | Akronim dari PUIL adalah?                                                                                                    |                 |                                                     | ٦                       | Edit   Hapus      |                                 |
|                       | 8                          | Electrical Safety                                                                                                    | Menurut PUIL ayat 110 T16, tegangan dibagi menjadi : Tegangan rendah (<br>sampai 1000 V) Tegangan Menengah (1000 V - 20 kV) Tegangan Tinggi (<br>di atas 20 kV)                                                                                                    |                 |                                                     | $\overline{2}$          | Edit   Hapus      |                                 |
|                       |                            |                                                                                                    | Lembaga yang bertugas untuk menguji peralatan listrik yang beredar di                                                                                                    |                 |                                                     |                         |                   | Zuhr: 12:00:22 Remaining 04:15  |

Gambar 4.3 Tampilan Halaman Menu Soal *Pretest*

Penambahan soal ujian dan soal *pretest* dilakukan dengan memilih *button* tambah soal *pretest*/ujian, kemudian akan tampil halaman tambah soal *pretest* seperti yang terlihat pada Gambar 4.4 dan halaman tambah soal ujian seperti pada Gambar 4.5. Pada proses pembuatan soal baik itu *pretest* maupun ujian administrator diharuskan untuk memasukkan semua data yang diminta pada halaman tambah soal, jika salah satu data tidak terisi maka sistem akan menampilkan notifikasi kesalahan.

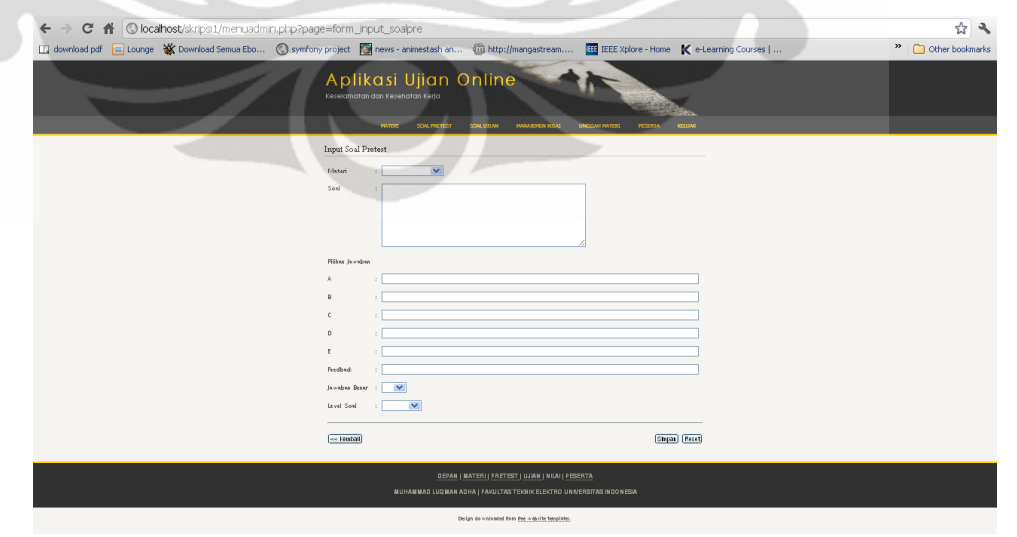

Gambar 4.4 Tampilan Halaman Tambah Soal *Pretest*

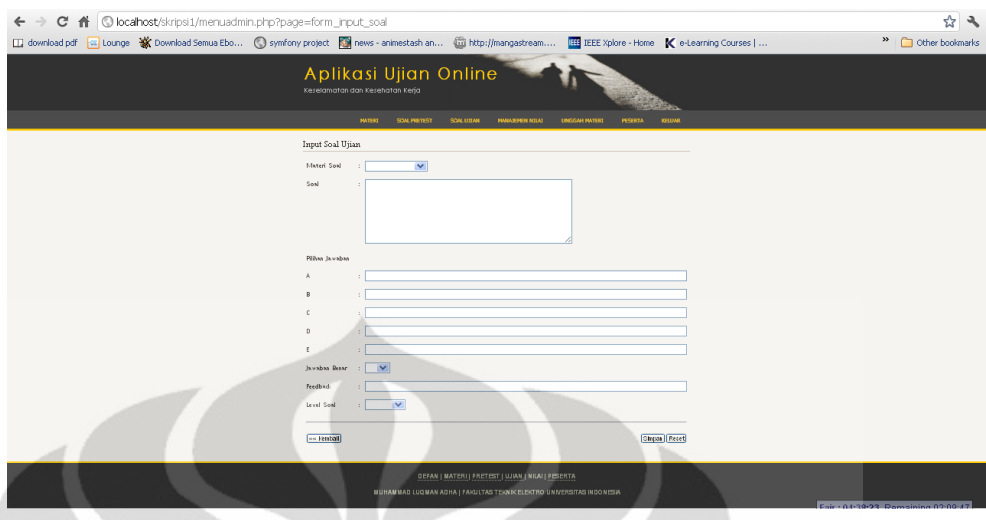

Gambar 4.5 Tampilan Halaman Tambah Soal Ujian

## **4.2.3 Proses Mengikuti Ujian**

Proses mengikuti ujian dapat dilaksanakan oleh peserta jika semua proses administrasi ujian mulai dari pembuatan kategori materi ujian dan penambahan soal ujian sudah selesai dilakukan. Mengikuti ujian dilakukan dengan pemilihan menu mulai ujian, kemudian setelah itu akan muncul halaman mulai ujian, yang mana pada halaman ini hanya materi-materi yang sudah diaktifasi oleh administrator saja yang tampil, seperti terlihat pada Gambar 4.6

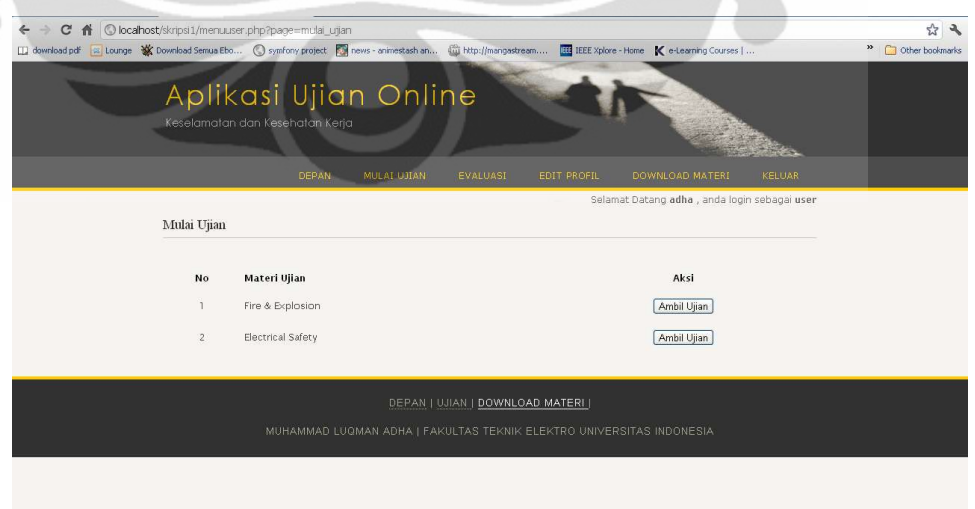

Gambar 4.6 Tampilan Halaman Mulai Ujian

Peseta dipersilahkan memilih materi ujian yang akan diikuti dengan cara memilih *button* sesuai dengan kategori materi yang diinginkan. Apabila peserta baru pertama kali melakukan ujian, sistem secara otomatis akan menampilkan detail materi ujian, notifikasi pemberitahuan bahwa peserta belum melakukan *pretest* kemudian sistem akan menampilkan ujian *pretest* kepada peserta. Setelah melaksanakan ujian *pretest* sistem akan menyimpan informasi data nilai *pretest* peserta, yang mana nilai ini merupakan acuan dasar untuk menentukan level kesulitan soal yang akan ditampilkan pada soal ujian. Apabila pada halaman mulai ujian peserta memilih materi ujian yang sama dengan sebelumnya maka sistem akan menampilkan detail ujian yang berisi tentang nama materi ujian, deskripsi materi, durasi ujian, batas lulus serta informasi apakah peserta sudah melakukan ujian *pretest*, setelah memilih *button* berikutnya maka halaman konfirmasi mulai ujian ditampilkan, kemudian soal ujian materi akan di tampilkan sesuai dengan level kesulitan sesuai hasil ujian *pretest* sebelumnya. Apabila ujian sudah dilakukan maka nilai peserta akan dihitung oleh sistem untuk dibandingkan dengan batas lulus yang sudah ditentukan sebelumnya jika belum melampaui batas yang sudah ditentukan maka peserta akan melakukan proses ujian terus menerus. Untuk membantu meningkatkan pemahaman peserta terhadap materi maka sistem akan merekomendasikan materi baik itu berupa file artikel ataupun video untuk kemudian dipelajari oleh peserta sehingga pada ujian berikutnya peserta diharapkan sudah mempunyai pemahaman yang lebih baik lagi.

Apabila peserta memilih materi ujian yang belum pernah dipilih sebelumnya maka sistem akan mengulangi proses pemeriksaan status *pretest* kemudian menampilkannya sesuai dengan materi ujian yang dipilih, dan mengulangi proses yang sama pada materi sebelumnya. Proses mulai ujian, mengerjakan soal, penilaian sistem antara materi satu dengan materi lainnya tidak saling berhubungan, rekomendasi materinya pun tersendiri untuk masing-masing materi. Adapun gambar halaman detail ujian dan ujian dapat dilihat pada Gambar 4.7 dan Gambar 4.8

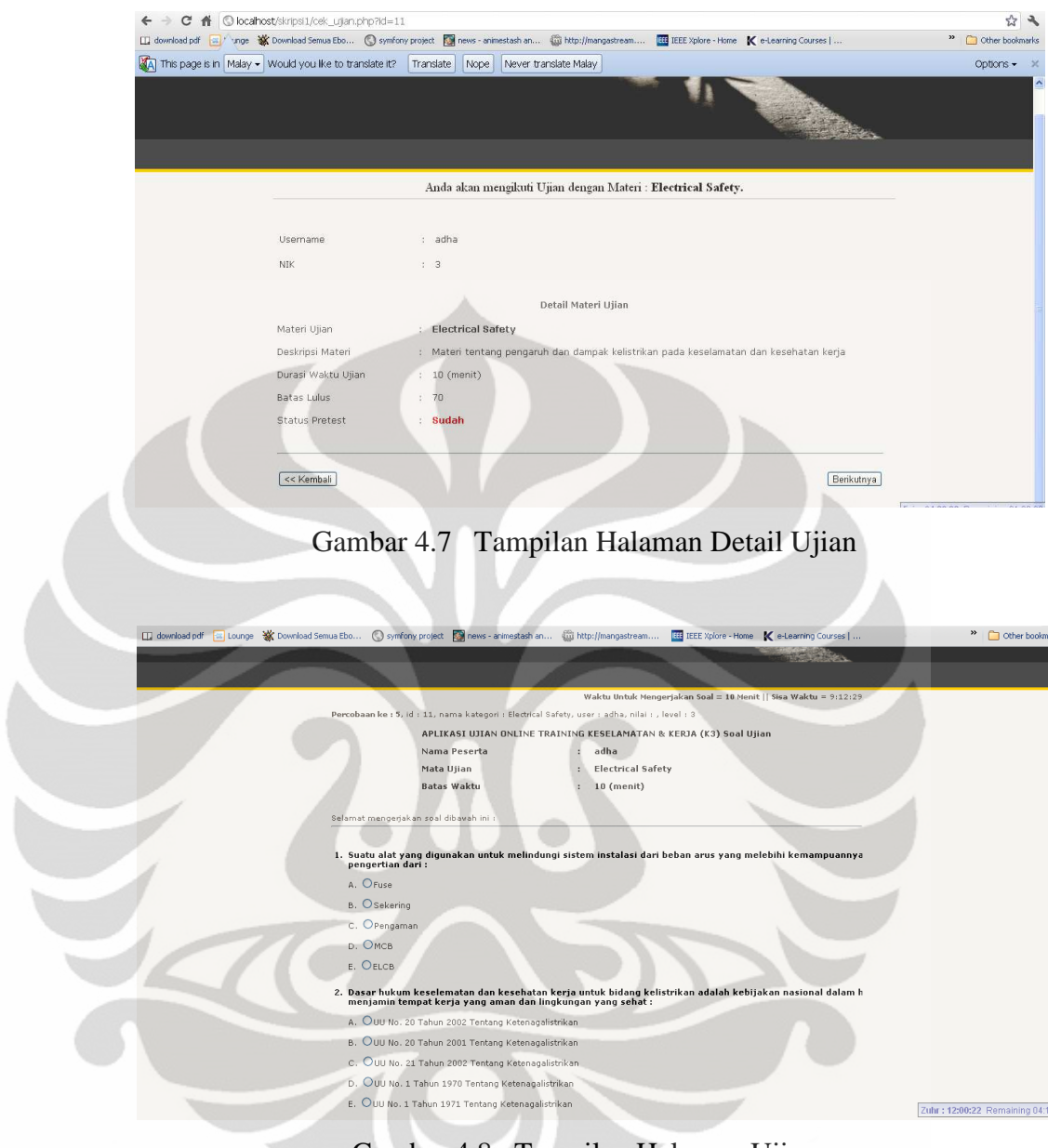

Gambar 4.8 Tampilan Halaman Ujian

## **4.2.4 Proses Unduh dan Unggah Materi**

Proses unggah dan unduh materi ini dibuat untuk melengkapi proses evaluasi peserta tujuannya adalah untuk membantu peserta meningkatkan pemahaman peserta terhadap materi ujian, proses unggah dilakukan oleh administrator dan proses unduh dilakukan oleh peserta. Administrator mempunyai hak akses untuk mengunggah materi berupa file artikel ataupun video. Pemilihan menu unggah materi akan menampilkan halaman tampil unggah file materi seperti yang terlihat pada Gambar 4.9
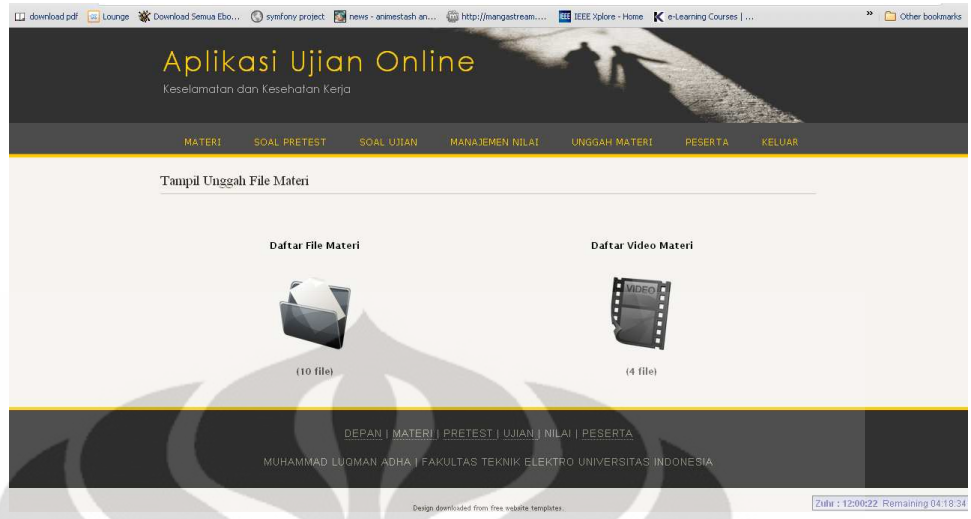

Gambar 4.9 Tampilan Halaman Unggah Materi

Gambar *file folder* mewakili semua daftar file artikel materi yang sudah diunggah, sedangkan gambar *video* mewakili semua file video materi yang sudah diunggah. Pemilihan terhadap salah satunya akan menampilkan halaman daftar file materi sesuai dengan jenis filenya. Proses penambahan file atau unggah file berupa file artikel dan file video mempunyai halamannya masing-masing, namun dengan prosedur yang sama yaitu dilakukan dengan pemilihan terhadap *button* unggah file materi yang kemudian akan menampilkan halaman unggah, halaman unggah file dan halaman daftar file dapat dilihat secara berturut-turut pada Gambar 4.10 dan Gambar 4.11

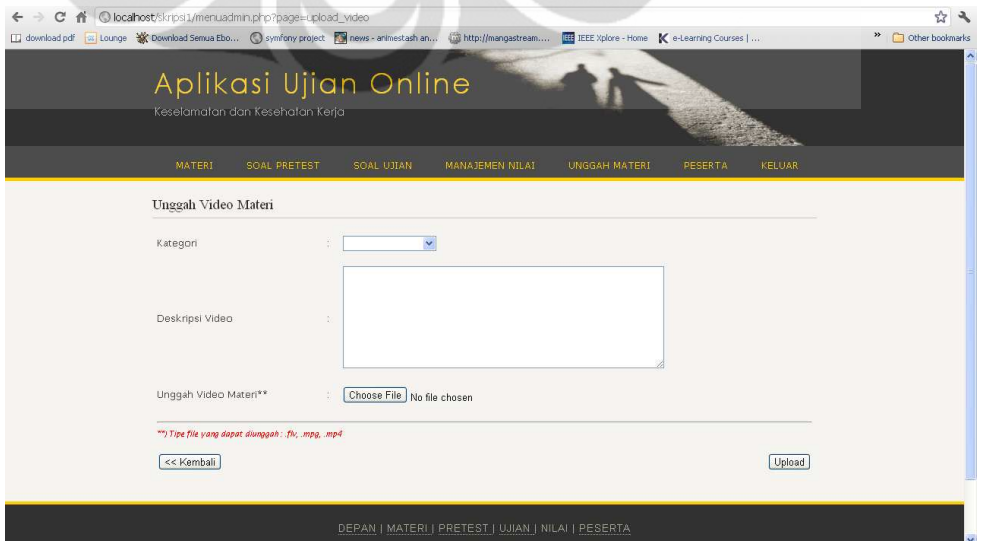

Gambar 4.10 Tampilan Unggah File

|                |                          | Keselamatan dan Kesehatan Kerja                 |                                    |
|----------------|--------------------------|-------------------------------------------------|------------------------------------|
| MATERI         | SOAL PRETEST             | SOAL UITAN<br><b>MANAJEMEN NILAI</b>            | UNGGAH MATERI<br>KELUAR<br>PESERTA |
|                | Daftar File Video Materi |                                                 |                                    |
|                | <+> Unggah File Video    |                                                 |                                    |
| No             | Kategori Materi          | Nama File                                       | Aksi                               |
|                | Fire & Explosion         | Fire_Safety_Introduction_Video_Training.flv     | Hapus   Lihat Video                |
| $\mathbf{Z}$   | Electrical Safety        | Basic_Electrical_Safety.flv                     | Hapus   Lihat Video                |
| 3 <sup>°</sup> | Fire & Explosion         | Fire_Safety_Video.flv                           | Hapus   Lihat Video                |
| $\ddot{q}$     | Electrical Safety        | Electrical_Safety_for_Industrial_Facilities.flv | Hapus   Lihat Video                |
|                |                          |                                                 |                                    |
|                | >> Ke Daftar File Materi |                                                 |                                    |

Gambar 4.11 Tampilan Daftar Materi

Proses unduh materi dilakukan oleh peserta dengan memilih menu unduh materi yang akan menampilkan halaman daftar unduh materi pada halaman ini peserta hanya dapat mengunduh materi saja , khusus pada file video peserta juga dapat melihat video secara langsung melalui video player. Adapun gambar halaman daftar unduh materi dan halaman tampil video dapat dilihat pada Gambar 4.12 dan Gambar 4.13

|                | DEPAN                          | <b>MULAT UJIAN</b><br><b>EVALUASI</b><br><b>EDIT PROFIL</b> | DOWNLOAD MATERI<br><b>KELUAR</b>                 |  |
|----------------|--------------------------------|-------------------------------------------------------------|--------------------------------------------------|--|
|                |                                |                                                             | Selamat Datang dsumardi, anda login sebagai user |  |
|                | Daftar Unduh File Video Materi |                                                             |                                                  |  |
|                |                                |                                                             |                                                  |  |
| No             | Kategori Materi                | Nama File                                                   | Aksi                                             |  |
|                | Fire & Explosion               | Fire_Safety_Introduction_Video_Training.flv                 | Download   Lihat Video                           |  |
| $\overline{2}$ | Electrical Safety              | Basic_Electrical_Safety.flv                                 | Download   Lihat Video                           |  |
| 3              | Fire & Explosion               | Fire_Safety_Video.flv                                       | Download   Lihat Video                           |  |
|                |                                |                                                             |                                                  |  |

Gambar 4.12 Tampilan Daftar Unduh Materi

**Universitas Indonesia**

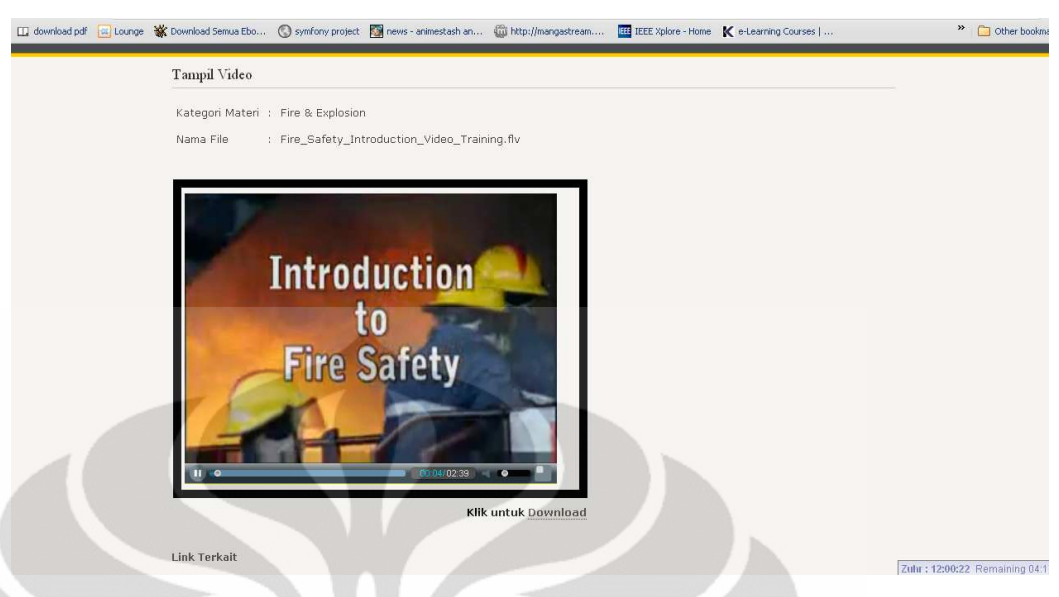

Gambar 4.13 Tampilan Halaman Tampil Video

## **4.2.5 Proses Evaluasi Materi**

Evaluasi ditampilkan ketika peserta sudah melakukan ujian online yang direpresentasikan dengan menggunakan rekomendasi sistem berdasarkan perbandingan nilai yang didapat oleh peserta dengan batas lulus yang sudah ditentukan sebelumnya. Apabila peserta melakukan suatu ujian, setelah ujian selesai sistem akan menghitung nilai yang diperoleh peserta kemudian memeriksa nilai peserta apakah nilai peserta tersebut sudah melampaui nilai batas, jika belum melampaui nilai batas maka sistem menyimpulkan bahwa peserta diklasifikasikan sebagai belum menguasai materi kemudian sistem akan menampilkan *link* materi terkait sesuai dengan materi ujian.

Proses klasifikasi peserta menggunakan *Computerized Classification Test* dengan metode klasifikasi menggunakan *Sequential Probability Ratio Test* atau SPRT yang mana pada metode ini nilai yang didapat peserta setelah melakukan ujian akan dibandingkan dengan nilai sebelumnya, nilai terbaru ini yang kemudian akan dibandingkan dengan batas nilai yang sudah ditentukan administrator, untuk menentukan apakah peserta sudah dapat diklasifikasikan ke dalam kategori menguasai atau belum menguasai materi yang bersangkutan. Hasil klasifikasi tersebut kemudian di tampilkan dalam bentuk halaman evaluasi dilengkapi dengan

rekomendasi terhadap materi yang menurut sistem kurang dipahami oleh peserta.

#### **4.3 Hasil Evaluasi Pelaksanaan Ujian**

Untuk mendapatkan hasil evaluasi pelaksanaan ujian, dilakukan percobaan terhadap 2 orang peserta dengan pengulangan yang variatif tergantung dari tingkat kepahaman responden. Hasil nilai beserta grafiknya yang didapat oleh peserta 1 dapat dilihat pada Gambar 4.14 dan Gambar 4.15

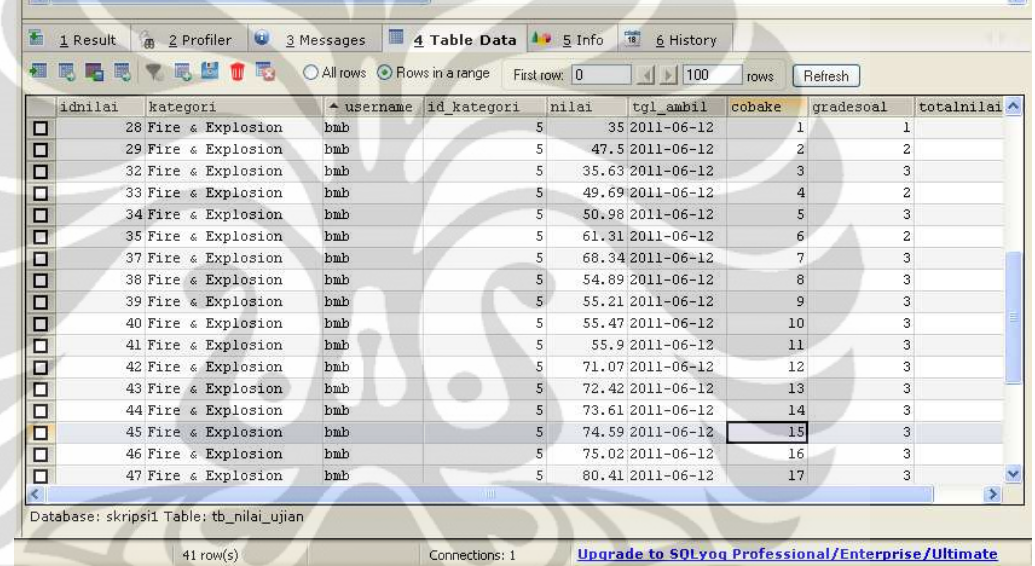

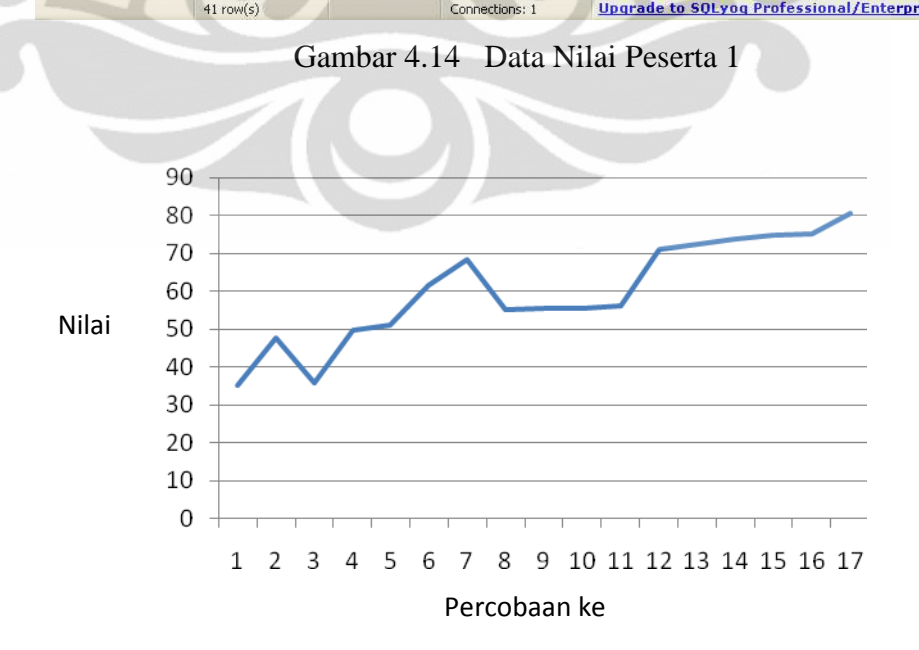

Gambar 4.15 Grafik Nilai Peserta 1

Data peserta 1 adalah sebagai berikut,

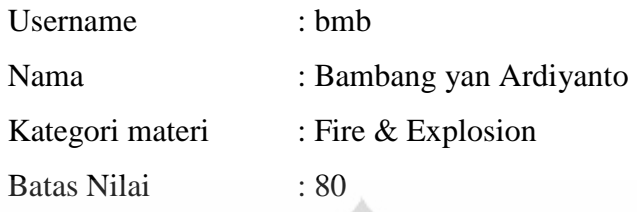

Dapat dilihat bahwa pada peserta 1 melakukan 17 kali percobaan sampai akhirnya batas nilai untuk materi fire and explosion terlewati, dengan nilai yang tidak stabil seperti terlihat pada percobaan ke-2 dan ke-7 peserta 1 mengalami penurunan nilai, hal ini disebabkan karena adanya perubahan grade soal dari sedang ke susah. Terlihat pada saat peserta menerima soal dengan level soal susah, peserta memberikan jawaban salah lebih banyak daripada jawaban benar, sehingga sistem akan menurunkan level soalnya menjadi sedang, hal ini dikarenakan kurang pahamnya peserta terhadap materi. Sistem akan terus menilai peserta 1 tidak menguasai materi sampai hasil nilai yang didapatkan oleh peserta melampaui batas nilai yang sudah ditetapkan. Hasil evaluasi akhir yang diberikan oleh sistem ketika peserta tersebut telah melampaui batas nilai yang sudah ditetapkan dapat dilihat pada Gambar 4.16

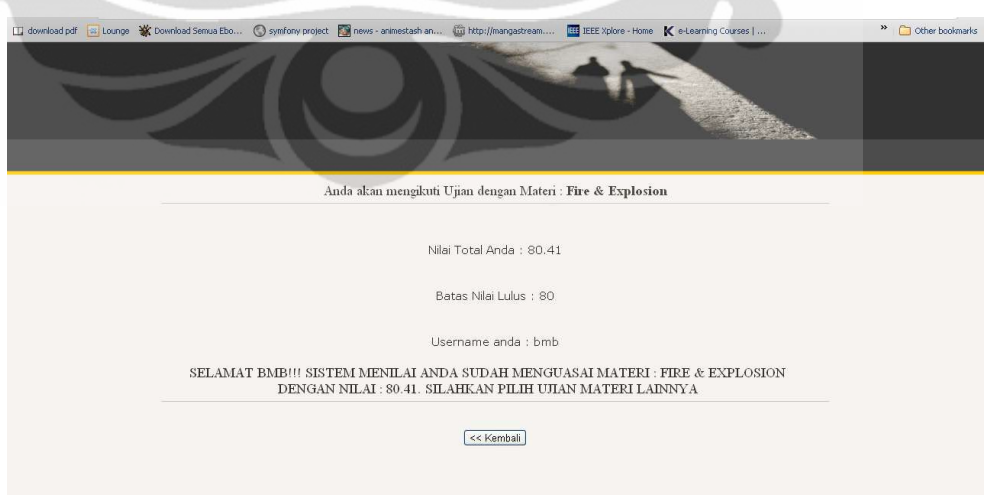

Gambar 4.16 Hasil Penilaian Evaluasi Peserta 1

**Universitas Indonesia**

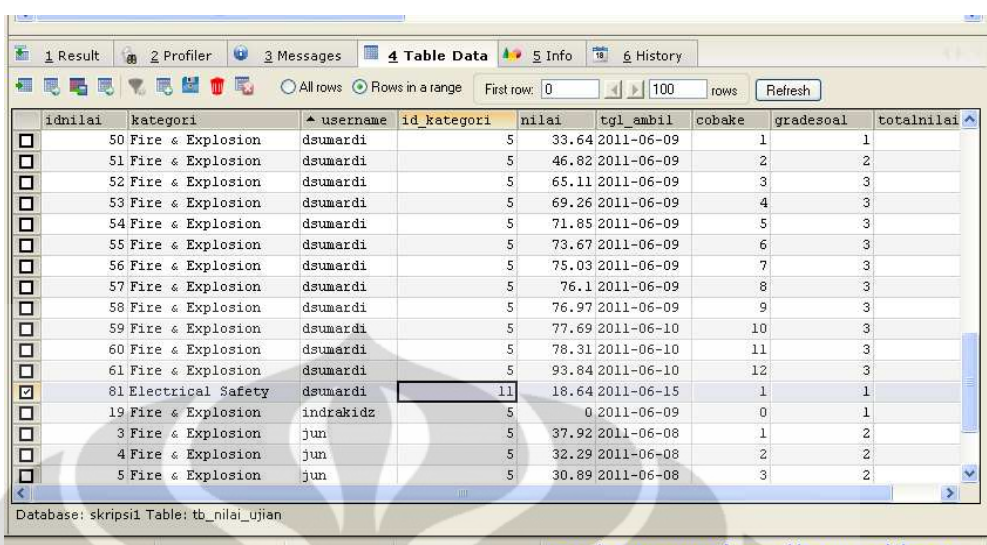

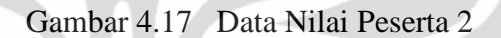

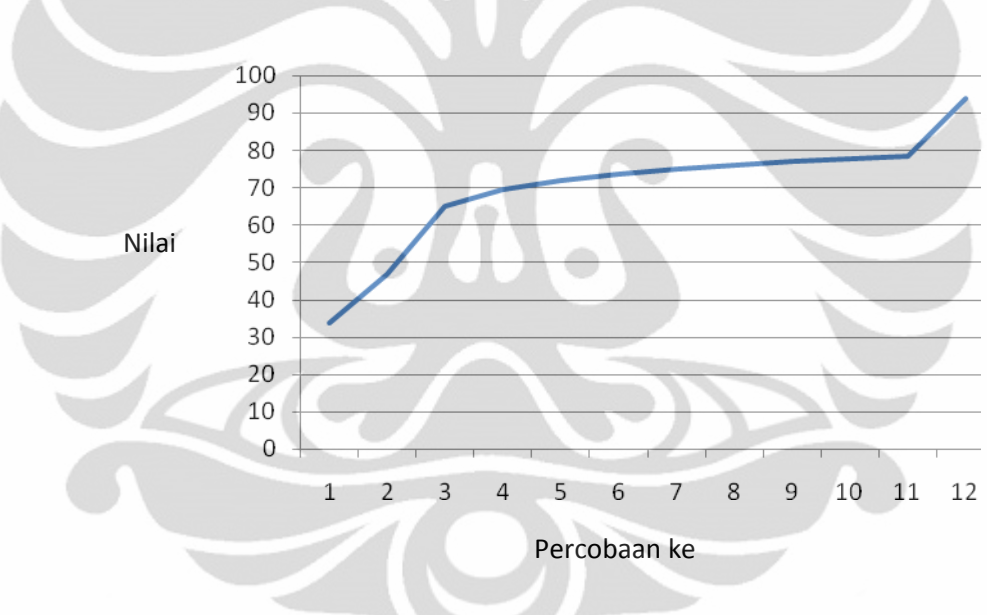

Gambar 4.18 Grafik Data Nilai Peserta 2

Data peserta 2 adalah sebagai berikut,

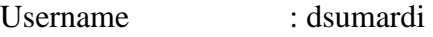

- Nama : Dody Sumardi
- Kategori Materi : Fire & Explosion
- Batas Nilai : 80

Hasil nilai beserta grafiknya yang didapat oleh peserta 2 dapat dilihat pada Gambar 4.17. Peserta 2 melakukan test dengan stabil terlihat dari Gambar 4.18, namun terlihat pada level soal susah peserta kesulitan mengerjakan

soal yang diberikan namun dengan kecenderungan hasil nilai ujian yang naik secara bertahap. Hal ini disebabkan peserta 2 membaca kembali rekomendasi materi pembelajaran yang ditampilkan oleh sistem. Hasil evaluasi akhir yang diberikan oleh sistem ketika peserta tersebut telah melampaui batas nilai yang sudah ditetapkan dapat dilihat pada Gambar 4.19

 $\Box$  download pdf  $\overline{\mathbf{a}}$ <sup>22</sup> Other bookmark dia ho **Iff** IEEE Xplore - Home **K** e-Learning Co Anda akan mengikuti Ujian dengan Materi : Fire & Explosion Nilai Total Anda : 93.84 Batas Nilai Lulus : 80 Username anda : dsumardi SELAMAT DSUMARDI!!! SISTEM MENILAI ANDA SUDAH MENGUASAI MATERI : FIRE & EXPLOSION DENGAN NILAI : 93.84. SILAHKAN PILIH UJIAN MATERI LAINNYA  $\leq$  Kembali

Gambar 4.19 Hasil Penilaian Evaluasi Peserta 2

Ketika peserta 2 tidak melampaui nilai batas yang sudah ditetapkan maka sistem akan menampilkan evaluasi dan rekomendasi materi yang akan harus dibaca oleh peserta 2 jika ingin memahami materi yang diujikan, seperti yang terlihat pada Gambar 4.20

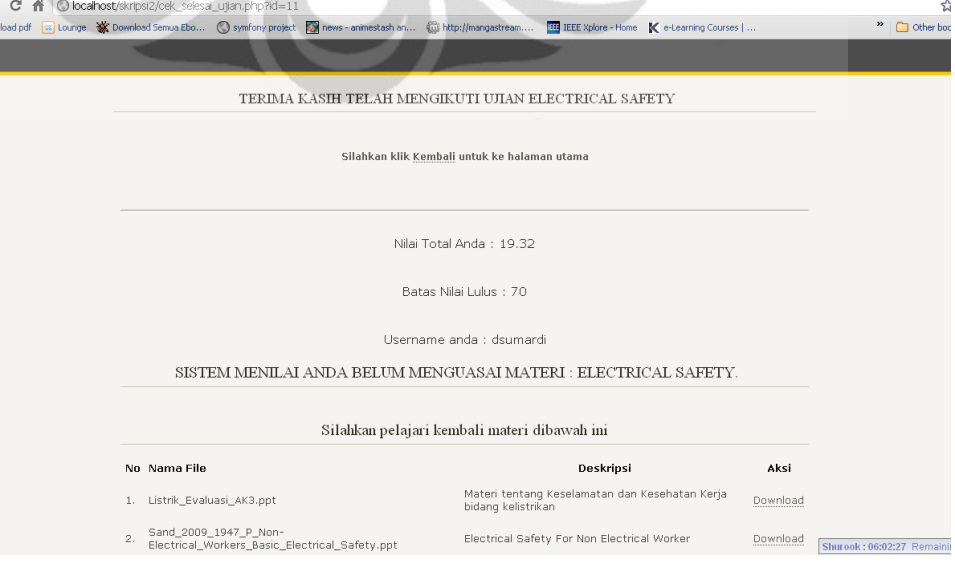

Gambar 4.20 Hasil Penilaian Evaluasi Peserta 2

Berdasarkan percobaan yang dilakukan dapat dikatakan bahwa sistem dapat merespon kemampuan peserta dengan memberikan level soal yang mengikuti nilai yang didapatkan dari hasil ujian peserta. Sistem juga dapat memberikan rekomendasi *link-link* materi pembelajaran yang berkenaan dengan materi ujian apabila sistem menilai peserta belum menguasai materi, namun ketika peserta sudah dinilai menguasai materi maka sistem akan berhenti memberikan soal ujian.

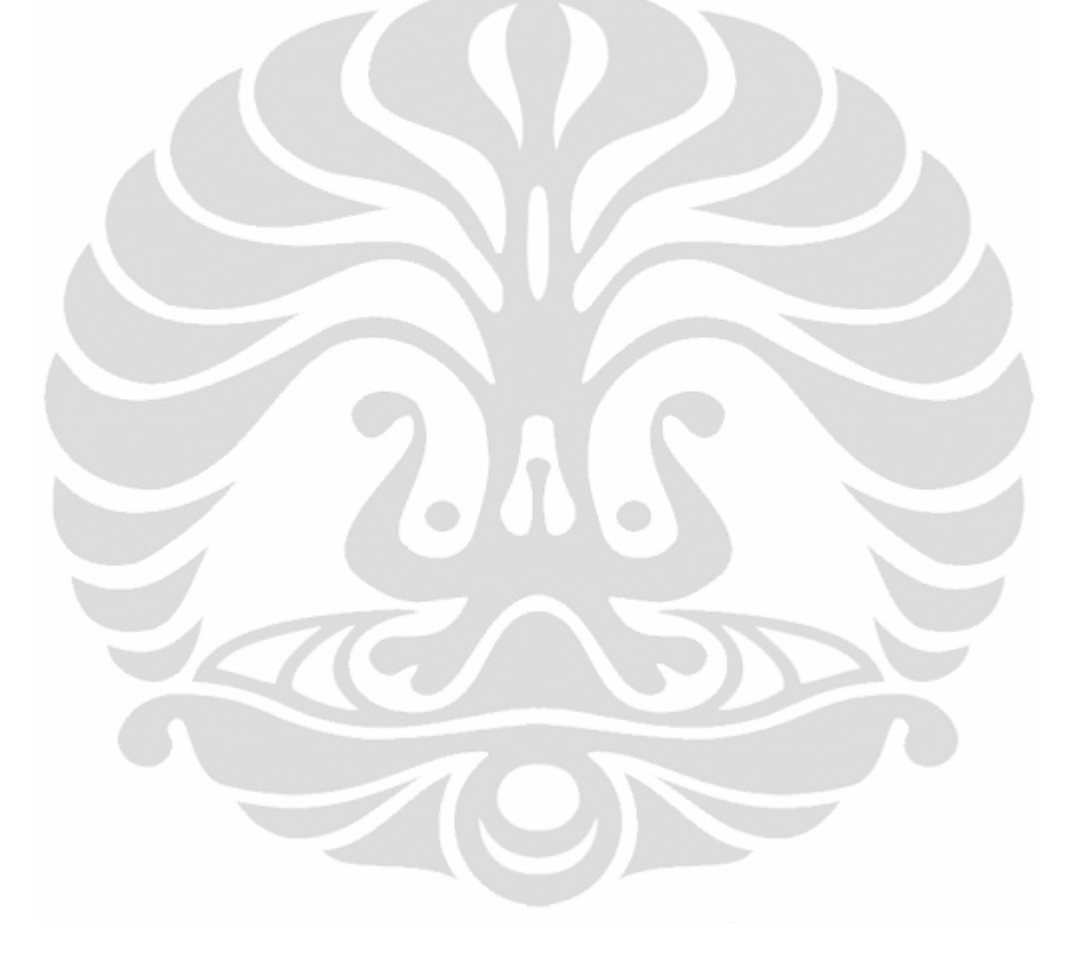

# **BAB 5**

# **KESIMPULAN**

Dari sistem ujian online yang dibuat dapat diambil beberapa hal sebagai kesimpulan, yaitu ;

- 1. Penggunaan metode CCT dengan pengklasifikasian SPRT telah dapat mengklasifikasikan peserta.
- 2. Hasil nilai dan lama pengerjaan soal ujian dengan menggunakan algoritma adaptive tidak selalu stabil tetapi tergantung tingkat kepahaman peserta terhadap materi.
- 3. Sistem sudah bisa menilai kemampuan peserta berdasarkan perbandingan nilai akhir dengan nilai yang sudah ditetapkan.
- 4. Sistem sudah bisa menampilkan rekomendasi materi sesuai dengan materi yang dinilai sistem belum menguasai.
- 5. Penambahan materi pembelajaran yang belum dipahami dapat dikatakan membantu proses memahami materi yang sedang diujikan.

### **DAFTAR ACUAN**

- [1] Munir, 2010. *E-learning* : Konsep dan Desain Teknologi Informasi Dalam Pendidikan,http://file.upi.edu/Direktori/D%20%20FPMIPA/PRODI.%20I LMU%20KOMPUTER/196603252001121%20%20MUNIR/Presentasi%2 0TIK/Elearning%20disain%20dan%20konsep.pdf. Diakses 27 Desember 2010
- [2] Koohang, 2004. *E-learning* and Constructivism : From Theory to Application, http://www.ijklo.orgVolume5IJELLOv5p091-109Koohang655.pdf. Diakses Tanggal 21 Desember 2010.
- [3] Putu A. Widhiartha (2008). Memahami Lebih Lanjut tentang *E-learning*, http://ilmukomputer.org/wp-content/uploads/.../widhiartha\_elearning.pdf. Diakses Tanggal 10 November 2010.
- [4] Empy Effendi. *e-learning*: Pelatihan di era informasi, http:// http://www.oness.co.id/?plugin\_calendar\_month=03&plugin\_calendar\_ye ar=2010&pr\_content=59. Diakses Tanggal 15 Desember 2010.
- [5] J.D. Fletcher (1991). *E-learning* Advantages, http:// www.karlkapp.commaterialselearningadvantages.pdf. Diakses Tanggal 15 Desember 2010.
- [6] Opperman, 1994. Adaptability and Adaptivity in Learning Systems, http://citeseerx.ist.psu.edu/viewdoc/download?doi=10.1.1.23.5597&rep=re p1&type=pdf. Diakses 1 Januari 2011
- [7] Brusilovsky 1996. De Bra et al. 2004. Adaptive Hypermedia and Webbased Systems, http:// www.z-fiala.info/docs/chapter2.pdf. Diakses Tanggal 15 Desember 2010.
- [8] Rigas Parathyras, Smart Test Creator : A Computer-Based Assesment Tool For Creating Adaptive Test. www.geocities.com/rigasp. Diakses tanggal 1 Januari 2011.
- [9] Foster, D. F. Computerized Adaptive Testing. Certification Magazine, December 2000. http://www.galton.com/documents. Diakses tanggal 3 Januari 2011
- [10] Evangelia Gouli, Harry Kornilakis, Kyparissia Papanikolaou, Maria Grigoriadou. Adaptive Assessment Improving Interaction in an Educational Hypermedia System, http://hermes.di.uoa.gr/lab/cvs/papers/papanikolaou/gkpg\_phci.pdf. Diakses tanggal 3 Januari 2011
- [11] Nathan A. Thompson, 1997. A Practitioner's Guide for Variable-length Computerized Classification Testing. http://pareonline.net/pdf/v12n1.pdf. Diakses tanggal 3 Januari 2011
- [12] Nathan A Thompson, Item Selection in Computerized Classification Testing, http://www.psych.umn.edu/psylabs/catcentral/pdf%20files/th07- 05.pdf. Diakses tanggal 2 Januari 2011
- [13] John Borland, 2007. A Smarter Web*.*  http://www.technologyreview.com/Infotech/18396/. Diakses Tanggal 21 Desember 2010.
- [14] Christoph Froschl, User Modeling and User Profiling in Adaptive Elearning Systems. Diakses tanggal 25 Desember 2010.

## **DAFTAR PUSTAKA**

Nathan A Thompson. (1997). *A Practitioner's Guide for Variable-length Computerized Classification Testing.* http://pareonline.net/pdf/v12n1.pdf. Diakses Tanggal 3 Januari 2011

Nugroho, Bunafit. (2009). *Latihan Membuat Aplikasi Web PHP dan MySQL dengan Dreamweaver MX (6, 7, 2004) dan 8.* Gava Media : Yogyakarta.

Dwi Prasetyo, Didik. (2003). *Tip dan Trik Kolaborasi PHP dan MySQL untuk Membuat Web Database yang Interaktif*. PT.Elex Media Komputindo : Jakarta.

Hakim, Lukmanul. (2009) *Membongkar Trik Rahasia Para Master PHP.* . Lokomedia : Yogyakarta.

Rahmanto, Muhammad Indra. (2010), *Perancangan dan Implemantasi Sistem Adaptive Assesment menggunakan Metode Computerized Classification Test dengan Grafik Kemampuan Pembelajaran*. Skripsi, Departemen Elektro, Fakultas Teknik Universitas Indonesia, Depok, 2010.